#### **Všeobecné dotazy**

<Informační centrum pro zákazníky společnosti LG> 810 555 810

\* Před voláním se ujistěte, že máte správné číslo.

#### **Všeobecné otázkys**

<Stredisko informácií pre zákazníkov spoločnosti LG>

0850 111 154

\* Pred telefonátom sa uistite, že je telefónne číslo správne.

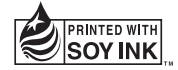

# $C<sub>0168</sub>$

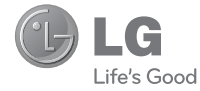

# **Uživatelská příručka Návod na používanie Quick Reference Guide**

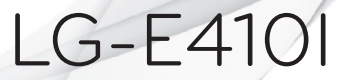

**MFL67794549 (1.0)**

**www.lg.com**

**ČESKY SLOVENSKY ENGLISH**

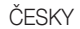

# $L$ Uživatelská příručka

- Zobrazení obrazovky a vyobrazení se mohou lišit od těch zobrazených ve skutečném telefonu.
- Některé části obsahu v této příručce nemusí odpovídat funkcím vašeho telefonu v závislosti na softwaru nebo na poskytovateli služeb. Všechny informace uvedené v tomto dokumentu mohou být bez předchozího upozornění změněny.
- Přístroj není vhodný pro osoby se zrakovým postižením, neboť je vybaven dotykovou klávesnicí na displeji.
- Copyright ©2013 LG Electronics, Inc. Všechna práva vyhrazena, LG a logo LG isou registrované ochranné známky společnosti LG Group a jejích dceřiných společností. Všechny ostatní ochranné známky jsou vlastnictvím příslušných vlastníků.
- Google™, Google Maps™, Gmail™, YouTube™, Google Talk™ a Play Store™ jsou ochranné známky společnosti Google, Inc.

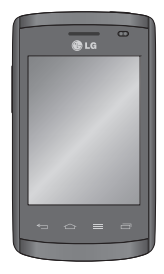

# Obsah

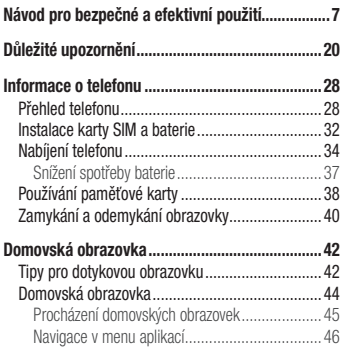

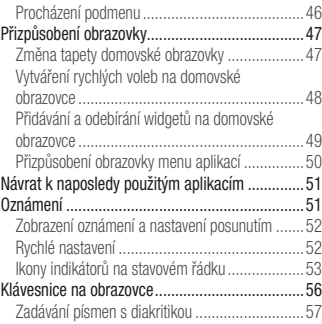

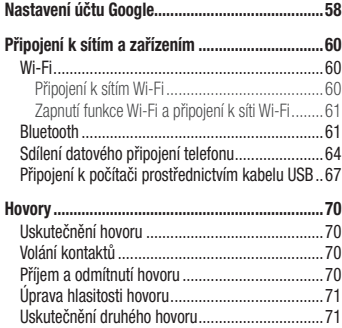

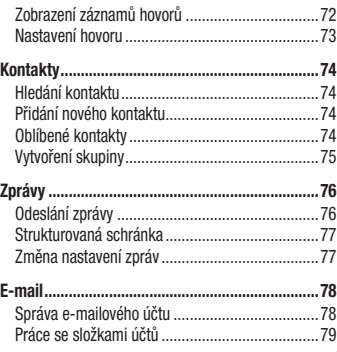

# Obsah

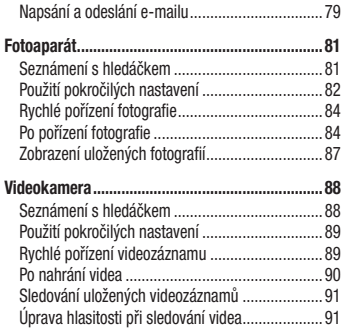

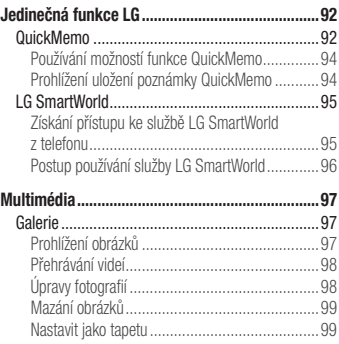

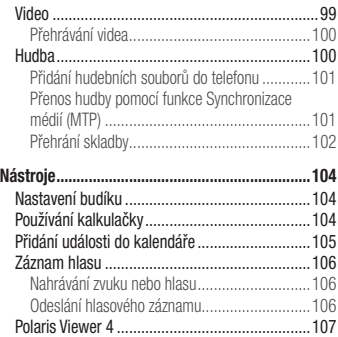

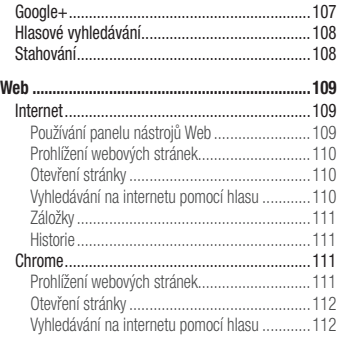

# Obsah

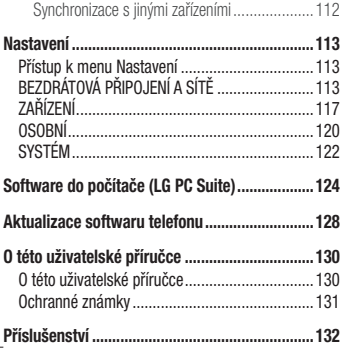

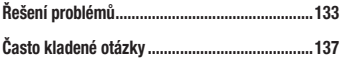

Přečtěte si tyto jednoduché pokyny. Jejich nedodržení může být nebezpečné nebo nezákonné.

### Vystavení energii rádiové frekvence

Informace o vystavení rádiovým vlnám a specifické míře pohlcení (SAR – Specific Absorption Rate). Tento mobilní telefon LG-E410I byl navržen tak, aby vyhověl příslušným bezpečnostním požadavkům ohledně vystavení rádiovým vlnám. Uvedené požadavky jsou založeny na odborných směrnicích, jež zahrnují bezpečnostní rezervy, které zaručují bezpečí všem lidem bez ohledu na věk a zdraví.

• Ve směrnicích o vystavení rádiovému záření se používá jednotka měření známá jako specifická míra pohlcení (SAR – Specific Absorption Rate). Testy SAR jsou prováděny pomocí standardizovaných metod tak, že telefon vysílá se svým nejvyšším ověřeným výkonem ve všech používaných frekvenčních pásmech.

- I když mohou existovat rozdíly mezi úrovněmi SAR jednotlivých modelů telefonů LG, jsou všechny modely navrženy tak, aby splnily příslušné směrnice pro vystavení rádiovým vlnám.
- Limit SAR doporučený mezinárodní komisí pro ochranu před neionizujícím zářením (ICNIRP) je 2 W/kg v průměru na 10 g tkáně.

- Nejvyšší hodnota SAR tohoto modelu, testovaného pro použití u ucha, je 1,010 W/kg (10 g) a při nošení na těle 0,735 W/Kg (10 g).
- Toto zařízení splňuje požadavky směrnic týkajících se vyzařování vysokofrekvenční energie tehdy, když se používá v normální provozní poloze u ucha, nebo když se nachází alespoň 1,5 cm od těla. Pokud je zařízení umístěno v obalu, na sponě na opasek nebo v držáku na těle, nesmí takový doplněk obsahovat kovové součásti a měl by být umístěn alespoň 1,5 cm od těla. Za účelem přenášení datových souborů nebo zpráv vyžaduje toto zařízení kvalitní připojení k síti. V některých případech může být přenos datových souborů nebo

zpráv pozdržen až do dosažení takového připojení. Zajistěte, aby byly dodrženy výše uvedené hodnoty vzdálenosti zařízení od těla, až do doby, kdy bude přenos dokončen.

#### **Informace o směrnici FCC týkající se hodnot SAR**

Váš mobilní telefon je navržen tak, aby vyhovoval také požadavkům týkajících se vystavení rádiovým vlnám vytvořených americkou komisí FCC (Federal Communications Commission) a kanadským průmyslem. Tyto požadavky stanoví hranici SAR 1,6 W/kg v průměru na 1 gram tkáně. Nejvyšší hodnota SAR pro tento model telefonu, testovaný pomocí tohoto systému, je pro použití u ucha 0,69 W/kg (10 g) a při nošení na těle 0,85 W/kg (10 g).

Zařízení vyhovuje požadavkům FCC pro vystavení VF energii, pokud je dodržována minimální vzdálenost 1 cm mezi tělem uživatele a zadní částí telefonu.

### Péče o výrobek a jeho údržba

## A UPOZORNĚNÍ

Používejte pouze baterie, nabíječky a příslušenství, které jsou schváleny pro použití s tímto konkrétním modelem telefonu. Použití jakýchkoli jiných typů by mohlo vést ke zrušení platnosti schválení nebo záruky vztahující se na telefon, a mohlo by být nebezpečné.

- Tento přístroj nerozebírejte. V případě nutnosti opravy jej odneste kvalifikovanému servisnímu technikovi.
- Opravy v rámci záruky mohou, dle rozhodnutí společnosti LG, zahrnovat výměnu dílů nebo desek, které jsou buďto nové nebo opravené, za předpokladu, že mají stejnou funkčnost jako nahrazené části.
- Udržujte mimo dosah elektrických zařízení jako například televizorů, rádií a osobních počítačů.
- Přístroj je nutné udržovat mimo dosah zdrojů tepla, jako jsou radiátory nebo vařiče.
- Zabezpečte přístroj před pádem.

- Nevystavujte přístroj mechanickým vibracím nebo otřesům.
- Vypněte telefon na všech místech, kde to vyžadují speciální předpisy. Nepoužívejte ho například v nemocnicích, může ovlivnit citlivé lékařské přístroje.
- Když se telefon nabíjí, nedotýkejte se jej mokrýma rukama. Mohlo by dojít k zasažení elektrickým proudem nebo k vážnému poškození telefonu.
- Nenabíjejte přístroj v blízkosti hořlavého materiálu, protože se může zahřát, a hrozilo by tak nebezpečí vzniku požáru.
- K čistění krytů telefonu používejte suchý měkký hadřík (nepoužívejte rozpouštědla, jako je benzen, ředidlo či alkohol).
- Nenabíjejte telefon ležící na měkké podložce.
- Telefon je nutno nabíjet na dobře větraném místě.
- Nevystavujte přístroj nadměrnému kouři nebo prachu.
- Nenoste telefon společně s kreditními kartami nebo jízdenkami. Může ovlivnit informace na magnetických proužcích.
- Nedotýkejte se displeje ostrým předmětem. Může dojít k poškození telefonu.
- Nevystavujte telefon působení kapalin ani vlhkosti.
- Příslušenství, jako jsou sluchátka, používejte opatrně. Nedotýkejte se zbytečně antény.
- Rozbité, odštípnuté nebo prasklé sklo nepoužívejte, nedotýkejte se jej, ani se je nepokoušejte vyjmout či opravit. Na poškození skleněného displeje z důvodu hrubého nebo nesprávného zacházení se nevztahuje záruka.
- Váš telefon je elektronické zařízení, které při běžném provozu vytváří teplo. Extrémně dlouhý, přímý kontakt s kůží, bez možnosti přiměřeného větrání, může způsobit nepohodlí nebo mírné

popáleniny. Z tohoto důvodu zacházejte s telefonem během používání a ihned po použití opatrně.

- Dostane-li se telefon do styku s vodou, okamžitě jej odpojte a zcela wsušte. Nepokoušejte se proces sušení urychlit pomocí externího tepelného zdroje, jako jsou například kamna, mikrovlnná trouba či vysoušeč vlasů.
- Tekutina v navlhlém telefonu změní barvu štítku produktu uvnitř telefonu. Na zařízení poškozené v důsledku styku s tekutinou se nevztahuje záruka.

#### Efektivní používání telefonu **Elektronická zařízení**

Všechny mobilní telefony mohou být rušeny, což může ovlivnit výkon.

- Nikdy mobilní telefon nepoužívejte bez povolení v blízkosti lékařských zařízení. Neumísťujte telefon do blízkosti kardiostimulátoru, například do náprsní kapsy.
- Některá naslouchátka mohou být mobilními telefony rušena.
- Menší rušení může ovlivnit televizory, rádia, počítače atd.

### Bezpečnost na silnici

Dodržujte zákony a předpisy týkající se používání mobilních telefonů při řízení v dané oblasti.

- Během řízení nedržte telefon v ruce.
- Věnujte plnou pozornost řízení.
- Pokud to jízdní podmínky vyžadují, před voláním zastavte a zaparkujte.
- Vysokofrekvenční energie může ovlivnit elektronické systémy vozidla, například autorádio nebo bezpečnostní vybavení.
- Pokud je vozidlo vybaveno airbagem, neumisťujte na něj žádné překážky v podobě nainstalovaného nebo přenosného bezdrátového zařízení. Může dojít

k selhání airbagu nebo vážnému zranění z důvodu nesprávného fungování.

• Při poslechu hudby ve venkovních prostorách zajistěte, aby byla hlasitost nastavena na rozumnou úroveň a vy si byli vědomi svého okolí. To je zvláště důležité v blízkosti silnic.

### Zabraňte poškození sluchu

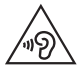

Abyste zamezili možnému poškození sluchu, neposloucheite příliš hlasitý zvuk dlouhou dobu.

K poškození sluchu dochází při dlouhodobém vystavení hlasitému zvuku. Doporučujeme proto nezapínat telefon v blízkosti ucha. Doporučujeme rovněž udržovat rozumnou hlasitost při poslechu hudby i při hovorech.

• Pokud při použití sluchátek neslyšíte osoby hovořící blízko vás, nebo pokud osoba sedící vedle vás slyší, co posloucháte, snižte hlasitost.

POZNÁMKA: Nadměrný hluk a tlak sluchátek mohou způsobit ztrátu sluchu.

### Skleněné části

Některé části mobilního zařízení jsou vyrobeny ze skla. Tyto skleněné části se mohou rozbít, pokud zařízení upustíte na tvrdý povrch nebo pokud ho vystavíte silnému nárazu. Pokud dojde k rozbití skla, nedotýkejte se ho a nepokoušejte se ho odstranit. Mobil nepoužívejte, dokud nebude sklo vyměněno poskytovatelem autorizovaného servisu.

#### Kardiostimulátor

Výrobci kardiostimulátorů doporučují minimální vzdálenost mezi mobilním telefonem a kardiostimulátorem, nutnou pro předcházení možného rušení kardiostimulátoru, 15 cm. Proto používejte telefon na uchu opačném ke straně, na které se nachází kardiostimulátor, a nenoste telefon v náprsní kapse. Máte-li nějaké dotazy týkající se použití bezdrátového přístroje s kardiostimulátorem, obraťte se na svého poskytovatele léčebné péče.

#### Oblast, kde se odstřeluje

Nepoužívejte telefon na místech, kde probíhají odstřelovací práce. Dodržujte omezení a postupujte v souladu se všemi nařízeními a předpisy.

### Prostředí s nebezpečím výbuchu

• Telefon nepoužívejte v místě tankování paliv.

- Nepoužívejte telefon v blízkosti paliv nebo chemikálií.
- Nepřevážejte a neuchovávejte hořlavé plyny, tekutiny nebo explozivní materiály v přihrádce automobilu, ve které je mobilní telefon nebo příslušenství.

### V letadle

V letadle mohou bezdrátová zařízení způsobovat rušení.

- Před nastoupením do letadla mobilní telefon vypněte.
- Ani na zemi jej nepoužívejte bez svolení posádky.

### Děti

Telefon uchovávejte na bezpečném místě mimo dosah malých dětí. Obsahuje malé součásti, u kterých při uvolnění hrozí riziko zadušení či polknutí.

### Tísňová volání

V některých mobilních sítích nemusí být tísňové volání dostupné. Proto byste se u tísňových volání neměli spoléhat pouze na svůj mobilní telefon. Zkontrolujte možnosti u místního poskytovatele služeb.

### Informace a péče o baterii

- Před nabitím není nutné baterii zcela vybít. Na rozdíl od jiných systémů baterií nedochází k paměťovému efektu, který by mohl snížit výkon baterie.
- Používejte pouze baterie a nabíječky společnosti LG. Nabíječky LG jsou navrženy tak, aby maximalizovaly životnost baterie.
- Baterie nerozebíreite ani nezkratuite.
- Dbejte na čistotu kovových kontaktů baterie.
- Jakmile baterie přestane zajišťovat přijatelný výkon, vyměňte ji. Baterie může projít stovkami nabíjecích cyklů, než je nutné ji vyměnit.
- Nabijte baterii v případě, že jste ji dlouhou dobu nepoužívali. Zajistíte tak maximální výkon.
- Nevystavujte nabíječku baterií přímému slunci ani ji nepoužívejte v prostředí s vysokou vlhkostí, jako je koupelna.
- Neponechávejte baterii v místech s velmi vysokou nebo nízkou teplotou. Může to snížit výkon baterie.
- V případě výměny baterie za nesprávný typ hrozí nebezpečí výbuchu.
- Proveďte likvidaci použitých baterií podle pokynů výrobce. Pokud je to možné, recyklujte. Nelikvidujte jako běžný domovní odpad.
- Pokud potřebujete vyměnit baterii, obraťte se na nejbližší autorizované servisní místo společnosti LG Electronics nebo na nejbližšího prodejce.
- Po úplném nabití telefonu vždy odpojte nabíječku ze zásuvky, zabráníte tak nechtěnému odběru energie.
- Skutečná životnost baterie je závislá na konfiguraci sítě, nastavení produktu, používání vzorů, baterii a podmínkách prostředí.
- Dbejte, aby baterie nepřišla do kontaktu s žádnými ostrými předměty, např. zvířecími zuby, nehty apod. Mohlo by dojít k požáru.

#### PROHLÁŠENÍ O SHODĚ

Společnost LG Electronics tímto prohlašuje, že produkt LG-E410I odpovídá základním požadavkům a dalším relevantním ustanovením směrnice 1999/5/EC. Prohlášení o shodě najdete na adrese http://www.lg.com/global/support/cedoc/ RetrieveProductCeDOC.jsp

Okolní teplota Max.: +50 °C (vybíjení), +45 °C (nabíjení) Min  $\cdot$  -10 °C

#### Ohledně shody tohoto produktu s požadavky kontaktujte kancelář: LG Electronics Inc. EU Representative, Krijgsman 1, 1186 DM Amstelveen, The Netherlands

#### Poznámka: Software typu Open Source

Pokud chcete získat odpovídající zdrojový kód pod licencemi GPL, LGPL, MPL a dalšími otevřenými licencemi, navštivte webovou stránku http://opensource.lge.com/ Všechny uvedené licenční podmínky, právní omezení a upozornění jsou k dispozici ke stažení spolu se zdrojovým kódem.

"Vývojem tohoto telefonu motivovaného snahou o zlepšení jeho funkcí, ovladatelnosti a použitelnosti mohlo dojít ke vzniku rozdílu mezi jeho ovládáním a návodem k ovládání uvedeným v této příručce. Tyto případné rozdíly způsobené změnami softwaru, které mohou být provedeny i na přání Vašeho operátora, Vám ochotně vysvětlí náš prodejce či servisní středisko. Tyto případné rozdíly způsobené vývojovými změnami softwaru mobilního telefonu provedené výrobcem nejsou vadami výrobku ve smyslu uplatnění práv z odpovědnosti za vady a nevztahuje se na ně poskytnutá záruka."

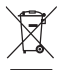

#### Likvidace starých zařízení

- 1 Pokud je u výrobku uveden symbol pojízdného kontejneru v přeškrtnutém poli, znamená to, že se na výrobek vztahuje směrnice Evropské unie č. 2002/96/EC.
- 2 Všechny elektrické a elektronické výrobky likvidujte odděleně od běžného komunálního odpadu prostřednictvím sběrných zařízení zřízených za tímto účelem vládou nebo místní samosprávou.
- 3 Správný způsob likvidace starého přístroje pomáhá zamezit možným negativním vlivům na životní prostředí a zdraví.
- 4 Bližší informace o likvidaci starého spotřebiče získáte u místní samosprávy, ve sběrném zařízení nebo v obchodě, ve kterém jste výrobek zakoupili.

Předpokládaná doba životnosti baterie je 6 měsíců. Postupné snižování kapacity baterie je projevem jejího přirozeného opotřebení a nelze je považovat za vadu ve smyslu Občanského zákoníku.

#### Likvidace použitých baterií/akumulátorů

- 1 Pokud je u baterií/akumulátorů daného výrobku uveden symbol pojízdného kontejneru v přeškrtnutém poli, znamená to, že se na ně vztahuje směrnice Evropského parlamentu a Rady 2006/66/EC.
- 2 Tento symbol může být kombinován s chemickými značkami rtuti (Hg), kadmia (Cd) nebo olova (Pb), pokud baterie obsahuje více než 0,0005 % rtuti, 0,002 % kadmia nebo 0,004 % olova.
- 3 Všechny baterie/akumulátory by měly být likvidovány odděleně od běžného komunálního odpadu prostřednictvím sběrných zařízení zřízených za tímto účelem vládou nebo místní samosprávou.
- 4 Správný způsob likvidace starých baterií/ akumulátorů pomáhá zamezit možným negativním vlivům na životní prostředí a zdraví zvířat a lidí.
- 5 Bližší informace o likvidaci starých baterií/ akumulátorů získáte u místní samosprávy, ve sběrném zařízení nebo v obchodě, ve kterém jste výrobek zakoupili.

## Důležité upozornění

#### Přečtěte si prosím toto upozornění, než začnete telefon používat!

Dříve než mobil předáte do servisu nebo zavoláte zástupce podpory, projděte prosím tento oddíl, zda neobsahuje popis některé z potíží, s nimiž jste se u svého telefonu setkali.

### 1. Paměť telefonu

Je-li k dispozici méně než 10 % volného místa v paměti telefonu, telefon nemůže přijímat nové zprávy. Musíte paměť telefonu projít a uvolnit smazáním části dat, např. aplikací nebo zpráv.

#### **Odinstalování aplikací:**

- **1** Stiskněte ikonu  $\frac{1}{\sqrt{1}}$  > kartu **Aplikace** > **Nastavení** > **Aplikace** v nabídce ZAŘÍZENÍ.
- **2** Po zobrazení všech aplikací přejděte na aplikaci, kterou chcete odinstalovat, a vyberte ji.
- **3** Stiskněte možnost **Odinstalovat**.

### 2. Optimalizace životnosti baterie

Výdrž baterie do dalšího nabíjení můžete prodloužit vypnutím funkcí, u kterých nepotřebujete jejich trvalé spuštění na pozadí. Můžete také sledovat, jak aplikace a systémové prostředky spotřebovávají energii baterie.

#### **Prodloužení životnosti baterie telefonu:**

- Vypněte rádiové komunikace, když je nepoužíváte. Pokud technologie Wi-Fi, Bluetooth nebo GPS nepoužíváte, vypněte je.
- Snižte jas obrazovky a nastavte kratší interval vypnutí obrazovky.
- Vypněte automatickou synchronizaci aplikací Gmail, Kalendář, Kontakty a dalších aplikací.
- Některé stažené aplikace mohou snižovat výkon baterie.

#### **Zobrazení úrovně nabití baterie:**

• Stiskněte ikonu **III > kartu Aplikace > Nastavení** > **Info o telefonu** v nabídce SYSTÉM > **Baterie**.

Stav (nabíjení či vybíjení) a úroveň nabití baterie (v procentech plně nabitého stavu) se zobrazují v horní části obrazovky.

#### **Sledování využití výkonu baterie:**

• Stiskněte ikonu **III > kartu Aplikace > Nastavení** > **Info o telefonu** v nabídce SYSTÉM > **Baterie** > **Využití baterie**.

Doba použití baterie je zobrazena na obrazovce. Tento údaj udává buď dobu, která uplynula od posledního připojení telefonu ke zdroji napájení, nebo jak dlouho telefon naposledy fungoval na energii z baterie, je-li aktuálně připojen ke zdroji napájení. Zobrazují se zde aplikace a služby, které využívají energii baterie,

### Důležité upozornění

seřazené podle spotřeby energie od nejnáročnější po nejméně náročnou.

#### 3. Před instalací operačního systému nebo aplikace typu open source

### UPOZORNĚNÍ

Pokud nainstalujete a budete používat jiný operační systém, než byl dodán výrobcem, může dojít k poškození telefonu. Na telefon se již také nebude vztahovat záruka.

### A UPOZORNĚNÍ

Chcete-li chránit telefon a osobní údaje, stahujte aplikace pouze z důvěryhodných zdrojů, jako je například služba Play Store™. Pokud nejsou aplikace v telefonu instalovány správně, telefon nemusí fungovat normálně nebo může dojít k závažné chybě. V takovém případě bude nutné vymazat tyto aplikace a veškerá příslušná data a nastavení z telefonu.

### 4. Použití bezpečnostního gesta

Nastavte bezpečnostní gesto pro telefon. Stiskněte ikonu > kartu **Aplikace** > **Nastavení** > **Uzamknout obrazovku** v nabídce ZAŘÍZENÍ > **Vyberte zámek obrazovky** > **Gesto**. Otevře se obrazovka, která vás provede nakreslením bezpečnostního gesta pro odemknutí obrazovky. Je nutné vytvořit zálohu PIN jako bezpečnostní opatření pro případ, že byste bezpečnostní gesto zapomněli. Upozornění: Účet Google vytvořte před nastavením bezpečnostního gesta a zapamatujte si zálohu PIN vytvořenou při vytváření gesta pro odemknutí.

#### UPOZORNĚNÍ

Bezpečnostní opatření, která je nutné přijmout při použití bezpečnostního gesta. Je velice důležité, abyste si nastavené bezpečnostní gesto zapamatovali. Pokud 5krát použijete nesprávné gesto, nebudete moci telefon používat. Máte 5 možností zadat bezpečnostní gesto, PIN nebo heslo. Pokud jste použili všech pět možností, můžete se o ně pokusit znovu po 30 sekundách.

### Důležité upozornění

**Pokud si nemůžete vzpomenout na bezpečnostní gesto, kód PIN nebo heslo, postupujte následujícím způsobem:**

#### **< Pokud jste zapomněli gesto >**

Pokud jste se přihlásili k účtu Google v telefonu, ale 5krát jste použili nesprávné gesto, stiskněte tlačítko **Zapomněli jste gesto?** v dolní části obrazovky. Poté se přihlaste pomocí účtu Google, nebo zadejte zálohu PIN zadanou při vytváření bezpečnostního gesta. Pokud jste účet Google v telefonu nevytvořili nebo jste zapomněli záložní kód PIN, bude třeba provést obnovení původního stavu.

#### **< Pokud jste zapomněli kód PIN nebo heslo >**

Jestliže jste zapomněli kód PIN nebo heslo, bude zapotřebí provést úplné obnovení původního stavu. Upozornění: Jestliže obnovíte původní stav, smažou se veškeré uživatelské aplikace a data.

POZNÁMKA: Jestliže jste se nepřihlásili ke svému účtu Google a zapomněli bezpečnostní gesto, je nutné vložit zálohu PIN.

#### 5. Použití obnovení původního stavu (obnovení výrobního nastavení)

Pokud se neobnoví původní stav telefonu, inicializujte jej pomocí možnosti Úplné obnovení původního stavu (obnovení výrobního nastavení).

- **1** Vypněte telefon.
- **2** Stiskněte a přidržte **klávesu Napájení/Zamknout + klávesu pro snížení hlasitosti + klávesu Domů**.
- **3** Jakmile se na obrazovce zobrazí logo LG, uvolněte všechny klávesy.

# A UPOZORNĚNÍ

Jestliže provedete obnovení původního stavu, budou veškerá uživatelská data a licence DRM smazány. Před obnovením původního stavu nezapomeňte zálohovat veškerá důležitá data.

### 6. Otevírání a přepínání aplikací

Souběžné zpracování úloh v systému Android je snadné, protože lze ponechat více spuštěných aplikací současně. Před otevřením další aplikace není potřeba ukončovat stávající aplikaci. Můžete používat několik otevřených aplikací a přepínat mezi nimi. Systém Android všechny aplikace spravuje, zastavuje a spouští podle potřeby tak, aby nečinné aplikace zbytečně nevyužívaly systémové zdroje.

### Důležité upozornění

#### **Ukončení aplikace:**

- **1** Stiskněte ikonu  $\frac{1}{\sqrt{2}}$  > kartu **Aplikace** > **Nastavení** > **Aplikace** v nabídce ZAŘÍZENÍ > **SPUŠTĚNÉ**.
- **2** Přejděte na požadovanou aplikaci, stiskněte ji a zastavte ji stisknutím možnosti **Stop**.

POZNÁMKA: Jestliže chcete využít funkci souběžného zpracování úloh, stiskněte klávesu  $\implies$  Domů a přesuňte se z právě používané aplikace do jiné. První aplikace přitom zůstane spuštěná na pozadí zařízení. Jestliže chcete právě používanou aplikaci ukončit, stiskněte klávesu **Sep** Zpět.

- 7. Přenos hudby, fotografií a videí pomocí možnosti Synchronizace médií (MTP)
- **1** Paměťová média lze zkontrolovat stisknutím ikony > karty **Aplikace** > **Nastavení** > **Úložiště** v nabídce ZAŘÍZENÍ.
- **2** Připojte telefon k počítači pomocí kabelu USB.
- **3** Na obrazovce telefonu se zobrazí seznam USB Typ připojení. Vyberte možnost **Synchronizace médií (MTP)**.
- **4** V počítači otevřete složku paměťového zařízení. Obsah velkokapacitního paměťového zařízení si můžete prohlédnout v počítači a můžete přenášet soubory.

**5** Zkopírujte soubory z počítače do složky na jednotce nebo naopak.

### 8. Držte telefon na výšku

Mobilní telefon držte svisle jako běžný telefon. Telefon je vybaven interní anténou. Dávejte pozor, abyste nepoškrábali nebo nepoškodili zadní část telefonu, protože by došlo ke snížení jeho výkonu. Při volání nebo příjmu hovorů či odesílání nebo příjmu dat dávejte pozor, abyste telefon nedrželi v dolní části, kde je umístěna anténa. Jinak by mohlo dojít ke snížení kvality hovoru.

### 9. Pokud dojde k zamrznutí obrazovky

#### **Pokud obrazovka "zamrzne" nebo telefon nereaguje na vstup uživatele:**

Stisknutím a přidržením klávesy **Napájení/Zamknout** na 10 sekund telefon vypněte. Pokud je výrobek stále nefunkční, obraťte se na naše servisní centrum.

### Informace o telefonu

### Přehled telefonu

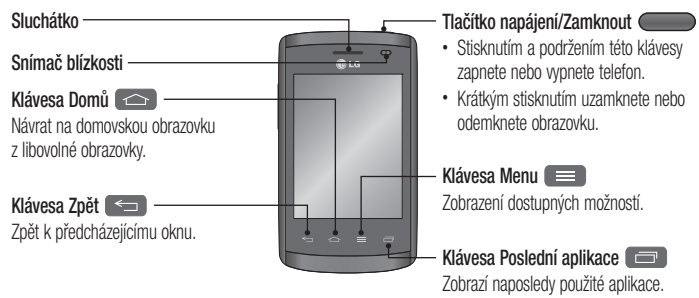

#### POZNÁMKA: Snímač blízkosti

Při příjmu a uskutečnění hovorů snímač blízkosti automaticky vypne podsvícení a zamkne dotykovou obrazovku v okamžiku, kdy zaznamená blízkost objektů při přiblížení telefonu k uchu. Prodlouží se tak životnost baterie a zabrání se nežádoucí aktivaci dotykové obrazovky během hovoru.

### UPOZORNĚNÍ

Pokud na telefon umístíte těžký předmět nebo si na něj sednete, můžete poškodit funkčnost displeje LCD a dotykové obrazovky. Nezakrývejte LCD snímač blízkosti ochrannou fólií. Můžete tím způsobit chybnou funkci snímače.

### UPOZORNĚNÍ

Pokud se nacházíte v režimu hlasitého telefonu (režim Handsfree), může být zvuk z reproduktoru vysoký. Pokud se tedy nacházíte v režimu hlasitého telefonu, nepřikládejte přístroj blízko k uchu, zabráníte tak poškození sluchu.

### Informace o telefonu

- **Na domovské obrazovce:** Ovládají hlasitost vyzvánění.
- **Během hovoru:** Ovládají hlasitost sluchátka.
- **Při přehrávání skladby:** Souvisle ovládají hlasitost.

TIP! Funkce QuickMemo Chcete-li použít funkci QuickMemo, stiskněte na jednu sekundu tlačítka pro zvýšení a snížení hlasitosti.

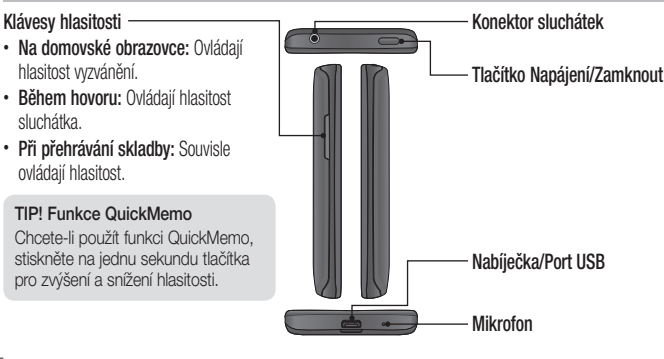

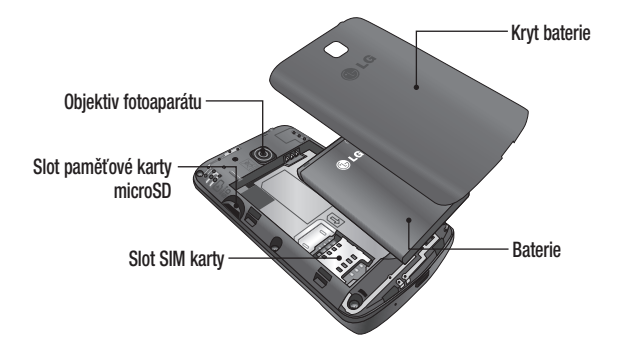

#### Informace o telefonu

### Instalace karty SIM a baterie

Než budete moci používat funkce svého nového telefonu, je třeba jej nejprve připravit k použití. Vložení karty SIM a baterie.

**1** Chcete-li vyjmout zadní kryt, držte telefon pevně v jedné ruce. Druhou rukou zvedněte zadní kryt podle obrázku.

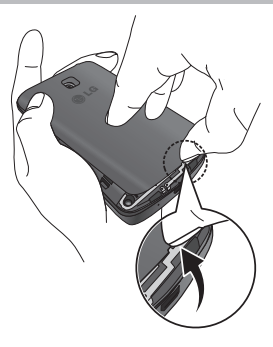

**2** Vložte kartu SIM do slotu podle obrázku. Zkontrolujte, zda oblast na kartě SIM s pozlacenými kontakty směřuje dolů.

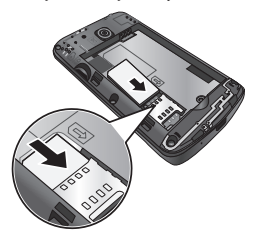

**3** Vložte baterii do přihrádky pro baterii, aby na sebe přiléhaly zlaté kontakty na baterii a na telefonu (1). Potom na baterii mírně zatlačte, aby zapadla na své místo (2).

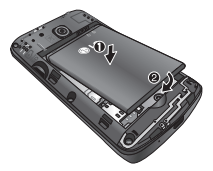

#### Informace o telefonu

**4** Položte zadní kryt na prostor pro baterii (1) a zatlačte na něj, aby zapadl na své místo (2).

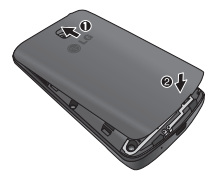

### Nabíjení telefonu

Před prvním použitím baterii nabiite. K nabití baterie použijte nabíječku. Zařízení lze také nabít prostřednictvím počítače, k němuž zařízení připojíte pomocí kabelu USB.

### A UPOZORNĚNÍ

Používejte pouze nabíječku, baterie a kabely schválené společností LG. Pokud používáte neschválené nabíječky a kabely, může dojít k pomalému nabíjení baterie nebo k zobrazení překryvného okna týkajícího se pomalého nabíjení. Nebo mohou neschválené nabíječky nebo kabely způsobit explozi baterie či poškození přístroje, což není pokryto zárukou.
Konektor nabíječky je umístěn ve spodní části telefonu. Připojte nabíječku k telefonu a k elektrické síti.

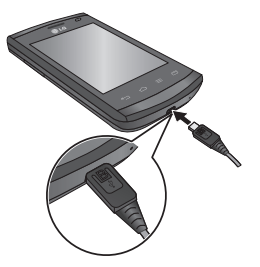

### POZNÁMKA:

- Pokud chcete životnost baterie prodloužit, je nutné ji na začátku zcela nabít.
- Během nabíjení telefonu nesundávejte zadní kryt.

### Informace o telefonu

### POZNÁMKA:

- Jestliže je zbývající kapacita baterie nízká, vydá zařízení výstražný tón a zobrazí zprávu o nízké kapacitě baterie.
- Jestliže je baterie úplně vybitá, nelze zařízení zapnout okamžitě po připojení nabíječky. Než zařízení zapnete, nechejte vybitou baterii několik minut nabíjet.
- Pokud používáte více aplikací současně, síťové aplikace nebo aplikace, které vyžadují připojení k jinému zařízení, baterie se rychle vybije. Chcete-li se vyhnout odpojení ze sítě nebo vybití telefonu v průběhu přenosu dat, používejte tyto aplikace vždy po plném nabití baterie.
- Zařízení je možné během nabíjení používat, ale může trvat déle, než se baterie plně nabije.
- Jestliže je přísun elektrické energie během nabíjení nestabilní, je možné, že dotyková obrazovka nebude fungovat. Pokud se to stane, odpojte nabíječku od zařízení.
- Během nabíjení se zařízení může zahřát. Jedná se o běžný jev, který by neměl ovlivnit životnost nebo výkon zařízení. Pokud se baterie zahřeje více než obvykle, je možné, že nabíječka přestane nabíjet.

Po plném nabití odpojte zařízení od nabíječky. Nejprve odpojte nabíječku od zařízení a potom ji vypojte z elektrické zásuvky. Nevyjímejte baterii před odpojením nabíječky. Mohlo by tak dojít k poškození zařízení.

POZNÁMKA: Vypojením nepoužívané nabíječky ze zásuvky šetříte energii. Chcete-li se vyhnout plýtvání elektrické energie, musíte nabíječku vypojit z elektrické zásuvky, pokud ji právě nepoužíváte. V průběhu nabíjení musí zařízení zůstat v blízkosti elektrické zásuvky.

### Snížení spotřeby baterie

Vaše zařízení nabízí možnosti, které vám pomohou snížit spotřebu baterie. Přizpůsobením těchto možností a deaktivací funkcí na pozadí budete moci zařízení používat delší dobu, než jej bude třeba opět nabít:

- Aktivujte režim úspory energie.
- Pokud zařízení právě nepoužíváte, přepněte stisknutím klávesy Napájení/Zamknout do režimu Spánek.
- Pomocí správce úloh zavřete všechny aplikace, které nepotřebujete.
- Deaktivujte funkci Bluetooth.
- Deaktivujte funkci Wi-Fi.
- Deaktivujte automatickou synchronizaci aplikací.
- Snižte interval vypnutí obrazovky.
- Snižte jas displeje.

### Informace o telefonu

# Používání paměťové karty

Váš telefon podporuje paměťové karty microSD™ a microSDHC™ až do kapacity 32 GB. Tyto paměťové karty jsou speciálně navrženy pro mobilní telefony a další velmi malá zařízení a jsou ideální pro ukládání mediálních souborů, například hudby, programů, videí a fotografií pro použití s telefonem.

### **Postup vložení paměťové karty:**

Vložte do slotu paměťovou kartu. Zkontrolujte, zda oblast na kartě s pozlacenými kontakty směřuje dolů.

#### **Bezpečné vyjmutí paměťové karty:**  Stiskněte ikonu > kartu **Aplikace** > **Nastavení** > **Úložiště** v nabídce ZAŘÍZENÍ > **Odpojit kartu**   $SD > OK$

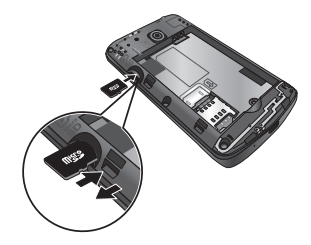

### POZNÁMKA:

- Spolu s telefonem používejte pouze kompatibilní paměťové karty. Použitím nekompatibilních paměťových karet může dojít k poškození karty a dat uložených na ní i telefonu.
- Zařízení používá FAT32, a proto je maximální velikost souboru 4 GB.

# UPOZORNĚNÍ

Nevkládejte ani nevyjímejte paměťovou kartu, pokud je telefon zapnutý. Jinak může dojít k poškození paměťové karty nebo telefonu a poškození dat na paměťové kartě.

#### **Formátování paměťové karty:**

Paměťová karta již může být naformátována. Pokud není, je třeba ji před použitím naformátovat.

POZNÁMKA: Všechny soubory na paměťové kartě budou při formátování smazány.

### Informace o telefonu

- **1** Stisknutím možnosti **ili otevřete** seznam aplikací.
- **2** Vyhledejte a stiskněte možnost **Nastavení** > **Úložiště** na kartě ZAŘÍZENÍ.
- **3** Stiskněte možnost **Odpojit kartu SD** a potvrďte stisknutím tlačítka **OK**.
- **4** Stiskněte možnost **Smazat kartu SD** > **Smazat kartu SD** > **Smazat vše**.
- **5** Pokud jste nastavili gesto pro odemknutí, zadejte je a vyberte možnost **Smazat vše**.

POZNÁMKA: Je-li na paměťové kartě nějaký obsah, struktura složek se může po formátování lišit, protože všechny soubory budou smazány.

# Zamykání a odemykání obrazovky

Pokud telefon nějakou dobu nepoužíváte, obrazovka se automaticky vypne a uzamkne. Tímto krokem zabráníte neúmyslnému stisknutí a ušetříte baterii. Pokud telefon nepoužíváte, uzamkněte jej stisknutím klávesy **Napájení/Nastavit Klíč zámku** .

Pokud jsou při uzamčení obrazovky spuštěny nějaké programy, mohou být stále spuštěny v režimu uzamknutí. Před vstupem do režimu uzamknutí se doporučuje ukončit všechny programy, aby nevznikly zbytečné poplatky (například za telefonický hovor, přístup k webu a datovou komunikaci). Telefon probudíte stisknutím klávesy **Napájení/ Nastavit Klíč zámku** . Zobrazí se uzamknutá obrazovka. Domovskou obrazovku odemknete tak, že se dotknete zamknuté obrazovky a přejedete po ní prstem v libovolném směru. Otevře se naposledy zobrazená obrazovka.

# Tipy pro dotykovou obrazovku

Zde najdete několik tipů, jak procházet možnosti telefonu.

**Klepnutí nebo stisknutí** – jedním klepnutím vyberete položku, odkaz, rychlou volbu nebo písmeno na klávesnici na obrazovce.

**Stisknutí a přidržení** – tuto akci provedete tak, že položku na obrazovce stisknete a prst nezvednete, dokud se neobjeví akce. Pokud například chcete otevřít možnosti dostupné u kontaktu, kontakt na seznamu Kontaktů stisknete a přidržíte, dokud se neotevře kontextová nabídka.

**Přetažení** – položku na chvilku stiskněte a přidržte a pak prstem přejeďte po obrazovce (aniž byste jej zvedli), dokud se nedostanete na požadovanou pozici. Přetažením můžete změnit pozici položek na domovské obrazovce.

**Posunutí nebo přejetí prstem** – tuto akci provedete tak, že prst rychle přesunete po ploše obrazovky, aniž byste se při prvním dotyku zastavili (abyste místo toho neprovedli přetažení položky). Můžete například přejet prstem po obrazovce nahoru nebo dolů, abyste posunuli seznam, nebo procházet různé domovské obrazovky přejetím prstu zleva doprava (a naopak).

**Dvojité klepnutí** – dvojitým klepnutím přiblížíte webovou stránku nebo mapu. Například rychlým dvojitým klepnutím na část webové stránky upravíte její velikost tak, aby odpovídala šířce obrazovky. Dvojitým klepnutím můžete také přiblížit nebo oddálit snímek při fotografování (pomocí fotoaparátu) a při použití map.

**Přiblížení sevřením** – sevřením nebo roztažením ukazováčku a palce můžete přiblížit nebo oddálit stránku webového prohlížeče, mapu nebo obrázek při prohlížení obrázků.

**Otočení obrazovky** – v mnoha aplikacích a nabídkách se orientace obrazovky přizpůsobí fyzické orientaci zařízení.

#### POZNÁMKA:

- Položku vyberete stisknutím středu ikony.
- Nevyvíjejte příliš silný tlak, dotyková obrazovka je dostatečně citlivá i na jemný, avšak důrazný dotyk.
- Požadovanou možnost stiskněte špičkou prstu. Dávejte pozor, abyste nestiskli žádné jiné klávesy.

# Domovská obrazovka

Hlavní domovská obrazovka je výchozím bodem pro mnoho aplikací a funkcí. Můžete na ni přidávat položky, jako jsou například ikony aplikací, rychlé volby, složky nebo widgety a získat tak okamžitý přístup k informacím a aplikacím. Je to výchozí stránka přístupná z jakéhokoli menu stisknutím klávesy **Domů**.

V dolní části domovské obrazovky se zobrazují ikony menu. Ikony menu poskytují snadný přístup k nejpoužívanějším funkcím jediným dotykem.

- Stisknutím ikony **Telefon** zobrazíte dotykovou klávesnici pro vytáčení čísel.
- Stisknutím ikony **Kontakty** otevřete své kontakty.
	- Stisknutím ikony **Zprávy** otevřete menu zpráv. Odsud můžete vytvořit novou zprávu.
- 噩 Stiskněte ikonu **Aplikace** v dolní části obrazovky. Zobrazí se všechny instalované aplikace. K otevření libovolné aplikace stačí stisknout ikonu v seznamu aplikací.

Procházení domovských obrazovek Váš telefon má několik domovských obrazovek. Jestliže chcete, můžete na každou domovskou obrazovku umístit odlišné aplikace.

**1** Pokud je zobrazená hlavní domovská obrazovka, přejeďte po obrazovce prstem doleva nebo doprava. Hlavní domovská obrazovka se nachází uprostřed nabídky domovských obrazovek.

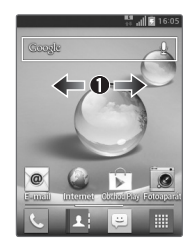

### Navigace v menu aplikací

Váš telefon má na počátku k dispozici několik menu aplikací. Následující kroky vás provedou procházením obrazovek menu aplikací:

- **1** Na domovské obrazovce klepněte na ikonu Zobrazí se první menu aplikací.
- **2** Posunutím obrazovky doleva či doprava získáte přístup k dalším dvěma menu.
- **3** Klepněte na jednu z ikon aplikací.

# Procházení podmenu

Podmenu jsou dostupná, jestliže se nacházíte na domovské obrazovce nebo jste zvolili funkci či aplikaci, jako je například Telefon, Kontakty, Zprávy či Internet.

- **1** Stiskněte ikonu **. Et konu . Podmenu se zobrazí ve** spodní části obrazovky telefonu.
- **2** Klepněte na jednu z možností.

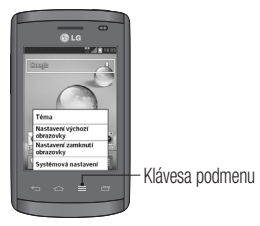

# Přizpůsobení obrazovky

Pro přizpůsobení vaší domovské obrazovky jsou vám k dispozici následující možnosti:

- Změna tapety
- Vytvoření rychlých voleb
- Vytvoření složek aplikací na domovské obrazovce
- Přidávání a odebírání widgetů na domovské obrazovce
- Přizpůsobení obrazovky menu aplikací

### Změna tapety domovské obrazovky

Tapetu (pozadí) domovské obrazovky můžete změnit pomocí následujícího postupu:

- **1** Na domovské obrazovce stiskněte a podržte jakoukoli prázdnou část obrazovky.
- **2** Pod nabídkou **Vybrat tapetu ze složky** klepněte na jednu z následujících možností:
	- **Galerie:** Vyberte tapetu z fotografií pořízených pomocí fotoaparátu.
	- **Aktivní tapety:** Vyberte animovanou tapetu. Tato možnost není dostupná pro možnost Uzamknout obrazovku.
	- **Galerie tapet:** Vyberte si jednu z mnoha tapet s motivy zátiší.

#### Vytváření rychlých voleb na domovské obrazovce

Rychlé volby se liší od widgetů aktuální domovské obrazovky, které pouze spouští aplikace. Rychlé volby mohou aktivovat funkci, akci nebo spustit aplikaci.

POZNÁMKA: Chcete-li přesunout rychlou volbu z jedné obrazovky na druhou, je třeba ji nejprve smazat z aktuální obrazovky. Přejděte na novou obrazovku a potom rychlou volbu přidejte.

### **Přidání rychlé volby z menu aplikací**

- **1** Stisknutím ikony  $\curvearrowright$  přejděte na hlavní domovskou obrazovku, pokud už není vybrána.
- **2** Přejděte na požadovanou domovskou obrazovku.
- **3** Klepnutím na ikonu **zabrazie aktuální** aplikace.
- **4** Procházením seznamu vyhledejte požadovanou aplikaci.
- **5** Stiskněte a podržte ikonu aplikace. Tato akce okamžitě vytvoří rychlou volbu vybrané ikony a zároveň zavře kartu **Aplikace**.

**6** Stále držte ikonu na obrazovce a umístěte ji na aktuální stránce. Jakmile je ikona na svém místě, můžete ji pustit a tím zamknout nově vytvořenou rychlou volbu na aktuální obrazovce.

### **Smazat rychlou volbu**

- **1** Stisknutím ikony  $\curvearrowright$  aktivujte domovskou obrazovku.
- **2** Stiskněte a podržte požadovanou rychlou volbu. Tím ji odemknete z jejího umístění na aktuální obrazovce.
- **3** Přetáhnete ikonu nad ikonu **Odebrat** a pusťte ji.

#### **Vytvoření složek aplikací na domovské obrazovce**

Pokud chcete, můžete pro podobné aplikace vytvořit složky aplikací.

**1** Přetažením jedné ikony přes druhou na domovské obrazovce vznikne kombinace obou ikon. Zopakujte tento krok nebo klepněte na ikonu **Složka** > **+** ikona; následně můžete do složky umístit více ikon aplikací.

### Přidávání a odebírání widgetů na domovské obrazovce

Widgety jsou samostatné aplikace umístěné buď na kartě Widgety, nebo na rozšířených domovských

obrazovkách. Na rozdíl od rychlé volby se widget zobrazuje jako aplikace na obrazovce.

### **Přidání widgetu**

- **1** Přejděte z hlavní domovské obrazovky na požadovanou domovskou obrazovku.
- **2** Klepněte na možnost
- **3** Klepněte na kartu **Widgety** v horní části obrazovky.
- **4** Stiskněte a podržte dostupný widget, abyste jej mohli umístit nad aktuální obrazovku.

### **Odstranění widgetu**

**1** Stiskněte widget a držte jej, dokud jím nebudete moci na obrazovce volně pohybovat.

**2** Přetáhnete widget nad ikonu **Odebrat** a pusťte jej.

POZNÁMKA: Tato akce ve skutečnosti widget nesmaže, pouze jej odebere z aktuální domovské obrazovky.

### Přizpůsobení obrazovky menu aplikací

- **1** Na domovské obrazovce stiskněte ikonu
- **2** Klepnutím na kartu **Aplikace** v horní části obrazovky přejděte na obrazovku menu aplikací, pokud již není vybraná.
- **3** Stisknutím ikony **mělí můžete přizpůsobit** obrazovku menu aplikací prostřednictvím možností

**Hledat**, **Seřadit podle**, **Tapeta aplikací**, **Skrýt/ ukázat aplikace** nabízených v menu.

## Návrat k naposledy použitým aplikacím

- **1** Stiskněte a podržte klávesu **Domů** nebo stiskněte klávesu **Poslední aplikace**. Na obrazovce se zobrazí překryvné okno obsahující naposledy použité aplikace.
- **2** Stisknutím ikony aplikace spusťte aplikaci. Nebo se stisknutím klávesy **Zpět** vraťte na předchozí obrazovku.

# Oznámení

Oznámení upozorňují na přijetí nových zpráv, události kalendáře a budíky i na probíhající události, například na stahování videí.

Na panelu oznámení můžete zobrazit aktuální stav vašeho telefonu a oznámení čekající na vyřízení. Jakmile je přijato oznámení, zobrazí se v horní části obrazovky příslušná ikona. Ikony oznámení čekajících na vyřízení se zobrazují nalevo, zatímco systémové ikony ukazující například sílu signálu Wi-Fi nebo životnost baterie se zobrazují napravo.

POZNÁMKA: Dostupné možnosti se mohou lišit v závislosti na regionu nebo poskytovateli služeb.

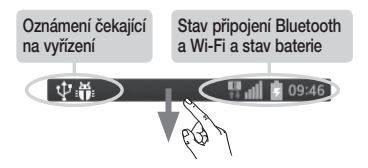

### Zobrazení oznámení a nastavení posunutím

Panel oznámení otevřete posunutím prstu směrem dolů od panelu oznámení. Panel oznámení zavřete posunutím prstu směrem nahoru od panelu ve spodní části obrazovky.

#### Rychlé nastavení

Rychlé nastavení slouží k jednoduchému přepínání nastavení funkcí, jako je například Wi-Fi, upravení jasu displeje a další. Chcete-li zobrazit Rychlé nastavení, posuňte prst směrem dolů od stavového řádku a otevřete panel oznámení. Poté posunutím nebo stisknutím upravte požadované nastavení.

#### **Změna uspořádání položek Rychlého nastavení na panelu oznámení**

Stiskněte ikonu  $\equiv$ . Poté můžete označit a znovu uspořádat položky na panelu oznámení.

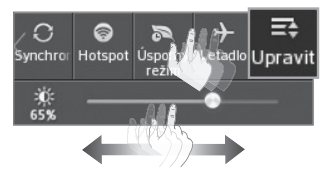

Ikony indikátorů na stavovém řádku Ikony indikátorů se zobrazují na stavovém řádku v horní části obrazovky a upozorňují na zmeškané hovory, nové zprávy, události kalendáře, stav zařízení a podobně.

Ikony zobrazené v horní části obrazovky poskytují informace o stavu zařízení. Některé z nejběžnějších ikon jsou popsány v níže uvedené tabulce.

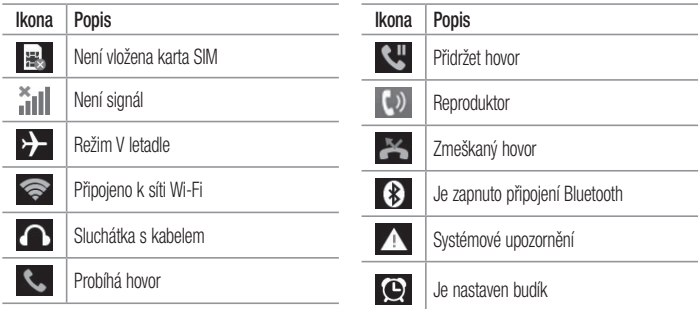

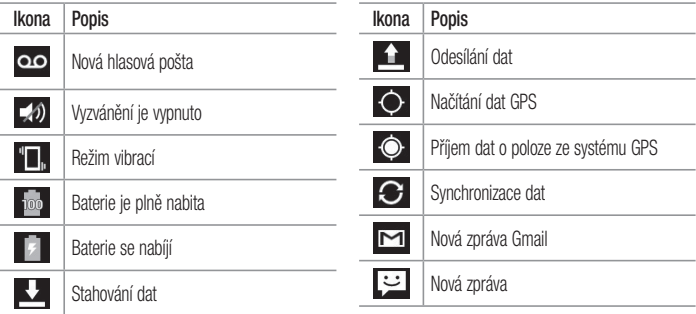

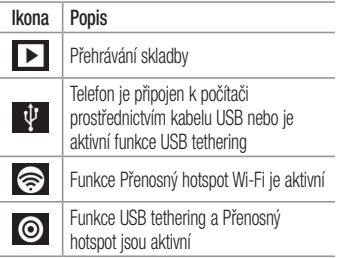

POZNÁMKA: Umístění ikon na stavovém řádku se může lišit v závislosti na jednotlivých funkcích nebo službách.

# Klávesnice na obrazovce

Pomocí klávesnice na obrazovce můžete zadávat text. Klávesnice na obrazovce se automaticky zobrazí, když je třeba zadat text. Chcete-li klávesnici zobrazit ručně, stačí stisknout textové pole, do něhož chcete zadat text.

#### **Použití klávesnice a zadávání textu**

 Po jednom klepnutí napíšete další písmeno jako velké. Dvojí klepnutí nastaví všechna písmena jako velká.

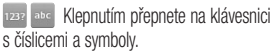

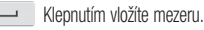

- Klepnutím vytvoříte nový řádek.
- **Klepnutím smažete předchozí znak.**

### Zadávání písmen s diakritikou

Pokud jako jazyk pro zadávání textu zvolíte francouzštinu nebo španělštinu, můžete zadávat speciální znaky těchto jazyků (např. "á"). Například, pokud chcete zadat znak "á", stiskněte a přidržte klávesu "a", dokud se klávesa zvětšení nezvětší a nezobrazí znaky jiných jazyků. Poté vyberte požadovaný speciální znak.

# Nastavení účtu Google

Při prvním zapnutí telefonu můžete aktivovat síť, přihlásit se ke svému účtu Google a nastavit používání některých služeb Google.

# Nastavení účtu Google

- Až vás telefon během nastavení vyzve, přihlaste se k účtu Google. **NEBO**
- Stiskněte ikonu **III** > kartu **Aplikace** > vyberte aplikaci Google, jako je například **Gmail** >, a výběrem možnosti **Nový** přidejte nový účet.

Máte-li účet Google, stiskněte možnost **Existující**, zadejte e-mailovou adresu a heslo a stiskněte ikonu

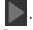

Po nastavení účtu Google v telefonu se telefon automaticky synchronizuje s webovým účtem služby Google.

Dojde k synchronizaci vašich kontaktů, zpráv Gmail, událostí kalendáře a dalších informací z těchto aplikací a služeb na webu s telefonem. (Záleží na nastavení synchronizace.) Po přihlášení můžete v telefonu používat službu Gmail™ využít výhod dalších služeb Google.

### Informace o nastavovací obrazovce pro účet Google

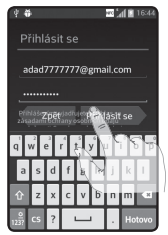

(Zobrazení horní obrazovky se mohou lišit podle verze softwaru.)

#### Poznámka:

- Podle verze softwaru se při nastavování účtu Google mohou některé texty nebo záložky na obrazovce zobrazit jako vzájemně překryté.
- S ekosystémem Android fungují některé aplikace ze služby Play Store správně pouze v telefonech, které mají určité rozlišení obrazovky. Uvědomte si, že některé aplikace ve službě Play Store nemusí být pro váš telefon dostupné, protože požadavky na rozlišení LCD neodpovídají vašemu telefonu. Dále si dejte pozor na to, že aplikace 3. stran s programovacími závadami mohou způsobit neobvyklé chování vašeho telefonu.

# Připojení k sítím a zařízením

# Wi-Fi

Prostřednictvím připojení Wi-Fi můžete použít vysokorychlostní přístup k síti Internet v rámci pokrytí bezdrátového přístupového bodu (AP). Připojení Wi-Fi vám umožní vychutnat si bezdrátový Internet bez dalších poplatků.

### Připojení k sítím Wi-Fi

Chcete-li v telefonu použít síť Wi-Fi, je nutné získat přístup k bezdrátovému přístupovému bodu neboli "hotspotu". Některé přístupové body jsou otevřené a můžete se k nim jednoduše připojit. Jiné jsou skryté nebo jsou opatřeny jinými funkcemi zabezpečení, takže telefon je nutné před připojením

#### k nim nakonfigurovat.

Pokud funkci Wi-Fi právě nepoužíváte, vypněte ji. Prodloužíte tak životnost baterie.

POZNÁMKA: Pokud se nacházíte mimo oblast pokrytí Wi-Fi nebo nastavíte položku Wi-Fi na možnost Vypnuto, může vám mobilní operátor účtovat dodatečné poplatky za používání mobilních dat.

Zapnutí funkce Wi-Fi a připojení k síti Wi-Fi

- **1** Stiskněte ikonu  $\frac{1}{\sqrt{2}}$  > kartu **Aplikace** > **Nastavení** > **Wi-Fi** na kartě BEZDRÁTOVÁ PŘIPOJENÍ A SÍTĚ.
- **2** Nastavte funkci **Wi-Fi** na **Zapnuto** a spusťte vyhledávání dostupných sítí Wi-Fi.
- **3** Opětovným klepnutím na menu Wi-Fi zobrazíte seznam aktivních sítí Wi-Fi v dosahu.
	- Zabezpečené sítě jsou označeny ikonou zámku.
- **4** Pro připojení k vybrané síti stiskněte její název.
	- Je-li síť zabezpečená, zobrazí se výzva k zadání hesla nebo jiných pověření. (Vyžádejte si podrobnosti od správce sítě.)
- **5** Na stavovém řádku se zobrazí ikony, které indikují stav WiFi.

# **Bluetooth**

Data lze odesílat přes připojení Bluetooth spuštěním odpovídající aplikace, ale nikoli z menu Bluetooth, na rozdíl od většiny ostatních mobilních telefonů.

# Připojení k sítím a zařízením

### POZNÁMKA:

- Společnost LG neodpovídá za ztrátu, zadržení nebo zneužití dat odeslaných nebo přijatých prostřednictvím funkce bezdrátového připojení Bluetooth.
- Zkontrolujte také, zda data sdílíte s důvěryhodnými a řádně zabezpečenými zařízeními. Jsou-li mezi zařízeními překážky, provozní vzdálenost se může zmenšit.
- Některá zařízení, zejména ta, která nebyla testována či schválena společností Bluetooth SIG, nemusí být s vaším zařízením kompatibilní.

#### **Zapnutí funkce Bluetooth a spárování telefonu s jiným zařízením Bluetooth**

Než budete moci své zařízení spojit s jiným zařízení, je třeba provést párování.

- **1** Stiskněte ikonu > kartu **Aplikace** > **Nastavení** > a na kartě BEZDRÁTOVÁ PŘIPOJENÍ A SÍTĚ nastavte možnost **Bluetooth** na hodnotu **Zapnuto**.
- **2** Znovu klepněte na menu **Bluetooth**. Zobrazí se možnost zviditelnění telefonu a také možnost hledání zařízení. Nyní zobrazte zařízení v dosahu připojení Bluetooth klepnutím na možnost **Hledat zařízení**.

**3** Ze seznamu vyberte zařízení, s nímž chcete telefon spárovat.

Jakmile dojde k úspěšnému spárování, vaše zařízení se připojí ke druhému zařízení.

POZNÁMKA: Některá zařízení, zejména sluchátka nebo sady hands-free do automobilu, mají pro Bluetooth daný kód PIN, například 0000. Má-li druhé zařízení kód PIN, budete požádáni o jeho vložení.

#### **Odeslání dat pomocí bezdrátové funkce Bluetooth**

**1** Vyberte soubor nebo položku, například kontakt, událost kalendáře nebo mediální soubor,

z příslušné aplikace nebo ze složky **Stahování**.

**2** Vyberte možnost odeslání dat prostřednictvím připojení Bluetooth.

POZNÁMKA: Postup výběru určité možnosti se může lišit podle typu dat.

**3** Vyhledejte zařízení se zapnutou funkcí Bluetooth a proveďte spárování.

#### **Přijetí dat prostřednictvím bezdrátové funkce Bluetooth**

**1** Stiskněte ikonu  $\Vert \Vert$  > kartu **Aplikace** > **Nastavení** > nastavte možnost **Bluetooth** na hodnotu **Zapnuto** a stiskněte možnost **Zviditelnit** 

## Připojení k sítím a zařízením

**zařízení**. Telefon tak bude viditelný na ostatních zařízeních.

POZNÁMKA: Pokud chcete vybrat dobu, po kterou bude zařízení viditelné, stiskněte možnost  $\blacktriangleright$  Vypršení času viditelnosti.

**2** Zvolením možnosti **Přijmout** potvrďte, že si přejete přijmout data z daného zařízení.

# Sdílení datového připojení telefonu

Není-li k dispozici bezdrátové připojení, mohou se vám hodit funkce USB tethering nebo přenosný hotspot Wi-Fi. Mobilní datové připojení telefonu lze sdílet s jedním počítačem pomocí kabelu USB (USB tethering). Datové připojení telefonu lze rovněž sdílet s více zařízeními najednou přepnutím telefonu do režimu Přenosný hotspot Wi-Fi. Pokud telefon sdílí datové připojení, ve stavovém

řádku je zobrazena ikona spolu s oznámením v oznamovací liště.

Nejnovější informace o funkcích Tethering a Přenosné hotspoty včetně podporovaných operačních systémů a dalších podrobností naleznete na stránkách http:// www.android.com/tether.

#### **Chcete-li změnit nastavení přenosného hotspotu Wi-Fi:**

**1** Stiskněte ikonu  $\frac{1}{\sqrt{2}}$  > kartu **Aplikace** > **Nastavení** > **Další...** na kartě BEZDRÁTOVÁ PŘIPOJENÍ A SÍTĚ > **Přenosný hotspot Wi-Fi** > Zvolte možnosti, které chcete upravit.

TIP! Používáte-li na počítači systém Windows 7 nebo některou z aktuálních distribucí systému Linux (např. Ubuntu), obvykle není třeba provádět žádná zvláštní opatření pro sdílení připojení k internetu s počítačem (tethering). Pokud však používáte starší verzi systému Windows nebo jiný operační systém, může být nezbytné provést jistá opatření, aby došlo k navázání síťového připojení přes rozhraní USB. Nejnovější informace o operačních systémech s podporou sdílení připojení k internetu přes USB (tethering) a způsobu konfigurace naleznete na stránkách http://www.android. com/tether.

# Připojení k sítím a zařízením

#### **Chcete-li přejmenovat nebo zabezpečit svůj přenosný hotspot**

Síť Wi-Fi telefonu můžete přejmenovat (SSID) a zabezpečit.

- 1 Na domovské obrazovce stiskněte tlačítko kartu **Aplikace** > **Nastavení**.
- **2** Na kartě BEZDRÁTOVÁ PŘIPOJENÍ A SÍTĚ stiskněte položku **Další...** a zvolte možnost **Přenosný hotspot Wi-Fi**.
- **3** Možnost **Přenosný hotspot Wi-Fi** musí být zaškrtnuta.
- **4** Stiskněte možnost **Nastavení přístupového bodu Wi-Fi**.
- Zobrazí se dialogové okno **Nastavení přístupového bodu Wi-Fi**.
- Můžete změnit **Identifikátor SSID sítě** (název) zobrazovaný počítačům, které vyhledávají sítě Wi-Fi.
- Můžete také stisknout menu **Zabezpečení** a nakonfigurovat síť se zabezpečením WPA2 (Wi-Fi Protected Access 2) pomocí předsdíleného klíče (PSK).
- Pokud stisknete možnost zabezpečení **WPA2 PSK**, doplní se do dialogového okna **Nastavení přístupového bodu Wi-Fi** pole pro heslo. Pokud zadáte heslo, budete muset toto heslo zadat i při připojování k hotspotu

telefonu pomocí počítače či jiného zařízení. Můžete stisknout možnost **Otevřená** v menu **Zabezpečení** a odebrat zabezpečení své sítě Wi-Fi.

**5** Stiskněte možnost **Uložit**.

UPOZORNĚNÍ! Pokud nastavíte možnost zabezpečení Otevřená, nemůžete zabránit neautorizovanému používání online služeb jinými osobami a mohou vám být účtovány další poplatky. Chcete-li zabránit neautorizovanému používání, doporučujeme vám ponechat možnost zabezpečení aktivovanou.

# Připojení k počítači prostřednictvím kabelu USB

Zjistěte, jak vaše zařízení připojit k počítači pomocí kabelu USB v režimech připojení USB. Po připojení zařízení k počítači můžete přenášet data přímo do zařízení a z něj a používat software do počítače (LG PC Suite).

#### **Synchronizace telefonu s počítačem**

K synchronizaci telefonu a počítače pomocí kabelu USB je třeba do počítače nainstalovat software do počítače (LG PC Suite). Program si můžete stáhnout z webových stránek společnosti LG (www.lg.com).

## Připojení k sítím a zařízením

- **1** Pro připojení telefonu k počítači použijte datový kabel USB. Zobrazí se seznam USB Typ připojení. Vyberte možnost LG software.
- **2** Spusťte program LG PC Suite v počítači. Další informace naleznete v nápovědě k softwaru do počítače (LG PC Suite).

POZNÁMKA: Pro připojení zařízení LG k počítači je vyžadován integrovaný ovladač LG USB. Nainstaluje se automaticky při instalaci softwaru do počítače LG PC Suite.

#### **Přenos hudby, fotografií a videa pomocí režimu hromadného úložiště USB**

- **1** Připojte telefon k počítači pomocí kabelu USB.
- **2** Pokud jste do počítače nenainstalovali ovladač LG Android Platform, je nutné změnit nastavení ručně. Stiskněte ikonu > kartu **Aplikace** > **Nastavení** > **Připojení k PC** > **USB Typ připojení** a následně vyberte možnost **Synchronizace médií (MTP)**.
- **3** Nyní si můžete v počítači prohlédnout obsah velkokapacitního paměťového zařízení a přenést soubory.

#### **Synchronizace s programem Windows Media Player**

- Ujistěte se, že je program Windows Media Player nainstalován v počítači.
- **1** Pomocí kabelu USB připojte telefon k počítači s nainstalovaným programem Windows Media Player.
- **2** Zvolte možnost **Synchronizace médií (MTP)**. Po připojení se na počítači zobrazí překryvné okno.
- **3** Otevřete program Windows Media Player a synchronizujte hudební soubory.
- **4** V překryvném okně upravte nebo do něj zadejte název svého zařízení (pokud je to nutné).
- **5** Požadované hudební soubory vyberte a přetáhněte na seznam pro synchronizaci.
- **6** Spusťte synchronizaci.
- Při synchronizaci s programem Windows Media Player je nutné splnit následující požadavky.

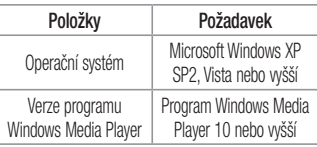

• Jestliže je verze programu Windows Media Player nižší než 10, nainstalujte program verze 10 nebo vyšší.

# Hovory

# Uskutečnění hovoru

- 1 Stisknutím ikony **byla brander** klávesnici.
- **2** Pomocí klávesnice zadejte číslo. Číslici smažete stisknutím klávesy  $\overline{\mathbf{x}}$
- **3** Stisknutím možnosti **zahálíte** hovor.
- **4** Hovor ukončíte stisknutím ikony **Konec** .

TIP! Chcete-li zadat symbol ...+" při vytáčení mezinárodních hovorů, stiskněte a přidržte klávesu  $\boxed{0+}$ .

# Volání kontaktů

- **1** Stisknutím ikony **otevřete kontakty.**
- **2** Procházejte seznamem kontaktů nebo stiskněte klávesu **Vyhledat kontakty** a zadejte první písmeno (písmena) kontaktu, kterému chcete zavolat.
- **3** Stisknutím ikony v seznamu uskutečníte hovor.

# Příjem a odmítnutí hovoru

Je-li telefon při příchozím hovoru uzamčen, přijmete jej posunutím ikony v jakémkoli směru.
Posunutím ikony v jakémkoli směru hovor odmítnete.

Přidržením a posunutím ikony **Odmítnout pomocí zprávy** z dolní části obrazovky můžete odeslat zprávu.

#### TIP! Odmítnout pomocí zprávy

Pomocí této funkce můžete rychle odeslat zprávu. Tato funkce je užitečná, pokud potřebujete během schůzky odmítnout hovor pomocí zprávy.

# Úprava hlasitosti hovoru

Chcete-li v průběhu hovoru upravit jeho hlasitost, použijte klávesy pro zvýšení a snížení hlasitosti na levé straně telefonu.

# Uskutečnění druhého hovoru

- **1** Během prvního hovoru stiskněte klávesu **Menu** > **Přidat hovor** a vytočte číslo. Můžete také zobrazit seznam naposledy vytočených čísel stisknutím ikony **K** nebo vyhledat kontakty stisknutím ikony **a** vybrat kontakt, kterému chcete zavolat
- **2** Stisknutím klávesy **Napoleon klávest**e hovor.

## Hovory

- **3** Oba hovory budou zobrazeny na obrazovce pro volání. První hovor bude uzamčen a přidržen.
- **4** Stisknutím zobrazeného čísla přepnete mezi hovory. Nebo můžete stisknutím ikony **Spojit hovory** zahájit konferenční hovor.
- **5** Chcete-li ukončit aktivní hovor, stiskněte možnost **Konec** nebo stiskněte klávesu **Domů**, stáhněte oznamovací lištu dolů a vyberte ikonu **Ukončit**   $ho.$   $r =$

POZNÁMKA: Každý hovor, který uskutečníte, bude zpoplatněn.

## Zobrazení záznamů hovorů

Na domovské obrazovce stiskněte ikonu a zvolte kartu **Záznamy hovorů** . Zobrazí se úplný seznam všech uskutečněných, přijatých a zmeškaných hovorů.

TIP!

- Klepnutím na libovolnou položky záznamu hovorů si můžete zobrazit datum, čas a délku trvání hovoru.
- Stiskněte klávesu Menu **a poté** stisknutím možnosti Smazat vše smažte všechny zaznamenané položky.

## Nastavení hovoru

Můžete nakonfigurovat nastavení telefonních hovorů, jako je například přesměrování hovorů, i další speciální funkce poskytované operátorem.

- 1 Na domovské obrazovce stiskněte ikonu .
- 2 Stiskněte ikonu **i alectuární alectuární alectuární alectuární alectuární alectuární alectuární alectuární alectuární alectuární alectuární alectuární alectuární alectuární alectuární alectuární alectuární alectuární ale**
- **3** Klepněte na možnost **Nastavení hovoru** a zvolte možnosti, které chcete upravit.

# **Kontakty**

Do telefonu můžete přidávat kontakty a synchronizovat je s kontakty v účtu Google nebo jiných účtech, které podporují synchronizaci kontaktů.

# Hledání kontaktu

#### **Na domovské obrazovce**

- **1** Stisknutím ikony **otevřete kontakty.**
- **2** Stiskněte klávesu **Vyhledat kontakty** a pomocí klávesnice zadejte iméno kontaktu.

# Přidání nového kontaktu

1 Stiskněte ikonu **L**, zadejte číslo nového kontaktu a stiskněte klávesu **Menu** .

#### Stiskněte možnost **Přidat snímek** > **Vytvořit nový kontakt**.

- **2** Chcete-li k novému kontaktu přidat obrázek, stiskněte oblast obrázků. Zvolte možnost **Pořídit snímek** nebo **Vybrat z galerie**. Domovská obrazovka
- **3** Stisknutím ikony vyberte typ kontaktu.
- **4** Stiskněte kategorii kontaktních údajů a zadejte údaje kontaktu.
- **5** Stiskněte možnost **Uložit**.

# Oblíbené kontakty

Často volané kontakty můžete přidat mezi oblíbené.

#### **Přidání kontaktu do seznamu oblíbených**

- **1** Stisknutím ikony **otevřete kontakty.**
- **2** Stisknutím kontaktu zobrazte jeho podrobnosti.
- **3** Stiskněte symbol hvězdičky napravo od jména kontaktu. Hvězdička se začne zbarvovat žlutě.

#### **Odebrání kontaktu ze seznamu oblíbených**

- **1** Stisknutím ikony **1** otevřete kontakty.
- **2** Stiskněte kartu **a zvolením kontaktu si** zobrazte jeho podrobnosti.
- **3** Stiskněte symbol žluté hvězdičky umístěné v rohu vpravo od jména kontaktu. Hvězdička se zbarví šedě a kontakt bude odebrán z oblíbených.

# Vytvoření skupiny

- **1** Stisknutím ikony **otevřete kontakty.**
- **2** Stiskněte možnost **Skupiny** a klávesu **Menu** . Vyberte možnost **Nová skupina**.
- **3** Zadejte název nové skupiny. Můžete také pro nově vytvořenou skupinu nastavit vyzváněcí tón.
- **4** Stisknutím možnosti **Uložit** novou skupinu uložíte.

POZNÁMKA: Kontakty přidělené určité skupině se zachovají i po vymazání této skupiny. Zůstanou v kontaktech.

# právy

Telefon obsahuje možnosti zpráv SMS a MMS v jedné intuitivní a snadno použitelné nabídce.

# Odeslání zprávy

- **1** Stiskněte ikonu  $\equiv$  na domovské obrazovce a poté stisknutím ikony **Z** otevřete prázdnou zprávu.
- **2** Do pole **Na** zadejte jméno kontaktu nebo číslo kontaktu. Během zadávání jména kontaktu se budou zobrazovat odpovídající kontakty. Navrhovaného příjemce můžete vybrat klepnutím na jeho jméno. Můžete přidat více než jeden kontakt.

POZNÁMKA: Bude vám účtována textová zpráva pro každou osobu, které zprávu odešlete.

- **3** Stiskněte pole **Napsat zprávu** a začněte psát zprávu.
- **4** Stisknutím ikony **otevřete menu Možnosti.** Zvolte některou z následujících možností: **Rychlá zpráv**a, **Vložit smajlík**, **Plánování odesílání**, **Přidat předmět** a **Zrušit**.

TIP! Můžete stisknout ikonu | a připojit ke zprávě soubor, který chcete sdílet.

- **5** Stisknutím možnosti **Odeslat** odešlete zprávu.
- **6** Na této obrazovce se budou zobrazovat odpovědi. Při zobrazení a odesílání dalších navazujících zpráv se ze zpráv vytvoří konverzace.

# A UPOZORNĚNÍ

- Omezení na 160 znaků se může v různých zemích lišit v závislosti na použitém jazyce a způsobu kódování zprávy SMS.
- Pokud do zprávy SMS přidáte obrázek, videozáznam nebo zvukový soubor, automaticky se převede na zprávu MMS a bude příslušným způsobem zpoplatněna.

# Strukturovaná schránka

Nepřečtené zprávy (SMS, MMS) se nacházejí nahoře. Ostatní odeslané nebo přijaté zprávy lze zobrazit v chronologickém pořadí, abyste měli k dispozici přehled konverzace.

# Změna nastavení zpráv

Nastavení zpráv v telefonu je předdefinováno tak, abyste mohli zprávy okamžitě začít posílat. Nastavení můžete změnit podle vašich potřeb.

• Na domovské obrazovce stiskněte ikonu **Zprávy**, poté stiskněte ikonu **a nakonec** klepněte na možnost **Nastavení**.

### E-mail

Pomocí aplikace E-mail můžete číst e-maily ze služeb, jako je například Gmail. Aplikace E-mail podporuje následující typy účtů: POP3, IMAP a Exchange.

Potřebná nastavení účtu vám sdělí váš poskytovatel e-mailových služeb nebo správce systému.

# Správa e-mailového účtu

Při prvním otevření aplikace **E-mail** se otevře průvodce nastavením, který vám pomůže nastavit e-mailový účet.

Jakmile provedete počáteční nastavení, zobrazí aplikace E-mail vaši přijatou poštu. Pokud přidáte více než jeden účet, můžete mezi jednotlivými účty přepínat.

#### **Přidání dalšího e-mailového účtu:**

• Stiskněte ikonu **III > kartu Aplikace > E-mail** > stiskněte ikonu > **Účty** > stiskněte ikonu **ED** > Přidat účet.

#### **Změna nastavení e-mailového účtu:**

• Stiskněte ikonu **III > kartu Aplikace > E-mail** > stiskněte ikonu > **Účty** > stiskněte ikonu **e de la Sales de La Sales de la Sales** nastavení.

#### **Smazání e-mailového účtu:**

• Stiskněte ikonu  $\frac{1}{\sqrt{1+\frac{1}{n}}}$  > kartu **Aplikace** > **E-mail** > stiskněte ikonu > **Účty** > stiskněte ikonu **interval > Odebrat účet >** stiskněte účet, který chcete smazat > **Odebrat** > vyberte možnost **Ano**.

# Práce se složkami účtů

Stiskněte ikonu  $\frac{1}{\sqrt{2}}$  > kartu **Aplikace** > **E-mail** > stiskněte ikonu **a vyberte možnost Složky**. U každého účtu existuje složka Přijaté, K odeslání, Odeslané a Koncepty. Podle toho, které funkce podporuje váš poskytovatel účtu, můžete mít k dispozici další složky.

# Napsání a odeslání e-mailu

### **Napsání a odeslání zprávy**

- **1** V aplikaci **E-mail** stiskněte ikonu .
- **2** Zadejte adresu zamýšleného příjemce zprávy. Při zadávání textu se budou nabízet odpovídající adresy ze seznamu Kontakty. Jednotlivé adresy oddělujte středníkem.
- **3** Stiskněte pole **Kopie/Skrytá kopie**, chcete-li přidat možnost Kopie/Skrytá kopie, a stiskem ikony **e** připojte případné soubory.
- **4** Zadejte text zprávy.

#### E-mail

**5** Stiskněte ikonu

Pokud nejste připojeni k síti, například při práci v režimu V letadle, budou odeslané zprávy uloženy ve složce K odeslání, dokud se znovu nepřipojíte k síti. Jestliže složka Pošta k odeslání obsahuje čekající zprávy, zobrazí se na obrazovce **Účty**.

TIP! Jakmile se ve složce Přijaté objeví nový e-mail, budete upozorněni zvukem nebo vibrací.

## Fotoaparát

Chcete-li otevřít aplikaci Fotoaparát, klepněte na domovské obrazovce na ikonu aplikace **Fotoaparát** . Seznámení s hledáčkem

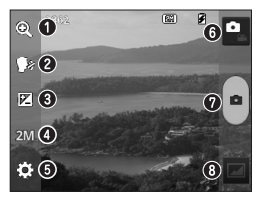

POZNÁMKA: Před pořízením snímků zkontroluite, zda je objektiv fotoaparátu čistý.

- **Zoom** slouží k přiblížení nebo oddálení.
- **Snímek s úsměvem** chcete-li pořídit snímek, řekněte jedno z následujících slov: Cheese, Smile, Whisky, Kimchi nebo LG.
- **Jas** určuje a řídí množství světla vstupujícího do snímku.
- **Velikost fotoaparátu** umožňuje zvolit rozlišení fotografie. Pokud zvolíte vysoké rozlišení, zvýší se automaticky velikost souboru, takže do paměti budete moci uložit méně snímků.
- **Nastavení** stisknutím této ikony otevřete menu nastavení.
- **Režim videokamery** posunutím této ikony dolů přepnete do režimu
	- videokamery.
- **Pořízení fotografie**
- **G** Galerie stisknutím zobrazíte naposledy pořízenou fotografii. Umožňuje získat přístup ke galerii a zobrazit fotografie, které byly uloženy v režimu fotoaparátu.

## Fotoaparát

## Použití pokročilých nastavení

Klepnutím na ikonu **veda** v hledáčku otevřete všechny pokročilé možnosti. Nastavení fotoaparátu lze změnit posouváním v seznamu. Po výběru možnosti klepněte na klávesu **Zpět**.

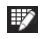

Tuto možnost stiskněte, chcete-li změnit menu hledáčku.

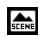

Vyhledání nastavení barev a světla vhodného pro aktuální prostředí.

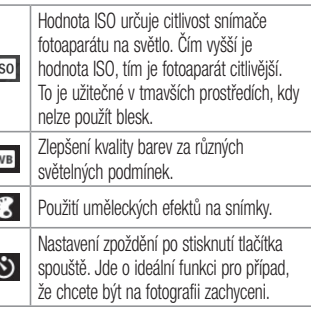

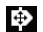

Tuto funkci aktivujte, pokud chcete používat služby založené na poloze telefonu. Pořizujte snímky, ať jste kdekoli a přiřaďte k nim polohu. Odešlete-li označené snímky na blog podporující přiřazování zeměpisných souřadnic, uvidíte je zobrazené na mapě.

POZNÁMKA: Tato funkce je k dispozici pouze v případě, že je aktivní funkce GPS.

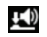

Výběr zvuku spouště.

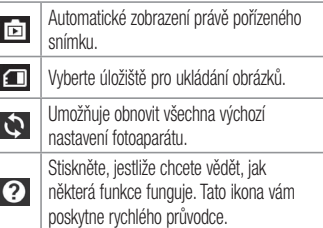

### Fotoaparát

#### TIP!

- Po ukončení režimu fotoaparátu se obnoví výchozí hodnoty některých nastavení, například vyvážení bílé, barevný efekt, časovač nebo režim scény. Před pořízením další fotografie je zkontrolujte.
- Menu nastavení překrývá obrazovku hledáčku, takže pokud změníte složky barvy nebo kvalitu fotografie, uvidíte náhled snímku se změnami za menu Nastavení.

# Rychlé pořízení fotografie

- **1** Spusťte aplikaci **Fotoaparát**.
- **2** Držte telefon ve vodorovné poloze a zaměřte objektiv na objekt, který chcete fotografovat.
- **3** Stisknutím ikony **pořídíte** fotografii.

# Po pořízení fotografie

Stisknutím **za zobrazíte naposledy pořízenou** fotografii.

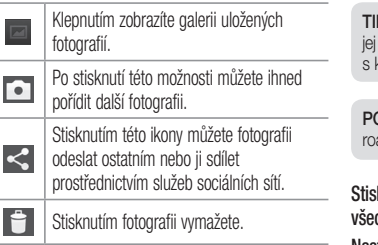

i.

۰

÷

 $\overline{\phantom{a}}$ 

P! Pokud máte účet v síti SNS a propojíte se svým telefonem, můžete sdílet fotografii s komunitou SNS.

**OZNÁMKA: Stahování zpráv MMS při** amingu může být dále zpoplatněno.

**Stisknutím klávesy Menu otevřete všechny pokročilé možnosti.**

**Nastavit obrázek jako** – stisknutím této možnosti použijete fotografii jako **Fotografie kontaktu**, **Tapeta výchozí obrazovky** nebo **Tapeta uzamčené obrazovky**.

## Fotoaparát

**Přesun.** – stisknutím této možnosti přesunete fotografii na jiné místo.

**Kopírovat** – tuto možnost stiskněte, jestliže chcete vybranou fotografii zkopírovat a uložit ji do jiného alba.

**Přejmenovat** – tuto možnost stiskněte, chcete-li upravit název vybraného snímku.

**Otočit doleva/doprava** – slouží k otočení snímku doleva nebo doprava.

**Oříznout** – umožňuje oříznutí fotografie. Pohybem prstu po obrazovce vyberte oblast, kterou chcete oříznout.

**Upravit** – umožňuje zobrazit a upravit snímek.

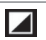

Upravte světlo a stín fotografie.

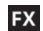

Použití uměleckých efektů na snímky.

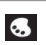

Zlepšení kvality barev za různých světelných podmínek.

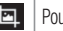

užití dalších možností na snímky.

**Prezentace** – automaticky přehraje snímky v aktuální složce, jeden po druhém. **Podrobnosti** – zde získáte další informace o obsahu.

# Zobrazení uložených fotografií

K uloženým fotografiím máte přístup z režimu fotoaparátu. Stačí klepnout na ikonu Galerie a vaše Galerie se zobrazí.

- Chcete-li zobrazit více fotografií, procházejte je vlevo nebo vpravo.
- Chcete-li snímek přiblížit nebo oddálit, dvakrát klepněte na obrazovku, nebo na obrazovku položte dva prsty a roztáhněte je od sebe (přiblížením prstů k sobě snímek zmenšíte).

## Videokamera

# Seznámení s hledáčkem

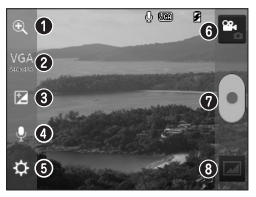

POZNÁMKA: Při nahrávání videa položte dva prsty na obrazovku a jejich sevřením aktivujte funkci přiblížení.

- **Zoom** slouží k přiblížení nebo oddálení.
- **Velikost videa** stisknutím nastavte velikost pořizovaného videa (v pixelech).
- **Jas** určuje a řídí množství světla vstupujícího do videozáznamu.
- **Hlas zap./vyp.** zvolte možnost **Vyp.**, pokud chcete nahrát video bez zvuku.
- **Nastavení** stisknutím této ikony otevřete menu nastavení.
- **Režim Fotoaparát** stisknutím této ikony přepnete do režimu fotoaparátu.
- **Zahájit nahrávání**
- **Galerie** stisknutím této ikony zobrazíte naposledy nahrané video. Umožňuje získat přístup ke galerii a zobrazit uložená videa v režimu videa.

# Použití pokročilých nastavení

Pomocí hledáčku otevřete stisknutím položky všechny rozšířené možnosti.

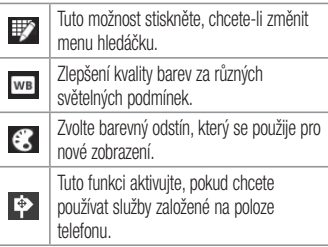

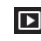

Funkce Automatická kontrola automaticky zobrazí právě pořízené video.

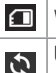

Vyberte úložiště pro ukládání videí. Umožňuje obnovit všechna výchozí

# Rychlé pořízení videozáznamu

nastavení videokamery.

- **1** Otevřete aplikaci **Fotoaparát** a stiskněte tlačítko **režimu Video**.
- **2** Na obrazovce se zobrazí hledáček videokamery.

### Videokamera

- **3** Držte telefon a zaměřte objektiv na předmět, který chcete nahrát na video.
- 4 Stisknutím ikony spustíte nahrávání.
- **5** V levém horním rohu hledáčku se zobrazí červená kontrolka s časovačem, jenž ukazuje délku videa.
- **6** Nahrávání ukončíte stisknutím ikony na obrazovce.

# Po nahrání videa

video.

Stisknutím ikony **ze zobrazíte naposledy pořízené** 

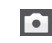

Stisknutí této ikony vám umožní ihned pořídit další video.

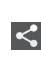

Stisknutím této ikony můžete video odeslat ostatním nebo jej sdílet prostřednictvím služeb sociálních sítí.

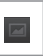

Stisknutím zobrazíte galerii uložených videí.

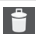

Stisknutím videozáznam vymažete.

TIP! Stahování zpráv MMS při roamingu může být dále zpoplatněno.

## Sledování uložených videozáznamů

- **1** V hledáčku klepněte na ikonu
- **2** Na obrazovce se zobrazí vaše Galerie.
- **3** Klepnutím na video ho automaticky přehrajete.

.

## Úprava hlasitosti při sledování videa

Chcete-li během přehrávání videozáznamu upravit jeho hlasitost, použijte klávesy pro změnu hlasitosti na levé straně telefonu.

# Jedinečná funkce LG

# **QuickMemo**

Funkci **QuickMemo** lze používat pro praktické a efektivní vytváření poznámek během hovoru pomocí uloženého obrázku nebo na aktuální obrazovku telefonu.

**1** Současným stisknutím tlačítek pro zvýšení a snížení hlasitosti na jednu sekundu vstupte na obrazovku funkce QuickMemo na obrazovce, kterou chcete zachytit.

#### **NEBO**

Stiskněte stavový řádek, posuňte jej směrem dolů a stiskněte ikonu

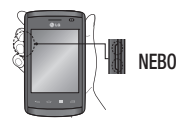

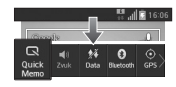

**2** Vyberte si požadovanou možnost menu z položek **Typ pera**, **Barva**, **Guma** a vytvořte poznámku.

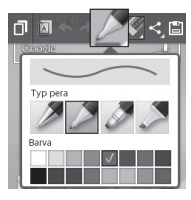

**3** V menu Upravit stiskněte ikonu **a** uložte poznámku s aktuální obrazovkou.

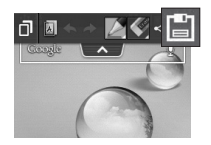

POZNÁMKA: Při používání funkce QuickMemo použijte špičku prstu. Nepoužívejte nehet.

## Jedinečná funkce LG

#### Používání možností funkce QuickMemo

Při používání funkce **QuickMemo** lze snadno využít možnosti funkce QuickMenu.

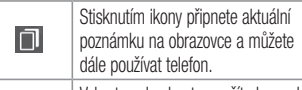

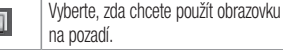

Zpět nebo Znovu.

Výběr typu a barvy pera.

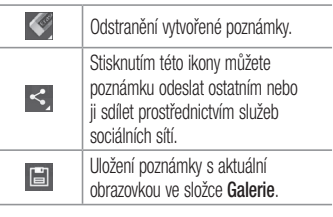

Prohlížení uložení poznámky QuickMemo

Stiskněte tlačítko **Galerie** a vyberte album QuickMemo.

## LG SmartWorld

Služba LG SmartWorld nabízí kolekci vzrušujícího obsahu, jako jsou hry, aplikace, tapety a vyzváněcí tóny, která poskytuje uživatelům telefonů LG příležitost obohatit své zážitky z "mobilního života".

#### Získání přístupu ke službě LG SmartWorld z telefonu

- **1** Stiskněte ikonu  $\frac{1}{\sqrt{2}}$  > kartu **Aplikace** > a klepnutím na ikonu **odevřete aplikaci LG SmartWorld**.
- **2** Klepněte na tlačítko Přihlásit a zadejte ID uživatele a heslo pro službu LG SmartWorld. Pokud jste se ještě nepřihlásili, klepněte na odkaz Registrovat

a získejte členství ve službě LG SmartWorld.

**3** Stáhněte požadovaný obsah.

POZNÁMKA: Jak postupovat, pokud není k dispozici ikona (a)?

- 1 Pomocí webového prohlížeče mobilního telefonu zpřístupněte web služby LG SmartWorld (www.lgworld.com) a vyberte svou zemi.
- 2 Stáhněte si aplikaci LG SmartWorld.
- 3 Spusťte a nainstalujte stažený soubor.
- 4 Otevřete aplikaci LG SmartWorld klepnutím na ikonu da.

## Jedinečná funkce LG

#### Postup používání služby LG **SmartWorld**

• Zúčastněte se měsíčních propagačních akcí služby LG SmartWorld.

Vyhledávání obsahu.

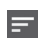

Slouží k vyhledání obsahu podle kategorie (např. Hry, Vzdělání, Zábava apod.).

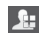

Seznam staženého obsahu a obsahu, který lze aktualizovat.

• Vyzkoušejte tlačítka **Menu** pro snadné použití a nalezněte rychle to, co hledáte.

**Aplikace pro vás** – doporučený obsah na základě vašich předchozích výběrů. **Nastavení** – nastavení profilu a zobrazení. **Přihlásit** – nastavení ID a hesla.

• Vyzkoušejte také další užitečné funkce. (obrazovka Detail obsahu)

POZNÁMKA: Služba LG SmartWorld nemusí být u některých operátorů a v některých zemích dostupná.

# Multimédia

# Galerie

Multimediální soubory můžete ukládat do interní paměti. Všechny je tak budete mít snadno po ruce. Tuto aplikaci použijte k prohlížení multimediálních souborů, jako jsou například obrázky a videa.

1 Stiskněte ikonu **III > kartu Aplikace > Galerie**. Otevřete seznam katalogových panelů obsahujících vaše multimediální soubory.

#### POZNÁMKA:

- Některé formáty souborů nejsou v závislosti na softwaru instalovaném na zařízení podporovány.
- Některé soubory nemusí být přehrány správně, v závislosti na tom, jak jsou kódovány.

### Prohlížení obrázků

Spuštěním aplikace Galerie zobrazíte dostupné složky. Jestliže jiná aplikace, jako například E-mail, uloží obrázek, je pro uložení tohoto obrázku automaticky vytvořena složka pro stahování. Stejně tak i pořízení

## Multimédia

snímku obrazovky automaticky vytvoří složku Snímky obrazovky. Vyberte složku, kterou chcete otevřít. Obrázky jsou ve složce seřazeny podle data vytvoření. Výběrem obrázku jej zobrazíte na celou obrazovku. Chcete-li zobrazit předchozí nebo následující obrázek, procházejte seznam doleva nebo doprava.

### **Přiblížení a oddálení**

Pro přiblížení obrázku využijte jeden z následujících postupů:

• Obrázek přiblížíte dvojitým klepnutím kdekoli na obrazovce.

• Přiblížení dosáhnete také roztažením dvou prstů od sebe na kterémkoli místě. Chcete-li obrázek oddálit, sevřete prsty k sobě, nebo dvakrát klepněte pro návrat.

### Přehrávání videí

U každého video souboru je v náhledu zobrazena ikona . Vyberte video, které chcete sledovat, a klepněte na ikonu . Spustí se aplikace **Video**.

### Úpravy fotografií

Při prohlížení fotografie můžete klepnutím na klávesu **Menu** > **Upravit** využít pokročilé možnosti

úpravy.

Mazání obrázků

Použijte jeden z následujících postupů:

- $\cdot$  Ve složce klepněte na ikonu  $\Box$  a zaškrtnutím vyberte fotografie či videa. Poté klepněte na možnost **Smazat**.
- Při prohlížení fotografie či videa klepněte na ikonu E. .

Nastavit jako tapetu

Při prohlížení fotografie stiskněte klávesu **Menu Example:** > **Nastavit obrázek jako** a nastavte obrázek jako tapetu nebo jej přiřaďte ke kontaktu.

#### POZNÁMKA:

- Některé formáty souborů nejsou v závislosti na softwaru zařízení podporovány.
- Pokud velikost souboru přesahuje dostupnou paměť, může při otevření souborů dojít k chybě.

# Video

Váš telefon je vybaven integrovaným hudebním přehrávačem, jenž umožňuje přehrávat všechna vaše oblíbená videa. Přehrávač videa spustíte stisknutím  $ikony$   $\equiv$  > karty **Aplikace** > **Video**.

## Multimédia

### Přehrávání videa

- **1** Stiskněte ikonu > kartu **Aplikace** > **Video**.
- **2** Vyberte video, které chcete sledovat.

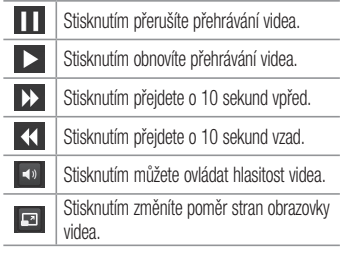

Chcete-li při sledování videa upravit hlasitost, použijte klávesy pro zvýšení a snížení hlasitosti na levé straně telefonu.

Stiskněte a podržte některé video v seznamu. Zobrazí se možnosti **Sdílet**, **Smazat** a **Podrobnosti**.

### Hudba

Váš telefon je vybaven integrovaným hudebním přehrávačem, jenž vám umožňuje přehrávat všechny vaše oblíbené skladby. Hudební přehrávač spustíte stisknutím ikony > karty **Aplikace** > **Hudba**.

Přidání hudebních souborů do telefonu

Nejprve přeneste hudební soubory do telefonu:

- Přeneste hudbu pomocí funkce Synchronizace médií (MTP).
- Stáhněte ji z bezdrátového webu.
- Synchronizujte telefon s počítačem.
- Přijměte soubory prostřednictvím připojení **Bluetooth**

Přenos hudby pomocí funkce Synchronizace médií (MTP)

- **1** Připojte telefon k počítači pomocí kabelu USB.
- **2** Zvolte možnost **Synchronizace médií (MTP)**. Váš telefon se na počítači zobrazí jako další pevný disk. Klikněte na disk a zobrazte jej. Zkopírujte soubory z počítače do složky na jednotce.
- **3** Až bude přenos souborů ukončen, posuňte stavový řádek směrem dolů a stiskněte možnost **USB připojeno** > **Pouze nabíjení**. Nyní můžete své zařízení bezpečně odpojit.

## Multimédia

### Přehrání skladby

- **1** Stiskněte ikonu  $\frac{1}{2}$  > kartu **Aplikace** > **Hudba**.
- **2** Stiskněte možnost **Skladby**.
- **3** Vyberte skladbu, kterou chcete přehrát.

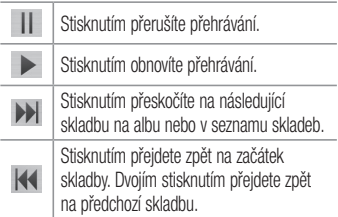

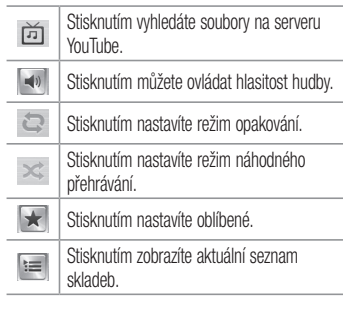

Chcete-li změnit hlasitost při poslechu hudby, použijte klávesy pro zvýšení a snížení hlasitosti na levé straně telefonu.

Dlouze stiskněte některou skladbu ze seznamu. Zobrazí se možnosti **Přehrát**, **Přidat k seznamu skladeb**, **Sdílet**, **Nastavit jako vyzvánění**, **Smazat**, **Podrobnosti** a **Hledat**.

#### POZNÁMKA:

- Některé formáty souborů nejsou v závislosti na softwaru zařízení podporovány.
- Pokud velikost souboru přesahuje dostupnou paměť, může při otevření souborů dojít k chybě.

POZNÁMKA: Autorská práva k hudebním souborům mohou být chráněna mezinárodními smlouvami a národními autorskými zákony. Z tohoto důvodu je možné, že bude nutné získat oprávnění nebo licenci, aby bylo možné hudbu reprodukovat nebo kopírovat. V některých zemích zakazují národní zákony kopírování materiálů chráněných autorským zákonem pro vlastní potřebu. Před stažením nebo kopírováním souboru se seznamte se zákony dané země, které by se na používání takového materiálu mohly vztahovat.

# **Nástroje**

# Nastavení budíku

- **1** Stiskněte ikonu > kartu **Aplikace** > **Budík/**  $H$ odiny  $> 4$
- **2** Po nastavení času vás telefon upozorní, kolik času zbývá do spuštění budíku.
- **3** Nastavte položky **Opakovat**, **Dobra trvání odložení**, **Vibrace**, **Tón budíku**, **Hlasitost budíku**, **Automatický spouštěč aplikace**, **Zamknutí skládačkou** a **Poznámka**. Stiskněte možnost **Uložit**.

POZNÁMKA: Pokud chcete změnit nastavení budíku, na obrazovce se seznamem budíků stiskněte klávesu Menu **a vyberte** možnost Nastavení.

# Používání kalkulačky

- **1** Stiskněte ikonu  $\frac{1}{\sqrt{2}}$  > kartu **Aplikace** > **Kalkulačka**.
- **2** Stisknutím číselných kláves zadejte čísla.
- **3** U jednoduchých výpočtů stiskněte funkci, kterou chcete provést (+, –, x nebo ÷), a následně  $z$ nak  $=$
- **4** Potřebujete-li provést složitější výpočty, stiskněte ikonu , zvolte panel **Pokročilé funkce** a vyberte z funkcí sin, cos, tan, log apod.
- **5** Chcete-li zkontrolovat historii, klepněte na ikonu  $\vee$

# Přidání události do kalendáře

- **1** Stiskněte ikonu  $\frac{1}{\sqrt{2}}$  > kartu **Aplikace** > **Kalendář**.
- **2** V horní části obrazovky naleznete různé typy zobrazení kalendáře (Den, Týden, Měsíc a Agenda).
- **3** Klepněte na datum, k němuž chcete přidat událost, a stiskněte ikonu <sup>(+)</sup>
- **4** Stiskněte možnost **Název události** a zadejte název události.
- **5** Stiskněte možnost **Umístění** a zadejte umístění. Zkontrolujte datum a zadejte požadovaný čas začátku a konce události.
- **6** Chcete-li k události přidat poznámku, stiskněte možnost **Popis** a zadejte podrobnosti.
- **7** Chcete-li opakovat upozornění kalendáře, nastavte možnost **OPAKOVAT**, případně **PŘIPOMENUTÍ**.
- **8** Stisknutím možnosti **Uložit** uložíte událost do kalendáře.

## Nástroje

# Záznam hlasu

Pomocí funkce záznamu hlasu můžete nahrávat hlasové poznámky a jiné zvukové soubory.

### Nahrávání zvuku nebo hlasu

- **1** Stiskněte ikonu  $\frac{1}{\sqrt{2}}$  > kartu **Aplikace** a vyberte možnost **Záznam hlasu**.
- **2** Začněte nahrávat stisknutím možnosti ·
- **3** Stisknutím možnosti **nahrávání ukončíte.**
- 4 Po stisknutí ikony ▶ si můžete poslechnout záznam.

POZNÁMKA: Stisknutím možnosti vstoupíte do svého alba. Můžete poslouchat uložený záznam. Dostupná doba nahrávání se může od skutečné doby nahrávání lišit.

### Odeslání hlasového záznamu

- **1** Jakmile nahrávání dokončíte, můžete zvukový klip odeslat stisknutím ikony
- **2** Vyberte z možností **E-mail**, **Gmail**, **Poznámka** nebo **Zprávy**. Jestliže zvolíte možnost Bluetooth, E-mail, Gmail, Poznámka nebo Zprávy, bude záznam hlasu přidán ke zprávě. Poté můžete zprávu napsat a odeslat jako obvykle.
## Polaris Viewer 4

Prohlížeč Polaris Viewer vám umožní prohlížet různé typy elektronických dokumentů jako například dokumenty MS-Office, PDF, textové dokumenty apod.

• Stiskněte ikonu **III > kartu Aplikace > Polaris Viewer 4**.

#### **Zobrazení souborů**

Mobilní uživatelé mají nyní možnost zobrazit celou řadu typů souborů, například dokumenty sady Microsoft Office a dokumenty ve formátu Adobe PDF, a to přímo v mobilním zařízení. Při zobrazení dokumentů v aplikaci Polaris Office zůstávají objekty a rozvržení stejné jako v původním dokumentu.

# Google+

Tato aplikace vám umožní zůstat ve spojení s ostatními prostřednictvím služby sociální sítě Google.

• Stiskněte ikonu **III** > kartu **Aplikace** > **Google+**.

POZNÁMKA: Tato aplikace nemusí být k dispozici v závislosti na regionu a poskytovateli služeb.

## Nástroje

# Hlasové vyhledávání

Tato aplikace umožňuje hlasové vyhledávání na webových stránkách.

- 1 Stiskněte ikonu **III** > kartu **Aplikace** > **Hlasové vyhledávání**.
- **2** Jakmile se na obrazovce objeví zpráva **Mluvte**, řekněte klíčové slovo nebo frázi. Vyberte jedno z navrhovaných klíčových slov, která se objeví.

POZNÁMKA: Tato aplikace nemusí být k dispozici v závislosti na regionu a poskytovateli služeb.

# Stahování

Tato aplikace vám poskytne přehled o tom, jaké soubory byly staženy prostřednictvím aplikací.

• Stiskněte ikonu **III > kartu Aplikace > Stahování**.

POZNÁMKA: Tato aplikace nemusí být k dispozici v závislosti na regionu a poskytovateli služeb.

# Web

### Internet

Tato aplikace umožňuje prohlížení Internetu. Prohlížeč vám rychle zprostředkuje pestrý a bohatý svět her, hudby, zpráv, sportu, zábavy a mnoha dalších věcí přímo ve vašem mobilním telefonu – ať jste kdekoli a ať se zajímáte o cokoli.

POZNÁMKA: Při připojení k těmto službám a stahování obsahu jsou účtovány další poplatky. Informace o poplatcích za stahování dat získáte od zprostředkovatele síťových služeb.

1 Stiskněte ikonu **III** > kartu **Aplikace** > **Internet**.

Používání panelu nástrojů Web Stiskněte a podržte panel nástrojů Web a posunutím prstu nahoru jej otevřete.

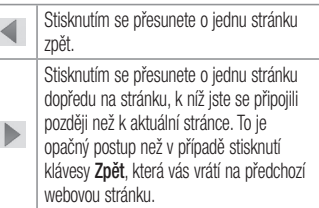

#### Web

N

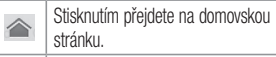

Stisknutím přidáte nové okno.

Stisknutím přejdete na záložky.

Prohlížení webových stránek

Klepněte na adresní řádek, zadejte webovou adresu a klepněte na možnost **Jít**.

Otevření stránky

Chcete-li přejít na novou stránku, klepněte na ikonu  $\overline{\Pi}$  >  $\bigoplus$ 

Chcete-li přejít na jinou webovou stránku, klepněte na ikonu  $\sqrt{2}$ , procházením nahoru či dolů vyhledejte příslušnou stránku a klepnutím ji otevřete.

#### Vyhledávání na internetu pomocí hlasu

Klepněte na pole adresy, klepněte na ikonu ... řekněte klíčové slovo a poté vyberte jedno z navrhovaných klíčových slov, která se objeví.

POZNÁMKA: Tato funkce nemusí být k dispozici v závislosti na regionu a poskytovateli služeb.

#### Záložky

Chcete-li přidat aktuální stránku do záložek, stiskněte  $ikonu \equiv$  > **Uložit do záložek** > **OK**.

Chcete-li otevřít stránku označenou záložkou, klepněte na ikonu **a vyberte příslušnou stránku**.

#### Historie

Klepnutím na ikonu  $\rightarrow$  **Historie** otevřete webovou stránku ze seznamu nedávno navštívených webových stránek. Chcete-li historii vymazat, stiskněte klávesu **Menu** > **Smazat celou historii**.

### Chrome

Aplikace Chrome umožňuje vyhledávání informací a prohlížení webových stránek.

**1** Stiskněte ikonu  $\frac{1}{\sqrt{2}}$  > kartu **Aplikace** > **Chrome**.

POZNÁMKA: Tato aplikace nemusí být k dispozici v závislosti na regionu a poskytovateli služeb.

### Prohlížení webových stránek

Klepněte na pole adresy a poté zadejte webovou adresu nebo kritéria vyhledávání.

### Web

### Otevření stránky

Chcete-li přejít na novou stránku, klepněte na ikonu > **Nová karta**.

Chcete-li přejít na jinou webovou stránku, klepněte na ikonu  $\sqrt{2}$ , procházením nahoru či dolů vyhledejte příslušnou stránku a klepnutím ji otevřete.

Vyhledávání na internetu pomocí hlasu

Klepněte na pole adresy, klepněte na ikonu . řekněte klíčové slovo a vyberte jedno z navrhovaných klíčových slov, která se objeví.

#### Synchronizace s jinými zařízeními

Tato možnost slouží k synchronizaci otevřených karet a záložek s aplikací Chrome na jiném zařízení, kde iste přihlášeni ke stejnému účtu Google. Chcete-li zobrazit otevřené karty na jiném zařízení, klepněte na možnost **Menu** > **Jiná zařízení**. Vyberte webovou stránku, kterou chcete otevřít. Chcete-li přidat záložky, klepněte na ikonu  $\frac{1}{2}$ .

# Nastavení

# Přístup k menu Nastavení

1 Na domovské obrazovce stiskněte tlačítko kartu **Aplikace** > **Nastavení**.

nebo

 Na domovské obrazovce stiskněte možnost **Expeditional Systémová nastavení.** 

**2** Vyberte kategorii nastavení a zvolte určitou možnost.

# BEZDRÁTOVÁ PŘIPOJENÍ A SÍTĚ

Zde můžete spravovat nastavení připojení Wi-Fi a Bluetooth. Můžete také nastavit mobilní sítě a přepnout do režimu V letadle.

#### **< Wi-Fi >**

**Wi-Fi** – zapne funkci Wi-Fi, jež aktivuje připojení k dostupným sítím Wi-Fi.

### Nastavení

#### TIP! Získání adresy MAC

K nastavení připojení v některých bezdrátových sítích s filtrováním adres MAC bude možná nutné zadat adresu MAC telefonu LG-E410I do směrovače. Adresu MAC můžete zjistit v následující části uživatelského rozhraní: Stiskněte kartu Aplikace > Nastavení > Wi-Fi >  $\equiv$ Pokročilé > Adresa MAC.

#### **< Bluetooth >**

Chcete-li použít připojení Bluetooth, vypněte nebo zapněte funkci bezdrátového připojení Bluetooth.

#### **< Mobilní data >**

Zobrazí využití dat a nastavený limit pro využití dat mobilní datové sítě.

#### **< Hovor >**

Slouží ke konfiguraci nastavení telefonních hovorů, jako je například přesměrování hovorů a další speciální funkce poskytované operátorem. **Povolená telefonní čísla** – slouží k zapnutí a sestavení seznamu čísel, která lze z telefonu vytočit. Budete potřebovat kód PIN2, který vám

poskytl operátor. Z telefonu lze volat pouze čísla ze seznamu pevné volby.

**Uložit neznámá čísla** – umožňuje po hovoru přidat neznámá čísla ke kontaktům.

**Hlasová schránka** – umožňuje vybrat službu hlasové schránky vašeho operátora.

**Odmítnutí hovoru** – umožňuje nastavit funkci odmítnutí hovoru. Vyberte jednu z možností **Režim odmítnutí hovoru** nebo **Seznam odmítnutých**.

**Odmítnout pomocí zprávy** – pokud chcete odmítnout hovor, můžete pomocí této funkce odeslat rychlou zprávu. Tato funkce je užitečná, pokud potřebujete odmítnout hovor během schůzky.

**Vibrace při spojení** – jakmile volaná osoba přijme váš hovor, telefon začne vibrovat.

**Správce osobních údajů** – skryje jméno a číslo volajícího u příchozího hovoru.

**Tlačítko Napájení ukončuje hovor** – umožňuje vybrat způsob ukončení hovoru.

**Přesměrování hovorů** – zvolte, zda chcete přesměrovat všechny hovory, pokud je linka obsazena, pokud hovor nepřijmete nebo pokud jste mimo signál.

**Blokování hovoru** – zablokujte příchozí, odchozí nebo mezinárodní hovory.

### Nastavení

**Trvání hovoru** – umožňuje zobrazit doby trvání všech hovorů včetně **posledního hovoru**, **odchozích hovorů**, **přijatých hovorů** a **všech hovorů**.

**Další nastavení** – umožňuje změnit následující nastavení:

 **ID volajícího:** Zvolte, zda chcete u odchozího hovoru zobrazit vlastní číslo.

 **Další hovor na lince:** Je-li funkce Další hovor na lince aktivována, přístroj vás v případě, že právě telefonujete, upozorní na další hovor (funkce závisí na poskytovateli sítě).

#### **< Více... >**

**Režim V letadle** – když je tento režim aktivní, jsou všechna bezdrátová připojení zakázána.

**Přenosný hotspot Wi-Fi** – umožňuje sdílení mobilní sítě prostřednictvím Wi-Fi a konfiguraci nastavení přenosného hotspotu Wi-Fi.

**Tethering přes Bluetooth** – umožní vám nastavit telefon bez ohledu na to, zda sdílíte internetové připojení či nikoli.

**VPN** – zobrazí seznam sítí VPN (Virtual Private Network), které jste dříve nakonfigurovali. Umožňuje přidat různé typy sítí VPN.

**Nastavení mobilní sítě** – umožňuje nastavit možnosti pro datové služby při roamingu, režim sítě a operátory, názvy přístupových bodů (APN) apod.

POZNÁMKA: Než budete moci používat úložiště pověření, je třeba nastavit kód PIN nebo heslo zámku obrazovky.

# ZAŘÍZENÍ

#### **< Zvuk >**

**Zvukové profily** – výběr z možností **Zvuk**, **Pouze vibrace** nebo **Tichý**.

**Úroveň hlasitosti** – správa hlasitosti u možností Vyzvánění telefonu, Zvuky upozornění, Odezva na dotyk a systém, Hudba, video, hry a ostatní média. **Čas ticha** – nastavení časů vypnutí všech zvuků s výjimkou budíku a médií. **Vyzváněcí tón s vibrací** – vibrační zpětná vazba pro hovory a oznámení. **Vyzvánění telefonu** – umožňuje nastavit výchozí vyzváněcí tón pro příchozí hovory. **Zvuky upozornění** – umožňuje nastavit výchozí vyzváněcí tón pro oznámení. **Vibrování pro příchozí hovor** – umožňuje nastavit typ vibrací, když přijímáte příchozí hovor.

### Nastavení

**Tóny klepnutí na dotykovém číselníku** – umožňuje nastavit telefon tak, aby při vytáčení čísel pomocí dotykového číselníku přehrával tóny.

**Zvuk klepnutí** – umožňuje nastavit telefon tak, aby při stisknutí tlačítek, ikon a dalších položek na obrazovce přehrával tóny jako reakci na vaše stisknutí.

**Zvuky uzamčení obrazovky** – umožňuje nastavit telefon tak, aby při zamykání a odemykání obrazovky přehrával tóny.

**< Displej >**

**Jas** – umožňuje upravit jas obrazovky.

**Interval vypnutí obrazovky** – nastavení intervalu vypnutí obrazovky.

**Automatické otočení obrazovky** – při otočení telefonu automaticky přepne orientaci.

**Typ písma** – změna písma na displeji.

**Velikost písma** – změna velikosti písma na displeji.

#### **< Domovská obrazovka >**

Umožňuje nastavit možnost **Téma**, **Efekt obrazovky** nebo **Tapeta**. Výběrem možnosti nastavíte položky **Obrazovky se převíjejí cyklicky** a **Výchozí zálohování a obnovení**.

#### **< Uzamknout obrazovku >**

**Nastavení zámku obrazovky** – umožní nastavení typu zámku obrazovky pro zabezpečení telefonu. Otevře několik obrazovek, které vás provedou nakreslením bezpečnostního gesta odemčení obrazovky. Nastavte **možnost Žádné**, **Posunutí**, **Gesto**, **PIN** nebo **Heslo**.

Jestliže jste povolili typ uzamknutí pomocí gesta, zobrazí se při zapnutí telefonu nebo aktivaci obrazovky výzva k načrtnutí gesta, kterým odemknete obrazovku.

**Tapeta** – v aplikaci Galerie nebo Galerie tapet vyberte tapetu pro uzamknutou obrazovku.

**Hodiny & Zkratky** – přizpůsobení hodin a zkratek na uzamknuté obrazovce.

**Info. o vlastníkovi** – slouží k zobrazení informací o vlastníkovi na uzamknuté obrazovce.

**Časovač uzamknutí** – nastaví čas uzamknutí po vypršení intervalu vypnutí obrazovky.

**Rychlé zamknutí tlačítkem napájení** – nastaví zamykání obrazovky stisknutím tlačítka napájení.

#### **< Úložiště >**

**INTERNÍ ÚLOŽIŠTĚ** – slouží k zobrazení použití interního úložiště.

**Karta SD** – slouží k zobrazení použití externího úložiště.

### Nastavení

#### **< Baterie >**

Umožňuje spravovat baterii a kontrolovat položky úsporného režimu.

#### **< Aplikace >**

Náhled a správa aplikací.

# **OSOBNÍ**

### **< Účty a synchronizace >**

Umožňuje aplikacím synchronizovat data na pozadí bez ohledu na to, zda v nich aktivně pracujete nebo ne. Zrušení výběru tohoto nastavení může snížit odběr napájení baterie a sníží (avšak neodstraní) používání dat.

#### **< Lokační přístup >**

**Přístup k mé poloze** – jestliže vyberete možnost Wi-Fi & poloha mobilní sítě, váš telefon prostřednictvím připojení Wi-Fi a mobilních sítí určí vaši přibližnou polohu. Po zaškrtnutí této možnosti se zobrazí dotaz, zda souhlasíte s tím, aby společnost Google použila při poskytování těchto služeb vaši polohu.

**Satelity GPS** – pokud vyberete možnost Satelity GPS, telefon rozpozná vaši polohu s přesností na úrovni ulice.

**Wi-Fi & poloha mobilní sítě** – umožňuje aplikacím využívat data ze zdrojů, jako jsou například síť Wi-Fi a mobilní sítě, k určení vaší přibližné polohy.

#### **< Zabezpečení >**

#### **Nastavení zámku karty SIM** – nastavení zámku karty SIM nebo změna kódu PIN karty SIM. **Viditelné zadávání hesla** – při zadávání se zobrazuje poslední znak skrytého hesla. **Správci zařízení** – umožňuje zobrazit nebo deaktivovat správce zařízení.

**Neznámé zdroje** – výchozí nastavení pro instalaci aplikací, které nepochází z obchodu.

### **Důvěryhodné přihlašovací údaje** – slouží

k zobrazení důvěryhodných certifikátů CA. **Instalovat z úložiště** – výběr instalace zašifrovaných certifikátů.

#### **Vymazat úložiště** – slouží k odebrání všech certifikátů.

#### **< Jazyk a vstup >**

Nastavení položky **Jazyk a vstup** použijte k výběru jazyka pro text v telefonu a ke konfiguraci klávesnice na obrazovce, včetně slov, která jste přidali do jejího slovníku.

#### **< Zálohování a restart >**

Změňte nastavení pro správu svých nastavení a dat. **Zálohovat moje data** – tuto možnost nastavte za účelem zálohování svých nastavení a dat aplikací na serveru Google.

### Nastavení

#### **Účet zálohy** – tuto možnost nastavte za účelem zálohování vašeho účtu.

**Automatické obnovení** – nastavením této možnosti obnovíte svá nastavení a data aplikací při přeinstalování aplikací v zařízení.

**Obnovení továrních dat** – obnoví nastavení na výchozí tovární hodnoty a vymaže veškerá vaše data. Pokud telefon takto resetujete, zobrazí se výzva k zadání stejných informací jako při prvním spuštění systému Android.

# **SYSTÉM**

#### **< Datum a čas >**

Nastavení **Datum a čas** použijte k nastavení způsobu, jakým budou zobrazena data. Tato nastavení můžete použít také k nastavení vlastního času a časového pásma namísto získání aktuální času z mobilní sítě.

#### **< Usnadnění >**

Nastavení funkce **Usnadnění** použijte ke konfiguraci modulů plug-in usnadnění instalovaných v telefonu.

POZNÁMKA: Vyžaduje přidání dalších modulů plug-in.

**< Připojení k počítači > USB Typ připojení** – umožňuje nastavení požadovaného režimu: **Pouze nabíjení**, **Synchronizace médií (MTP)**, **Tethering pomocí USB**, **LG software** nebo **Fotoaparát (PTP)**. **Zeptat se na připojení** – slouží k zobrazení dotazu v režimu připojení USB při připojování k počítači. **Nápověda** – nápověda pro připojení USB.

**PC Suite** – zaškrtnutím této položky umožníte použití programu LG PC Suite s připojením Wi-Fi. **Nápověda** – nápověda pro LG software.

#### **<Možnosti vývojáře>**

Mějte na paměti, že zapnutí těchto nastavení pro vývojáře může vést k neobvyklému fungování zařízení. Možnosti vývojáře jsou doporučeny pouze pro pokročilé uživatele.

#### **< Info o telefonu >**

Slouží k zobrazení právních informací a informací o stavu telefonu a verzi softwaru.

## Software do počítače (LG PC Suite)

Počítačový software "LG PC Suite" je program, který vám pomůže připojit zařízení k počítači prostřednictvím kabelu USB a sítě Wi-Fi. Po připojení můžete používat funkce svého zařízení v počítači.

#### S počítačovým softwarem "LG PC Suite" **můžete...**

- spravovat a přehrávat obsah médií (hudbu, filmy, obrázky) ve vlastním počítači.
- Odesílat multimediální obsah na své zařízení.
- synchronizovat data (rozvrhy, kontakty, záložky) ve svém zařízení a počítači.
- zálohovat aplikace ve svém zařízení.
- aktualizovat software ve svém zařízení.
- provádět zálohy a obnovení dat zařízení.
- Přehrávat obsah multimédií v počítači z jiného zařízení.
- Zálohujte, vytvářejte a upravujte poznámky ve svém zařízení.

POZNÁMKA: V menu Nápověda v aplikaci můžete zijstit, jak počítačový software "LG PC Suite" používat.

**Instalace počítačového softwaru "LG PC Suite"** Počítačový software "LG PC Suite" lze stáhnout z webové stránky společnosti LG.

- **1** Přejděte na adresu www.lg.com a vyberte příslušnou zemi.
- **2** Přejděte na položku **Podpora** > **MOBILNÍ PODPORA** > **Mobilní telefony LG** > Vyberte model

nebo

přejděte na položku **Podpora** > **Mobil**> Vyberte model.

**3** Klikněte na možnost **SYNCHRONIZACE S POČÍTAČEM** v části **PŘÍRUČKY A POLOŽKY KE STAŽENÍ** a kliknutím na možnost **STÁHNOUT** stáhněte software do počítače "LG PC Suite".

#### **Systémové požadavky na software do počítače "LG PC Suite"**

- Operační systém: Windows XP (Service pack 3) 32bitový, Windows Vista, Windows 7, Windows 8
- CPU: procesory 1 GHz nebo vyšší
- Paměť: RAM 512 MB nebo vyšší
- Grafická karta: rozlišení 1024 x 768, barvy 32 bitů nebo wšší
- Pevný disk: 500 MB nebo více volného místa na pevném disku (v závislosti na objemu uložených dat může být zapotřebí více místa na pevném disku).
- Požadovaný software: integrované ovladače LG, Windows Media Player 10 nebo vyšší

### Software do počítače (LG PC Suite)

POZNÁMKA: Integrovaný ovladač LG USB Integrovaný ovladač LG USB je vyžadován pro připojení zařízení LG k počítači a nainstaluje se automaticky při instalaci softwarové aplikace do počítače "LG PC Suite".

#### **Synchronizace zařízení s počítačem**

Data ve vašem zařízení a počítači lze snadno a pohodlně synchronizovat pomocí softwaru do počítače "LG PC Suite". Synchronizovat lze kontakty, rozvrhy i záložky.

### **Postup je následující:**

**1** Připojte zařízení k počítači. (Využijte kabel USB nebo připojení Wi-Fi.)

- **2** Zobrazí se **USB Typ připojení**. Poté vyberte možnost **LG software**.
- **3** Po připojení spusťte program a vyberte část zařízení z kategorie na levé straně obrazovky.
- **4** Výběr proveďte kliknutím na možnost **Osobní informace**.
- **5** Zaškrtněte políčko obsahu pro synchronizaci a klikněte na tlačítko **Synchronizace**.

POZNÁMKA: K synchronizaci telefonu a počítače pomocí kabelu USB je třeba do počítače nainstalovat program LG PC Suite. Informace o instalaci programu LG PC Suite naleznete na předchozích stránkách.

#### **Přesunutí kontaktů ze starého telefonu do stávajícího telefonu**

- **1** Exportujte kontakty jako soubor CSV ze starého zařízení do počítače pomocí programu pro synchronizaci počítače.
- **2** Nejprve do počítače nainstalujte program "LG PC Suite". Spusťte program a připojte mobilní telefon Android k počítači pomocí kabelu USB.
- **3** V horní části menu vyberte položku **Zařízení** > **Importovat osobní informace** > **Importovat kontakty**.
- **4** Zobrazí se překryvné okno pro výběr typu souboru a souboru pro import.
- **5** V překryvném oknu klikněte na možnost **Vybrat soubor** a zobrazí se aplikace Průzkumník **Windows**
- **6** V aplikaci Průzkumník Windows vyberte soubor s kontakty a klikněte na možnost **Otevřít**.
- **7** Klikněte na tlačítko **OK**.
- **8** Zobrazí se překryvné okno **Mapování polí** pro spojení kontaktů v zařízení a dat nových kontaktů.
- **9** Dojde-li ke konfliktu mezi daty kontaktů v počítači a v zařízení, proveďte nezbytné volby a změny v aplikaci LG PC Suite.
- **10** Klikněte na tlačítko **OK**.

### Aktualizace softwaru telefonu

#### **Aktualizace softwaru pro mobilní telefony LG z internetu**

Další informace o použití této funkce naleznete na webové stránce http://update.lgmobile.com nebo http://www.lg.com/common/ index.isp  $\rightarrow$  wberte zemi a jazyk.

Tato funkce vám umožňuje pohodlně aktualizovat firmware telefonu na novější verzi prostřednictvím internetu, aniž by bylo nutné navštívit středisko služeb. Tato funkce bude k dispozici pouze v případě, že společnost LG wtvoří novější verzi firmwaru dostupnou pro vaše zařízení.

Aktualizace firmwaru mobilního telefonu vyžaduje plnou pozornost uživatele po celou dobu trvání procesu aktualizace. Než budete pokračovat, prostudujte si všechny pokyny a poznámky v jednotlivých krocích. Upozorňujeme, že odstraněním datového kabelu USB během aktualizace můžete vážně poškodit mobilní telefon.

POZNÁMKA: Společnost LG si vyhrazuje právo vytvořit aktualizace firmwaru dostupné pouze pro vybrané modely na základě vlastního rozhodnutí a nezaručuje dostupnost novější verze firmwaru pro všechny modely telefonů.

#### **Aktualizace softwaru mobilního telefonu LG vzduchem (OTA)**

Tato funkce umožňuje pohodlnou aktualizaci softwaru v telefonu na novou verzi vzduchem (OTA) bez nutnosti připojení pomocí datového kabelu USB. Tato funkce bude k dispozici pouze v případě, že společnost LG vytvoří novější verzi firmwaru dostupnou pro vaše zařízení.

Nejprve byste měli zkontrolovat verzi softwaru ve svém mobilním telefonu: **Nastavení** > **Info o telefonu** > **Aktualizace softwaru** > **Zkontrolovat dostupnost aktualizace**.

POZNÁMKA: Během procesu aktualizace softwaru telefonu může dojít ke ztrátě vašich osobních dat z interní paměti telefonu, včetně informací o vašem účtu Google a jakýchkoli dalších účtech, dat a nastavení systému a aplikací, jakýchkoli stažených aplikací a licence DRM. Společnost LG vám proto doporučuje, abyste před aktualizací softwaru telefonu zálohovali svá osobní data. Společnost LG nepřebírá odpovědnost za jakoukoli ztrátu osobních dat.

POZNÁMKA: Tato funkce závisí na poskytovateli síťových služeb, regionu a zemi.

# O této uživatelské příručce

# O této uživatelské příručce

- Než začnete své zařízení používat, přečtěte si prosím důkladně tuto uživatelskou příručku. Tak bude zajištěno bezpečné a správné používání telefonu.
- Některé obrázky a snímky obrazovky použité v této příručce se mohou na vašem telefonu zobrazovat odlišně.
- Váš obsah se může lišit od konečného produktu i od softwaru dodávaného poskytovateli služeb a operátory. Tento obsah může být bez předchozího upozornění změněn. Nejnovější verzi této příručky naleznete na webové stránce společnosti LG www.lg.com.
- Aplikace ve vašem telefonu a jejich funkce se mohou lišit v závislosti na zemi, regionu nebo specifikacích hardwaru. Společnost LG neodpovídá za jakékoli problémy s funkčností telefonu, které vznikly v důsledku používání aplikací vyvinutých jinými poskytovateli než společností LG.
- Společnost LG neodpovídá za jakékoli problémy s funkčností telefonu, které vznikly v důsledku úpravy nastavení registrů nebo úpravy operačního systému. Jakýkoli pokus o přizpůsobení operačního systému může způsobit, že zařízení nebo aplikace zařízení nebudou fungovat správně.
- Software, zvukové záznamy, tapety, obrázky a další média dodaná společně se zařízením jsou poskytovány v rámci licence k omezenému použití. Pokud tyto materiály vyjmete a použijete ke komerčním nebo jiným účelům, můžete se dopustit porušení autorského zákona. Jako uživatel přebíráte plnou odpovědnost za nezákonné použití médií.
- Použití datových služeb, jako jsou například zprávy, odesílání a stahování, automatická synchronizace nebo služby zjištění polohy, může být dále zpoplatněno. Chcete-li se vyhnout dodatečným poplatkům, vyberte si datový tarif odpovídající vašim potřebám. Další podrobnosti zjistíte u svého poskytovatele služeb.

# Ochranné známky

- LG a logo LG jsou registrované ochranné známky společnosti LG Electronics.
- Všechny ostatní ochranné známky a autorská práva jsou vlastnictvím příslušných vlastníků.

## Příslušenství

S telefonem lze používat následující příslušenství. **(Níže popsané položky mohou být volitelné.)**

**Cestovní adaptér Stručná** 

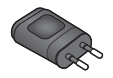

**příručka**

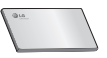

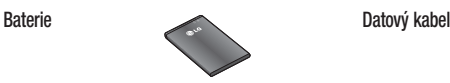

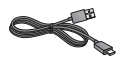

#### POZNÁMKA:

- Vždy používejte originální příslušenství LG. Jinak může dojít ke zrušení záruky.
- Příslušenství se v různých regionech může lišit.

# Řešení problémů

V této kapitole jsou uvedeny některé problémy, které se mohou při používání telefonu objevit. Některé problémy vyžadují, abyste se obrátili na poskytovatele služeb, ale většinu problémů snadno vyřešíte sami.

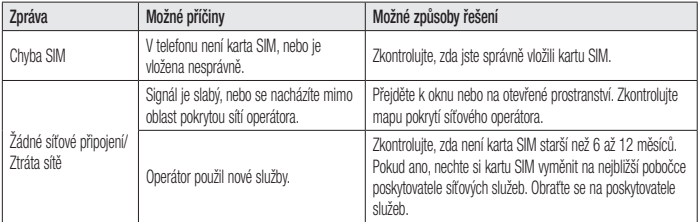

# Řešení problémů

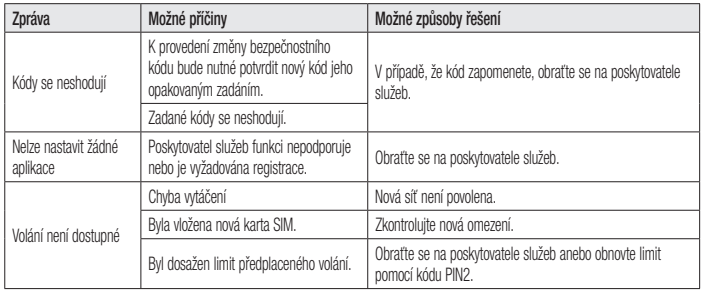

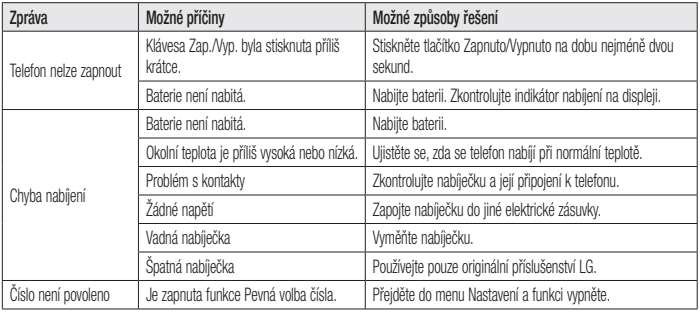

# Řešení problémů

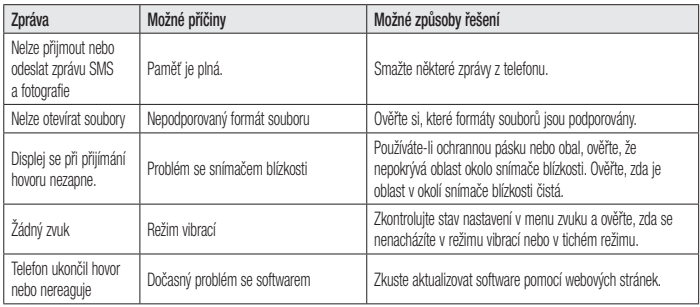

Dříve než mobil předáte do servisu nebo zavoláte zástupce podpory, projděte prosím tento oddíl, zda neobsahuje popis některé z potíží, s nimiž jste se u svého telefonu setkali.

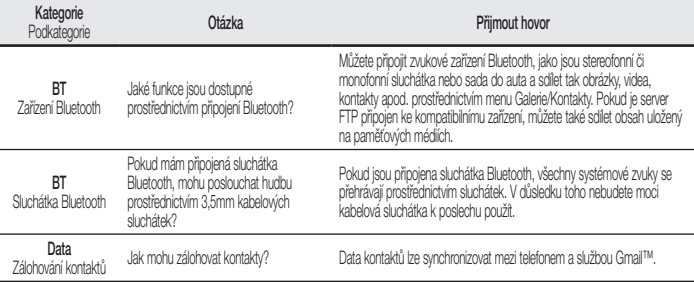

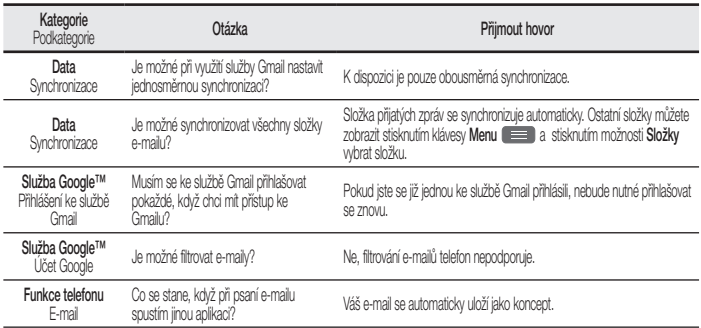

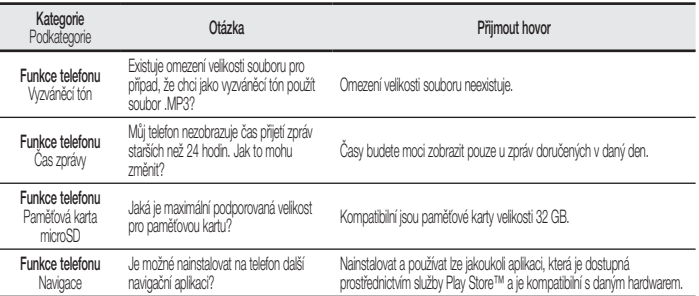

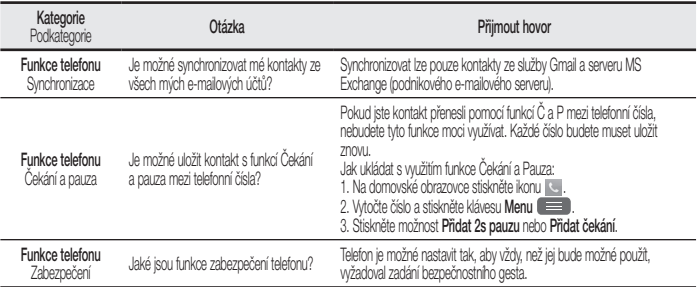

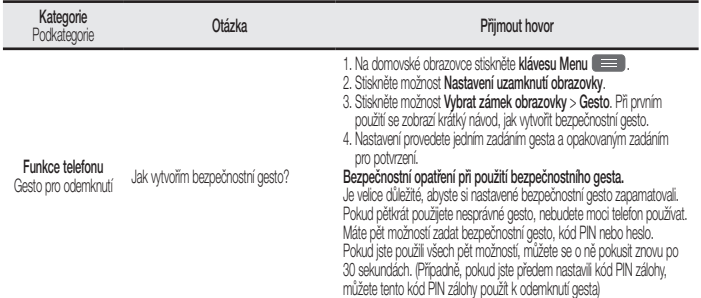

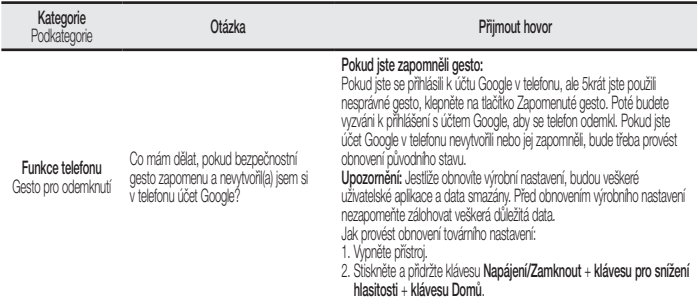
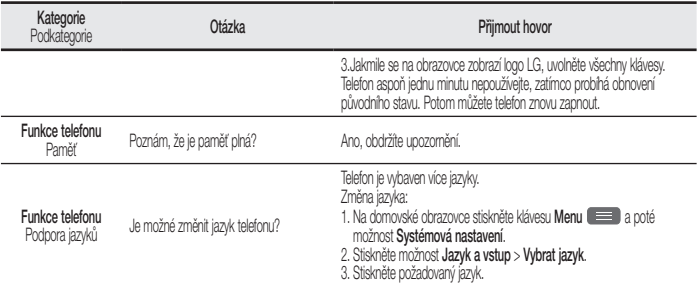

# Často kladené otázky

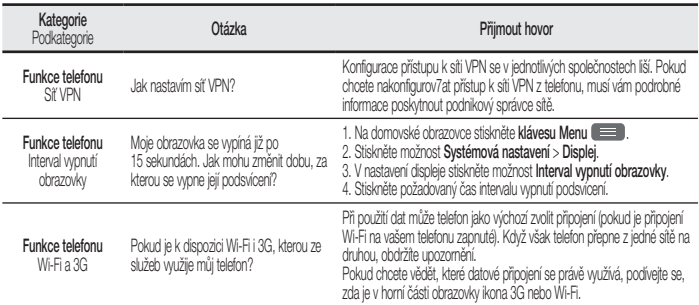

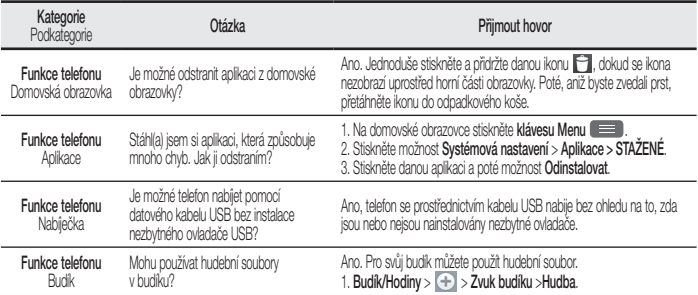

# Často kladené otázky

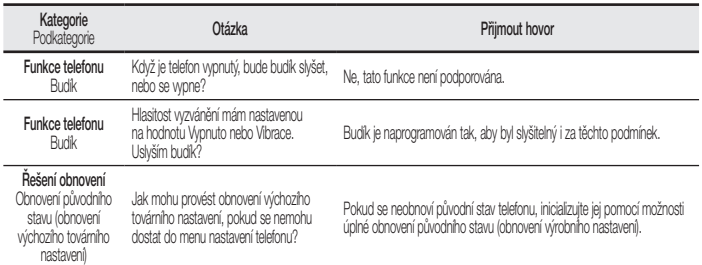

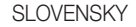

# $H$  LG Návod na používanie

- Zobrazenia obrazovky a ilustrácie sa môžu líšiť od tých, ktoré uvidíte na vašom skutočnom telefóne.
- Niektoré časti tohto návodu sa nemusia vzťahovať na váš telefón v závislosti od softvéru telefónu alebo vášho poskytovateľa služieb. Všetky informácie v tomto dokumente môžu podliehať zmenám bez predchádzajúceho upozornenia.
- Tento telefón nie je vhodný pre osoby so zrakovým postihnutím, pretože používa dotykovú klávesnicu.
- Copyright ©2013 LG Electronics, Inc. Všetky práva vyhradené. LG a logo LG sú registrované obchodné značky spoločnosti LG Group a jej príslušných spoločností. Všetky ostatné obchodné značky sú majetkom príslušných vlastníkov.
- Google™, Google Maps™, Gmail™, YouTube™, Google Talk™ a Play Store™ sú obchodné značky spoločnosti Google, Inc.

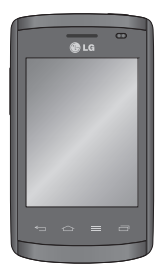

# Obsah

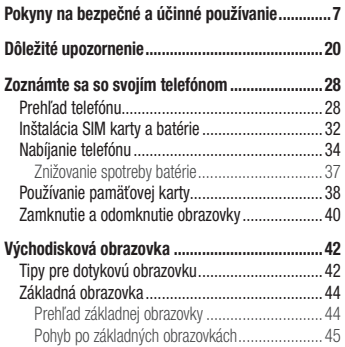

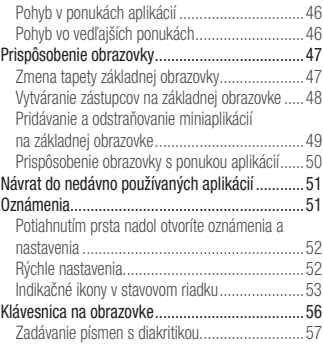

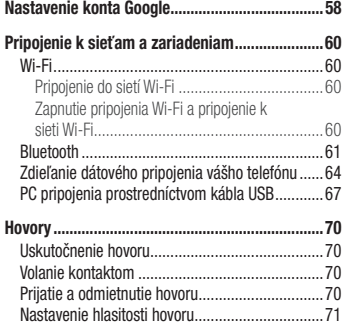

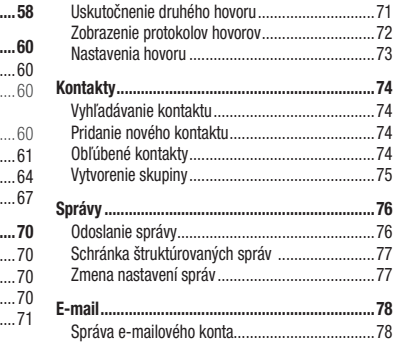

# Obsah

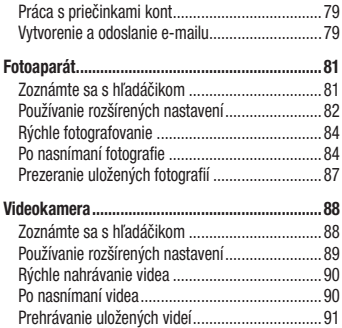

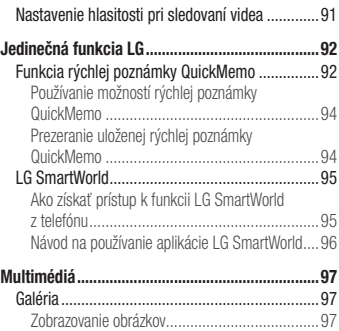

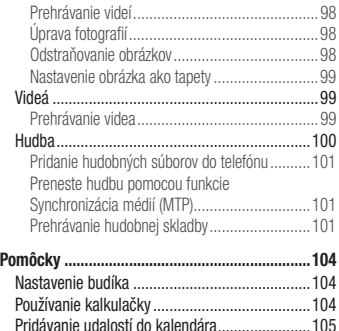

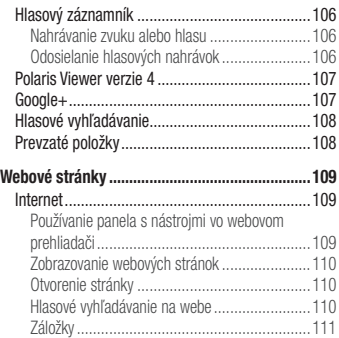

# Obsah

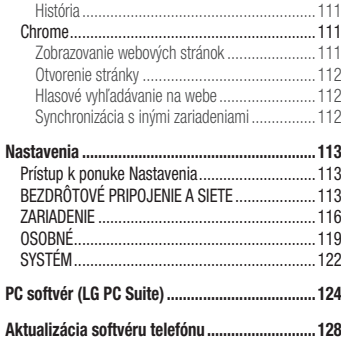

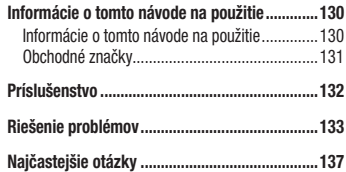

Prečítajte si nasledujúce pokyny. Nedodržiavanie tohto návodu môže byť nebezpečné alebo protizákonné.

## Vystavenie účinkom rádiofrekvenčnej energie

Vystavenie účinkom rádiových vĺn a špecifická rýchlosť pohltenia (SAR).

Tento model mobilného telefónu LG-E410I bol navrhnutý tak, aby spĺňal platné bezpečnostné požiadavky týkajúce sa vystavenia účinkom rádiových vĺn. Tieto smernice boli vytvorené na základe pravidelných a dôkladných hodnotení vedeckých štúdií vykonávaných nezávislými vedeckými

organizáciami. Smernice obsahujú dôležité bezpečnostné limity zaisťujúce bezpečnosť všetkých osôb bez ohľadu na ich vek a zdravie.

- Expozičné normy pre mobilné telefóny používajú mernú jednotku, ktorá je známa ako špecifická rýchlosť pohltenia (Specific Absorption Rate – SAR). Merania SAR sa vykonávajú v štandardných prevádzkových polohách so zariadením, ktoré vysiela na maximálnej certifikovanej úrovni výkonu vo všetkých testovaných frekvenčných pásmach.
- Hoci sa hodnoty SAR jednotlivých modelov telefónov LG môžu odlišovať, všetky sú v súlade s príslušnými smernicami o vystavení účinkom rádiových vĺn.

- Limit SAR odporúčaný Medzinárodnou komisiou na ochranu pred neionizujúcim žiarením je 2 W/ kg, pričom ide o priemernú hodnotu na 10 gramov tkaniva.
- Najvyššia hodnota SAR pre tento model telefónu na základe testovania je 1,010 W/kg (10 g) pre použitie pri uchu a 0,735 W/kg (10 g) pri nosení na tele.
- Toto zariadenie spĺňa smernice pre vystavenie RF pri používaní v normálnej polohe pri uchu alebo pri umiestnení najmenej 1,5 cm od tela. Ak používate prenosný obal, klip na opasok alebo držiak na obsluhu telefónu umiestneného na tele, tieto nesmú obsahovať kov a mali by umožňovať

umiestnenie výrobku najmenej 1,5 cm od tela. Na to, aby zariadenie mohlo zabezpečiť prenos dátových súborov alebo správ, musí mať kvalitné pripojenie k sieti. V niektorých prípadoch sa môže stať, že prenos dátových súborov alebo správ bude pozdržaný, až kým takéto pripojenie nebude dostupné. Zaistite, aby boli vyššie uvedené pokyny na dodržiavanie vzdialenosti zariadenia splnené, až kým nebude prenos ukončený.

### Starostlivosť o telefón a jeho údržba

# **AN VAROVANIE**

Používajte iba batérie, nabíjačky a príslušenstvo schválené pre tento konkrétny model telefónu. Používanie iných typov môže zrušiť oprávnenie na používanie alebo záruku, ktoré sú platné pre telefón, a môže byť nebezpečné.

- Nerozoberajte prístroj. Ak je potrebná oprava, zverte ju kvalifikovanému servisnému technikovi.
- Opravy v rámci záruky môžu, podľa uváženia spoločnosti LG, zahŕňať náhradné diely alebo

dosky, ktoré sú nové alebo repasované, pod podmienkou, že spĺňajú rovnakú funkciu ako vymieňané diely.

- Dbajte na to, aby sa telefón nachádzal v dostatočnej vzdialenosti od elektrických zariadení, ako sú napríklad televízory, rádiá alebo osobné počítače.
- Nenechávajte telefón v blízkosti zdrojov tepla, ako radiátory alebo sporáky.
- Zabráňte pádu telefónu na zem.
- Nevystavujte prístroj mechanickým vibráciám ani nárazom.

- V priestoroch, kde to určujú osobitné predpisy, telefón vypnite. Telefón nepoužívajte napr. v nemocniciach, kde by mohol ovplyvniť citlivé zdravotnícke prístroje.
- Počas nabíjania nemanipulujte s telefónom vlhkými rukami. Mohlo by dôjsť k úrazu elektrickým prúdom alebo vážnemu poškodeniu telefónu.
- Telefón nenabíjajte blízko horľavých materiálov, pretože sa počas nabíjania zahrieva, čím vzniká riziko požiaru.
- Na čistenie povrchu zariadenia používajte suchú tkaninu (nepoužívajte rozpúšťadlá, ako napríklad benzén, riedidlo alebo alkohol).
- Telefón nenabíjajte pokiaľ sa nachádza na textilnom zariadení bytu.
- Telefón nabíjajte v dobre vetranej miestnosti.
- Nevystavujte prístroj nadmernému dymu, ani prachu.
- Nenechávajte telefón v blízkosti kreditných kariet alebo cestovných lístkov, lebo môže pôsobiť na informácie na magnetických pásoch.
- Nedotýkajte sa displeja ostrými predmetmi, pretože môže dôjsť k poškodeniu telefónu.
- Nevystavujte telefón nadmernej vlhkosti.
- Príslušenstvo (ako napr. slúchadlá) používajte opatrne. Nedotýkajte sa antény, ak to nie je nevyhnutné.
- Nepoužívajte, nedotýkajte sa ani sa nepokúšajte odstrániť alebo opraviť rozbité, vyštrbené alebo prasknuté sklo. Záruka sa nevzťahuje na poškodenie skla displeja vinou hrubého alebo nevhodného používania.
- Váš telefón je elektronické zariadenie, ktoré počas bežnej prevádzky vytvára teplo. Príliš dlho trvajúci, priamy kontakt s pokožkou bez primeraného vetrania môže spôsobiť miernu bolesť alebo popálenie. Preto buďte opatrní pri zaobchádzaní s telefónom počas a bezprostredne po použití.
- Ak sa váš telefón zmáča, okamžite ho odpojte a nechajte ho, aby sa úplne vysušil. Proces sušenia sa nepokúšajte urýchliť externým zdrojom tepla, ako napríklad rúrou, mikrovlnkou alebo sušičom vlasov.
- Kvapalina vo vašom mokrom telefóne zmení farbu produktového štítku vo vašom telefóne. Na poškodenie vášho zariadenia v dôsledku vystavenia kvapalinám sa nevzťahuje záruka.

# Efektívna prevádzka telefónu

### **Elektronické zariadenia**

Všetky mobilné telefóny môžu byť náchylné na rušenie, čo môže mať vplyv na ich výkon.

- Mobilný telefón nepoužívajte v blízkosti lekárskych prístrojov bez toho, aby ste si vyžiadali povolenie. Neumiestňujte telefón do blízkosti kardiostimulátorov, napr. do náprsného vrecka.
- Mobilné telefóny môžu rušiť aj niektoré načúvacie aparáty.
- Rušenie menšieho rozsahu môže ovplyvňovať TV prijímače, rádiá, počítače atď.

# Bezpečnosť na ceste

Preštudujte si zákony a pravidlá o používaní mobilných telefónov v krajine, kde šoférujete.

• Nepoužívajte pri šoférovaní telefón, ktorý sa drží v ruke.

- Venujte šoférovaniu plnú pozornosť.
- Opustite vozovku a zaparkujte, ak potrebujete volať alebo prijať hovor, ak to vyžadujú jazdné podmienky.
- Vysokofrekvenčná energia môže ovplyvniť niektoré elektronické systémy v motorovom vozidle, ako napríklad stereo súpravu či bezpečnostný systém.
- Keď je vozidlo vybavené airbagom, neobmedzujte ho nainštalovaným alebo prenosným bezdrôtovým zariadením. Mohlo by dôjsť k zlyhaniu airbagu alebo vážnemu poraneniu v dôsledku jeho nesprávnej funkcie.

• Ak počúvate hudbu, keď ste vonku, nezabudnite mať hlasitosť nastavenú na primeranú úroveň tak, aby ste vedeli o okolitých zvukoch. Je to dôležité najmä v okolí cestných komunikácií.

# Ochrana pred poškodením sluchu

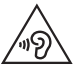

Aby ste zabránili poškodeniu sluchu, nepočúvajte dlhodobo hudbu pri vysokej hlasitosti

Ak ste dlhšie vystavení hlasitým zvukom, môže to poškodiť váš sluch. Preto vám odporúčame, aby ste svoj telefón nezapínali ani nevypínali v blízkosti svojich uší. Odporúčame vám tiež, aby ste hlasitosť hudby a hovorov nastavili na rozumnú úroveň.

• Keď používate slúchadlá a nepočujete ľudí okolo vás rozprávať sa, prípadne ak osoba sediaca vedľa vás počuje, čo počúvate, znížte hlasitosť.

POZNÁMKA: Nadmerný akustický tlak zo slúchadiel a slúchadlových súprav môže spôsobiť stratu sluchu

# Sklenené časti

Niektoré časti vášho mobilného telefónu sú vyrobené zo skla. Tieto sklenené časti sa môžu rozbiť, ak dôjde k pádu vášho mobilného telefónu na tvrdý povrch alebo ak je telefón vystavený silnému nárazu. Ak sa sklenená časť rozbije, nedotýkajte sa jej ani sa

nepokúšajte rozbitú časť odstrániť. Mobilný telefón nepoužívajte, až kým poškodenú sklenenú časť nevymení autorizovaný poskytovateľ servisných služieb.

# Výbušné prostredie

Nepoužívajte telefón na miestach, kde sa odpaľujú nálože. Dodržiavajte obmedzenia a postupujte podľa predpisov alebo pravidiel.

# Prostredie s rizikom výbuchu

- Telefón nepoužívajte na čerpacích staniciach.
- Nepoužívajte telefón v blízkosti skladov paliva alebo chemických látok.

• Neprevážajte a neskladujte horľavé plyny, kvapaliny alebo výbušné materiály v rovnakom priestore vozidla ako mobilný telefón alebo jeho príslušenstvo.

# V lietadle

Bezdrôtové zariadenia môžu spôsobiť rušenie zariadení v lietadle.

- Pred vstupom do akéhokoľvek lietadla mobilný telefón vypnite.
- Bez povolenia posádky ho na zemi nepoužívajte.

# Deti

Telefón odkladajte na bezpečné miesto mimo dosahu malých detí. Obsahuje malé časti, ktoré by pri oddelení mohli spôsobiť udusenie.

# Tiesňové volania

Tiesňové volania nemusia byť dostupné vo všetkých mobilných sieťach. Preto by ste pri tiesňových volaniach nemali byť nikdy závislí len od vášho mobilného telefónu. Informujte sa u svojho miestneho poskytovateľa služieb.

# Informácie o batérii a údržba

- Pred nabíjaním nie je potrebné batériu úplne vybiť. Na rozdiel od iných batériových systémov nemá batéria pribalená k prístroju žiadny pamäťový efekt, ktorý by mohol znížiť jej výkon.
- Používajte len batérie a nabíjačky značky LG. Nabíjačky LG sú navrhnuté tak, aby maximalizovali životnosť batérie.
- Nerozoberaite a neskratuite batériu.
- Udržujte kovové kontakty batérie čisté.
- Vymeňte batériu, ak už neposkytuje prijateľný výkon. Životnosť batérie môže byť až niekoľko stoviek nabíjacích cyklov.

- Ak ste batériu dlhší čas nepoužívali, nabite ju, aby ste maximalizovali jej použiteľnosť.
- Nevystavujte nabíjačku batérií priamemu slnečnému žiareniu, ani ju nepoužívajte v prostredí s vysokou vlhkosťou, napr. v kúpeľni.
- Batériu nenechávajte na horúcich ani studených miestach, pretože by sa tým mohol zhoršiť jej výkon.
- V prípade výmeny batérie za nesprávny typ hrozí nebezpečenstvo výbuchu.
- Použité batérie likvidujte podľa pokynov výrobcu. Ak je to možné, recyklujte ich. Nelikvidujte ich spolu s domovým odpadom.
- Ak je potrebná výmena batérie, zaneste ju do najbližšieho autorizovaného servisu alebo k predajcovi výrobkov spoločnosti LG Electronics.
- Po úplnom nabití telefónu vždy odpojte nabíjačku z elektrickej zásuvky, aby ste tak predišli zbytočnej spotrebe energie nabíjačkou.
- Skutočná životnosť batérie bude závisieť od konfigurácie siete, nastavení výrobku, spôsobu používania, batérie a okolitých podmienok.

• Zabezpečte, aby sa do kontaktu s batériou nedostali žiadne predmety s ostrou hranou, ako napr. zvieracie zuby alebo nechty. Mohlo by to spôsobiť požiar.

VYHLÁSENIE O ZHODE Spoločnosť LG Electronics týmto vyhlasuje. že zariadenie LG-E410I spĺňa základné požiadavky a iné relevantné ustanovenia smernice 1999/5/EC. Kópiu Vyhlásenia o zhode nájdete na stránke http:// www.lg.com/global/support/cedoc/ RetrieveProductCeDOC.jsp

```
Teploty okolia
Max.: +50 °C (vybíjanie), +45 °C (nabíjanie) 
Min \cdot -10 °C
```
Kontaktná kancelária pre súlad tohto zariadenia s predpismi: LG Electronics Inc. EU Representative, Krijgsman 1, 1186 DM Amstelveen, The Netherlands

### Upozornenie: Softvér typu Open Source (s otvoreným kódom)

Ak chcete získať príslušný zdrojový kód podľa licencií GPL, LGPL, MPL a iných licencií typu "open source", prejdite na lokalitu http:// opensource.lge.com/

Všetky uvedené licenčné podmienky, vyhlásenia a upozornenia sú dostupné na prevzatie spolu so zdrojovým kódom.

"Práca na vývoji tohto telefónu, ktorú motivovala snaha o zlepšenie jeho funkcií, ovládateľnosti a použiteľnosti, mohla spôsobiť rozdiely medzi spôsobom jeho ovládania a pokynmi pre užívateľa uvedenými v tomto návode. Tieto prípadné rozdiely spôsobené zmenami softvéru, ktoré mohli byť vykonané aj na prianie vášho operátora, vám ochotne vysvetlí náš predajca či servisné stredisko. Tieto prípadné rozdiely spôsobené vývojovými zmenami softvéru mobilného telefónu, ktoré vykonal výrobca, nie sú nedostatkami výrobku v zmysle uplatnenia práv zodpovednosti za poruchy a nevzťahuje sa na ne poskytnutá záruka."

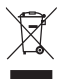

#### Likvidácia starého prístroja

- 1 Keď sa na produkte nachádza symbol prečiarknutej smetnej nádoby s kolieskami, znamená to, že daný produkt vyhovuje Európskej smernici č. 2002/96/EC.
- 2 Všetky elektrické a elektronické produkty by mali byť zlikvidované oddelene od komunálneho odpadu prostredníctvom vyhradených zberných zariadení, ktoré boli ustanovené vládou alebo orgánmi miestnej správy.
- 3 Správnou likvidáciou starých zariadení pomôžete predchádzať potenciálnym negatívnym vplyvom na životné prostredie a ľudské zdravie.
- 4 Podrobnejšie informácie o likvidácii starých zariadení nájdete na miestnom úrade, v službe na likvidáciu odpadu alebo u predajcu, kde ste tento produkt zakúpili.

Predpokladaná doba životnosti batérie je 6 mesiacov. Postupné znižovanie kapacity batérie je prejavom jej prirodzeného opotrebovania a nemožno to považovať za vadu v zmysle Občianskeho zákonníka.

#### Likvidácia použitých batérií/akumulátorov

- 1 Keď sa na batériách/akumulátoroch nachádza symbol prečiarknutej smetnej nádoby, znamená to, že sa na ne vzťahujú ustanovenia európskej smernice 2006/66/EC.
- 2 Tento symbol môže byť kombinovaný so symbolmi chemických značiek ortuti (Hg), kadmia (Cd) alebo olova (Pb), ak batéria obsahuje viac ako 0,0005 % ortuti, 0,002 % kadmia alebo 0,004 % olova.
- 3 Všetky batérie/akumulátory je potrebné likvidovať oddelene od komunálneho odpadu prostredníctvom zberných stredísk ustanovených na tento účel vládou alebo orgánmi miestnej samosprávy.
- 4 Správnou likvidáciou starých batérií/akumulátorov pomôžete zabrániť prípadným negatívnym dopadom na životné prostredie a zdravie zvierat aj ľudí.
- 5 Podrobnejšie informácie o likvidácií starých batérií/akumulátorov získate na mestskom úrade, v spoločnosti, ktorá spravuje likvidáciu odpadu, alebo u predajcu, kde ste daný produkt zakúpili.

# Dôležité upozornenie

# Pred použitím telefónu si prečítajte tieto pokyny!

Skôr ako telefón prinesiete do servisného strediska alebo zavoláte zástupcovi servisného strediska, overte si, či niektorý z problémov s vaším telefónom nie je opísaný v tejto časti návodu na používanie.

# 1. Pamäť telefónu

Keď je vo vašom telefóne menej ako 10 % voľnej pamäte, telefón nemôže prijímať nové správy. Je potrebné skontrolovať pamäť telefónu a uvoľniť viac pamäte odstránením niektorých údajov, napríklad aplikácií alebo správ.

### **Odinštalovanie aplikácií:**

- 1 Dotknite sa položky **III > karty Aplikácie** > **Nastavenia** > a v ponuke ZARIADENIE vyberte možnosť **Aplikácie**.
- **2** Keď sa objavia všetky aplikácie, nalistujte a zvoľte aplikáciu, ktorú chcete odinštalovať.
- **3** Dotykom stlačte položku **Odinštalovať**.

# 2. Optimalizácia životnosti batérie

Životnosť batérie medzi jednotlivými nabitiami je možné predĺžiť tým, že vypnete funkcie, ktoré nepotrebujete mať neustále spustené v pozadí. To, ako aplikácie a systémové zdroje spotrebúvajú energiu batérie, môžete monitorovať.

### **Predĺženie životnosti batérie telefónu:**

- Vypnite rádiovú komunikáciu, ktorú nepoužívate. Ak nepoužívate pripojenie Wi-Fi, Bluetooth alebo GPS, vypnite ich.
- Znížte jas obrazovky a nastavte kratší časový limit na vypnutie obrazovky.
- Vypnite automatickú synchronizáciu služieb Gmail, Kalendár, Kontakty a iných aplikácií.
- Niektoré prevzaté aplikácie môžu skracovať výdrž batérie.

### **Kontrola úrovne nabitia batérie:**

• Dotknite sa položky **III** > karty **Aplikácie** > **Nastavenia** > **Informácie o telefóne** v ponuke SYSTÉM > a položky **Batéria**.

Stav batérie (nabíja alebo vybíja sa) a jej úroveň (percento nabitia batérie) sa zobrazujú v hornej časti obrazovky.

### **Monitorovanie a riadenie spôsobu využívania batérie:**

• Dotknite sa položky **III** > karty **Aplikácie** > **Nastavenia** > **Informácie o telefóne** v ponuke SYSTÉM > a položiek **Batéria** > **Používanie batérie**. Na obrazovke sa zobrazuje čas používania batérie. Ukazuje čas používania batérie od posledného pripojenia telefónu k zdroju napájania. Keď je telefón pripojený k zdroju napájania – zobrazuje, ako dlho telefón fungoval na energiu z batérie. Na obrazovke sa nachádza zoznam aplikácií alebo služieb, ktoré spotrebúvajú

# Dôležité upozornenie

energiu batérie. Položky sú zoradené podľa množstva spotrebovanej energie – od najväčšieho po najmenšie množstvo.

3. Pred inštaláciou aplikácie a operačného systému typu Open Source (s otvoreným zdrojovým kódom)

# **A** VAROVANIE

Ak nainštalujete a používate iný operačný systém ako systém poskytnutý výrobcom, váš telefón nemusí fungovať správne. Na telefón sa v takomto prípade nebude vzťahovať záruka.

# **A** VAROVANIE

V záujme ochrany vášho telefónu a osobných údajov preberajte aplikácie iba z dôveryhodných zdrojov, ako je napríklad Play Store™. Ak niektoré aplikácie v telefóne nie sú správne nainštalované, telefón nemusí fungovať správne alebo sa môžu vyskytnúť vážne chyby. Tieto aplikácie, ako i všetky údaje a nastavenia týchto aplikácií, musíte z telefónu odinštalovať.

### 4. Používanie vzoru na odomknutie

Nastavte vzor na odomknutie pre zvýšenie bezpečnosti telefónu. Dotknite sa položiek > karta **Aplikácie** > **Nastavenia** > **Uzamknutie obrazovky** z položky ZARIADENIE > **Vybrať zámku obrazovky** > **Vzor**. Otvorí sa obrazovka, ktorá vás usmerní pri vytváraní vzoru na odomknutie obrazovky. Musíte vytvoriť záložný kód PIN, ktorý poslúži v prípade, ak zabudnete svoj vzor na odomknutie.

Upozornenie: Kým nastavíte váš vzor na odomknutie, založte si konto Google a zapamätajte si záložný kód PIN zvolený počas tvorby vzoru zámky.

# **A** VAROVANIF

#### Potrebné bezpečnostné opatrenia pri používaní uzamknutia vzorom.

Je veľmi dôležité, aby ste si zapamätali vzor na odomknutie, ktorý ste nastavili. Ak 5-krát použijete nesprávny vzor, prístup do vášho telefónu sa zablokuje. Na zadanie vzoru na odomknutie, kódu PIN alebo hesla máte 5 pokusov. Ak ste využili všetkých 5 možností, môžete sa o to znova pokúsiť o 30 sekúnd.

# Dôležité upozornenie

### **Keď si nemôžete spomenúť na svoj vzor odomknutia, kód PIN alebo heslo:**

### **< Ak ste zabudli váš vzor >**

Ak ste sa prostredníctvom telefónu prihlásili do konta Google a 5-krát zadali nesprávny vzor, dotknite sa položky **Zabudli ste vzor?** v dolnej časti obrazovky. Následne sa od vás bude vyžadovať prihlásenie do vášho konta Google, prípadne musíte zadať záložný kód PIN, ktorý ste zvolili pri nastavovaní uzamknutia vzorom. Ak ste si v telefóne nevytvorili konto Google alebo ste zabudli záložný kód PIN, musíte vykonať tvrdý reset. **< Ak ste zabudli váš kód PIN alebo heslo >**  Ak zabudnete váš kód PIN alebo heslo, bude potrebné vykonať obnovenie pôvodného nastavenia.

Upozornenie: Ak vykonáte obnovenie pôvodného nastavenia, všetky aplikácie a údaje používateľa sa odstránia.

POZNÁMKA: Ak ste sa neprihlásili do svojho konta Google a zabudli ste svoj vzor na odomknutie, budete musieť zadať záložný kód PIN.

### 5. Použitie funkcie obnovenia pôvodného nastavenia (obnovenia nastavení z výroby)

Ak sa neobnoví pôvodný stav telefónu, použite na inicializáciu zariadenia funkciu Obnovenie pôvodného nastavenia (Obnovenie nastavení z výroby).

- **1** Vypnite telefón.
- **2** Súčasne stlačte a podržte tlačidlo **Zapnúť/ Uzamknúť, Znížiť hlasitosť a tlačidlo Domov**.
- **3** Keď sa na obrazovke zobrazí logo LG, tlačidlá uvoľnite.

# **A** VAROVANIE

Ak vykonáte obnovenie pôvodného nastavenia, všetky aplikácie, údaje používateľa a licencie DRM sa odstránia. Pred vykonaním obnovenia pôvodného nastavenia nezabudnite zálohovať všetky dôležité údaje.

# 6. Otváranie aplikácií a prepínanie medzi jednotlivými aplikáciami

Systém Android umožňuje jednoduché prepínanie medzi viacerými úlohami, pretože v ňom môžete mať súčasne spustené viaceré aplikácie. Pred otvorením určitej aplikácie nie je potrebné zatvoriť tú predchádzajúcu. Používajte a prepínajte medzi viacerými otvorenými aplikáciami. Operačný systém Android spravuje všetky aplikácie, zastavuje a spúšťa ich podľa potreby, čím zaisťuje, že nečinné aplikácie zbytočne nespotrebúvajú zdroje telefónu.

# Dôležité upozornenie

### **Zastavenie aplikácií:**

- 1 Dotknite sa položiek **III** > karta **Aplikácie** > **Nastavenia** > **Aplikácie** z položky ZARIADENIE > **SPUSTENÉ**.
- **2** Prejdite na želanú aplikáciu, dotknite sa jej a zastavte ju dotknutím sa tlačidla **Zastaviť**.

POZNÁMKA: Pri vykonávaní viacerých úloh naraz môžete stlačením tlačidla Domov počas používania jednej aplikácie prejsť do inej aplikácie bez zastavenia predchádzajúcej aplikácie, ktorá zostane spustená na pozadí. Aplikáciu po použití ukončíte stlačením tlačidla Späť.

- 7. Prenos hudby, fotografií a videí pomocou funkcie Synchronizácia médií (MTP)
- **1** Dotknite sa položky > karta **Aplikácie** > **Nastavenia** > **Úložný priestor**, ak chcete skontrolovať úložné médiá.
- **2** Pripojte telefón k počítaču pomocou kábla USB.
- **3** Na obrazovke vášho telefónu sa zobrazí zoznam typov pripojenia USB. Vyberte možnosť **Synchronizácia médií (MTP)**.
- **4** Otvorte priečinok pamäte v počítači. V počítači môžete zobraziť obsah veľkokapacitného úložného zariadenia a prenášať súbory.
- **5** Skopírujte súbory z počítača do priečinka jednotky.

# 8. Držte telefón vo zvislej polohe

Držte mobilný telefón vo zvislej polohe ako bežný telefón. Váš telefón je vybavený vstavanou anténou. Dávajte pozor, aby ste nepoškriabali ani nepoškodili zadnú časť telefónu, pretože hrozí riziko zníženia výkonu. Pri prijímaní alebo uskutočňovaní hovorov a pri odosielaní alebo prijímaní údajov nedržte dolnú časť telefónu, kde je umiestnená anténa. Takéto držanie môže mať vplyv na kvalitu hovoru.

# 9. Keď zamrzne obrazovka

**Ak zamrzne obrazovka alebo telefón nereaguje, keď sa ho snažíte ovládať:**

Stlačte a na 10 sekúnd podržte tlačidlo **zapnutia/ uzamknutia**.

Ak telefón stále nefunguje, obráťte sa na servisné stredisko.

# Zoznámte sa so svojím telefónom

# Prehľad telefónu

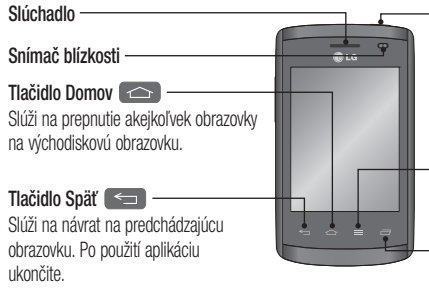

**Tlačidlo zapnutia/uzamknutia** 

- Stlačením a podržaním tohto tlačidla zapnete/vypnete telefón.
- Krátkym stlačením uzamknete/ odomknete obrazovku.
- **Tlačidlo Ponuka**  Zistite dostupné možnosti.
- **Tlačidlo Nedávno použité aplikácie**  Prezeranie nedávno použitých aplikácií

### POZNÁMKA: Snímač blízkosti

Pri prijímaní alebo uskutočňovaní hovorov snímač blízkosti automaticky vypne podsvietenie a uzamkne dotykovú obrazovku, keď je telefón pri uchu. Táto funkcia predlžuje životnosť batérie a zabraňuje náhodnej aktivácii dotykovej obrazovky počas telefonovania.

# VAROVANIE

Umiestnenie ťažkého predmetu na telefón alebo sedenie na telefóne môže poškodiť funkčnosť displeja LCD a dotykovej obrazovky telefónu. Nezakrývajte snímač blízkosti obrazovky LCD ochrannou fóliou. Mohlo by dôjsť k poruche snímača.

# VAROVANIE

Keď je zariadenie v režime reproduktora na telefóne (režim handsfree), zvuk z reproduktora môže byť silný. V záujme ochrany sluchu nedržte telefón v režime reproduktora na telefóne blízko pri uchu.

# Zoznámte sa so svojím telefónom

- **Na základnej obrazovke:** slúžia na ovládanie hlasitosti zvonenia
- **Počas hovoru:** slúži na ovládanie hlasitosti slúchadla
- **Počas prehrávania skladby:** súvisle ovládajú hlasitosť

### TIP! Funkcia rýchlej poznámky **QuickMemo**

Ak chcete použiť funkciu rýchlej poznámky QuickMemo, stlačte a jednu sekundu podržte tlačidlá na zvýšenie a zníženie hlasitosti.

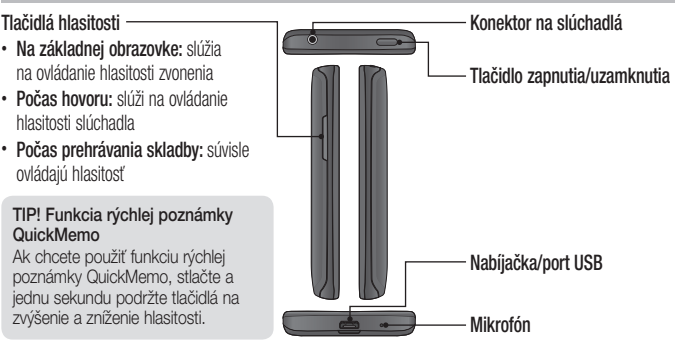

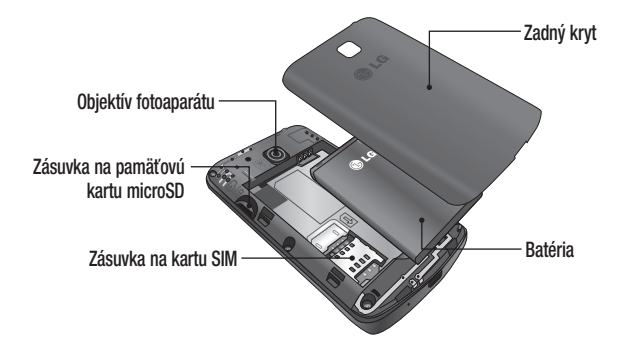

# Zoznámte sa so svojím telefónom

# Inštalácia SIM karty a batérie

Skôr ako začnete používať nový telefón, musíte ho nastaviť. Vloženie karty SIM a batérie:

**1** Ak chcete odstrániť zadný kryt, pevne ho držte v jednej ruke. Druhou rukou zdvihnite zadný kryt, ako je zobrazené na obrázku.

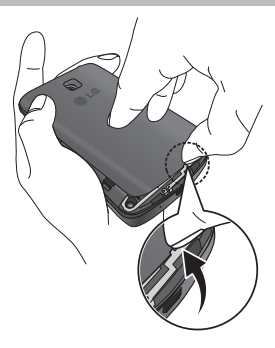
**2** Zasuňte kartu SIM do príslušného priečinka, ako je to znázornené na obrázku. Uistite sa, že plocha so zlatými kontaktmi na karte SIM smeruje nadol.

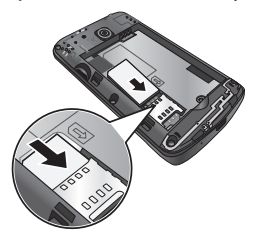

**3** Batériu vložte na miesto, zarovnajte pritom zlaté kontakty telefónu a batérie a batériu (1) jemne zatlačte, aby zapadla do príslušnej polohy (2).

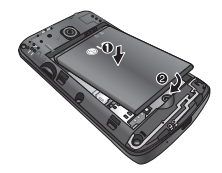

## Zoznámte sa so svojím telefónom

**4** Zarovnajte zadný kryt v priestore na batériu (1) a tlačte ho nadol, až kým s cvaknutím nezapadne na miesto (2).

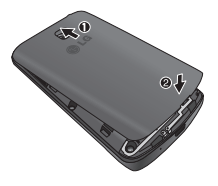

# Nabíjanie telefónu

Pred prvým použitím telefónu nabite batériu.

Na nabitie batérie použite nabíjačku. Zariadenie možno nabiť aj tak, že ho pripojíte k počítaču prostredníctvom kábla USB.

# **A** VAROVANIE

Používajte iba nabíjačku, batériu a káble schválené spoločnosťou LG. Používanie neschválených nabíjačiek alebo káblov môže viesť k pomalému nabíjaniu batérie alebo k zobrazeniu hlásenia o pomalom nabíjaní. Používanie neschválených nabíjačiek alebo káblov môže viesť k výbuchu batérie alebo poškodeniu zariadenia, na ktoré sa nevzťahuje záruka na výrobok.

Konektor na nabíjačku sa nachádza na spodnej strane telefónu. Pripojte nabíjačku a zapojte ju do elektrickej zásuvky.

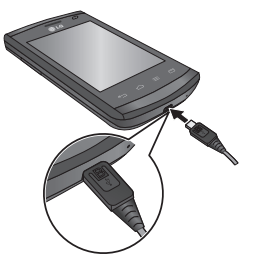

#### POZNÁMKA:

- Batéria sa musí na začiatku plne nabiť, aby sa predĺžila jej životnosť.
- Počas nabíjania telefónu neotvárajte zadný kryt.

# Zoznámte sa so svojím telefónom

## POZNÁMKA:

- Ak je batéria takmer vybitá, zariadenia vydáva výstražný tón a zobrazuje upozornenie o nízkej úrovni nabitia batérie.
- Ak je batéria úplne vybitá, zariadenie nie je možné zapnúť ihneď po jeho pripojení k nabíjačke. Skôr než zariadenie opäť zapnete, nechajte vybitú batériu nabíjať aspoň niekoľko minút.
- Ak používate viacero aplikácií súčasne, prípadne ak používate sieťové aplikácie či aplikácie vyžadujúce pripojenie k inému zariadeniu, batéria sa vybíja rýchlejšie. Ak nechcete, aby došlo k odpojeniu od siete alebo vypnutiu zariadenia počas prenosu údajov, vždy požívajte tento typ aplikácií po úplnom nabití batérie.
- Zariadenie možno používať aj počas nabíjania, no úplné nabitie batérie bude v takom prípade trvať o niečo dlhšie.
- Ak má zariadenie počas nabíjania nestály prívod elektrickej energie, dotyková obrazovka nemusí fungovať správne. V takom prípade odpojte nabíjačku od zariadenia.
- Zariadenie sa môže počas nabíjania zahrievať. Ide o bežný jav, ktorý by nemal ovplyvniť životnosť ani výkon zariadenia. Ak je batéria príliš horúca, nabíjačka môže zastaviť nabíjanie.

Po úplnom nabití batérie odpojte zariadenie od nabíjačky. Najskôr odpojte nabíjačku od zariadenia a až potom od elektrickej zásuvky. Nevyberajte

batériu, pokiaľ je k zariadeniu pripojená nabíjačka. Zariadenie by sa tak mohlo poškodiť.

POZNÁMKA: S cieľom šetrenia elektrickej energie odpojte nabíjačku vždy, keď ju nepoužívate. Ak nabíjačku nepoužívate, vždy ju odpojte z elektrickej zásuvky, aby ste šetrili energiu. Počas nabíjania by malo byť zariadenie v blízkosti elektrickej zásuvky.

## Znižovanie spotreby batérie

Toto zariadenie poskytuje možnosti umožňujúce šetrenie výkonu batérie. Ak nastavíte tieto možnosti a vypnete funkcie spustené na pozadí, zariadenie

budete môcť používať medzi jednotlivými nabitiami dlhšie.

- Aktivujte úsporný režim.
- Keď zariadenie nepoužívate, prepnite ho do režimu spánku stlačením tlačidla zapnutia/uzamknutia.
- Pomocou správcu úloh vypnite nepotrebné aplikácie.
- Vypnite funkciu Bluetooth.
- Vypnite funkciu Wi-Fi.
- Vypnite automatickú synchronizáciu aplikácií.
- Skráťte časový limit obrazovky.
- Znížte jas displeja.

# Zoznámte sa so svojím telefónom

# Používanie pamäťovej karty

Váš telefón podporuje pamäťové karty microSD™ a microSDHC™ s kapacitou až do 32 GB. Tieto pamäťové karty sú špeciálne určené pre mobilné telefóny a iné veľmi malé zariadenia a sú ideálne na uchovávanie veľkých mediálnych súborov ako hudba, programy, videá a fotografie, ktoré používate vo svojom telefóne.

## **Vloženie pamäťovej karty:**

Vložte pamäťovú kartu do zásuvky. Uistite sa, že plôška so zlatými kontaktmi smeruje nadol.

**Bezpečné vybratie pamäťovej karty:**  Dotykom stlačte > kartu **Aplikácie** > položku **Nastavenia** > položku **Úložný priestor** v ponuke ZARIADENIE > vyberte položku **Odpojiť kartu SD**  > **OK**.

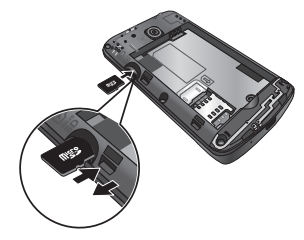

## POZNÁMKA:

- Používajte len pamäťové karty kompatibilné s telefónom. Používanie nekompatibilných pamäťových kariet môže mať za následok poškodenie karty a údajov na nej uložených, ako aj samotného telefónu.
- Keďže zariadenie využíva systém FAT32, maximálna veľkosť súboru je 4 GB.

## **VAROVANIE**

Pamäťovú kartu nevkladajte ani nevyberajte, keď je telefón zapnutý. Mohla by sa poškodiť pamäťová karta aj telefón a mohlo by dôjsť k poškodeniu údajov uložených na pamäťovej karte.

#### **Formátovanie pamäťovej karty:**

Pamäťová karta už môže byť naformátovaná. Ak nie je, pred začatím používania ju musíte naformátovať.

POZNÁMKA: Všechny soubory na paměťové kartě budou při formátování smazány.

# Zoznámte sa so svojím telefónom

- **1** Dotknutím sa položky **III** otvorte zoznam aplikácií.
- **2** Prejdite nižšie a dotknite sa položky **Nastavenia** > **Úložný priestor** na karte ZARIADENIE.
- **3** Dotykom stlačte položku **Odpojiť kartu SD** a potvrďte stlačením položky **OK**.
- **4** Dotknite sa položiek **Vymazať kartu SD** > **Vymazať kartu SD** > **Vymazať všetko**.
- **5** Ak máte nastavené uzamknutie vzorom, zadajte vzor na odomknutie a vyberte položku **Vymazať všetko**.

POZNÁMKA: Ak je na pamäťovej karte nejaký obsah, štruktúra priečinkov sa môže po formátovaní zmeniť, pretože všetky súbory sa odstránia.

# Zamknutie a odomknutie obrazovky

Ak telefón chvíľu nepoužívate, obrazovka sa vypne a automaticky uzamkne. Táto funkcia pomáha predchádzať náhodným stlačeniam a šetrí batériu. Keď telefón nepoužívate, uzamknite ho stlačením

**tlačidla zapnutia/uzamknutia** .

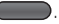

Ak sú počas uzamknutia obrazovky spustené nejaké programy, môžu byť naďalej spustené aj v režime uzamknutia. Pred vstupom do režimu uzamknutia vám odporúčame ukončiť všetky programy, aby ste zabránili zbytočným poplatkom (napr. telefónne hovory, prístup na web a prenos dát). Telefón prebudíte stlačením tlačidla **zapnutia/ uzamknutia** . Zobrazí sa uzamknutá obrazovka. Základnú obrazovku odomknete dotknutím sa uzamknutej obrazovky a jej posunutím v ľubovoľnom smere. Otvorí sa naposledy prehliadaná obrazovka.

# Tipy pre dotykovú obrazovku

Nasledujúca časť uvádza tipy na ovládanie vášho telefónu.

**Ťuknutie alebo dotyk** – jedno ťuknutie prstom slúži na výber položiek, prepojení, odkazov a písmen na klávesnici na obrazovke.

**Dotyk a podržanie** – dotknutie a podržanie vykonáte tak, že sa dotknete položky na obrazovky a nezdvihnete z nej prst, kým sa neuskutoční príslušná operácia. Ak napríklad chcete otvoriť možnosti dostupné pre kontakt, dotknite sa kontaktu v zozname kontaktov a podržte ho, kým sa nezobrazí kontextová ponuka.

**Ťahanie** – dotknite sa položky, chvíľu ju podržte a potom bez zdvihnutia prsta posúvajte prst po obrazovke, kým prstom neprejdete na požadované miesto. Ťahaním položiek po základnej obrazovke môžete položky premiestňovať.

**Potiahnutie alebo posúvanie prsta** – ak chcete použiť potiahnutie alebo posúvanie prsta, vykonajte rýchly pohyb prstom po povrchu obrazovky bez pozastavenia po prvom dotyku (aby namiesto toho nedošlo k potiahnutiu položky). Posúvaním prsta po obrazovke nahor alebo nadol môžete napríklad rolovať v zozname alebo rýchlym potiahnutím prsta zľava doprava (a opačne) prechádzať medzi jednotlivými základnými obrazovkami.

**Dvojité ťuknutie** – dvojitým ťuknutím priblížite alebo vzdialite zobrazenie webovej stránky alebo mapy. Ak napríklad chcete prispôsobiť príslušnú časť webovej stránky na šírku obrazovky, rýchlo na ňu dvakrát ťuknite. Dvojitým ťuknutím môžete takisto priblížiť a oddialiť pohľad po fotografovaní (pomocou fotoaparátu) a pri používaní máp. **Priblíženie roztiahnutím prstov** – pomocou ukazováka a palca môžete sťahovaním alebo rozťahovaním prstov priblížiť alebo vzdialiť zobrazenie vo webovom prehliadači, na mape alebo pri prehliadaní obrázkov.

**Otáčanie obrazovky** – v mnohých aplikáciách a ponukách sa orientácia obrazovky mení podľa fyzickej orientácie samotného zariadenia.

#### POZNÁMKA:

- Ak chcete vybrať položku, dotykom stlačte stred ikony.
- Pri stláčaní nepoužívajte nadmernú silu. Dotyková obrazovka je dostatočne citlivá, aby položku bolo možné vybrať aj jemným, ale dôrazným dotykom.
- Požadovanú možnosť stlačte dotykom špičky prsta. Dávajte pozor, aby ste dotykom nestláčali žiadne iné tlačidlá.

# Základná obrazovka

### Prehľad základnej obrazovky

Hlavná základná obrazovka slúži ako východiskový bod pre mnohé aplikácie a funkcie. Môžete na ňu pridávať položky ako ikony aplikácií, zástupcov, priečinky alebo miniaplikácie, aby ste mali okamžitý prístup k informáciám a aplikáciám. Ide o základnú stránku, ktorú vyvoláte z ktorejkoľvek ponuky stlačením tlačidla **Domov**.

Na základnej obrazovke môžete zobraziť ikony ponuky v spodnej časti obrazovky. Ikony ponuky poskytujú jednoduchý prístup k najpoužívanejším funkciám pomocou jedného dotyku.

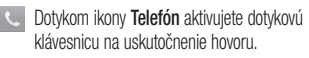

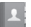

- Dotykom ikony **Kontakty** otvoríte vaše kontakty.
- Dotykom ikony **Správy** získate prístup k ponuke odosielania správ. Z tejto položky môžete vytvoriť novú správu.
- Dotknite sa ikony **Aplikácie** v spodnej časti obrazovky. Zobrazia sa všetky vaše nainštalované aplikácie. Aplikáciu otvoríte jednoduchým dotykom ikony v zozname aplikácií.

Pohyb po základných obrazovkách Tento telefón má niekoľko základných obrazoviek. Na každú základnú obrazovku si môžete umiestniť ľubovoľné aplikácie.

**1** Z hlavnej základnej obrazovky môžete prejsť na ďalšie potiahnutím prsta do jedného alebo druhého smeru. Hlavná základná obrazovka je umiestnená v strede základných obrazoviek.

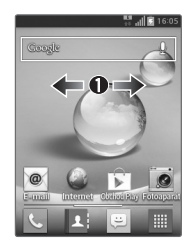

## Pohyb v ponukách aplikácií

Tento telefón má k dispozícii niekoľko ponúk s aplikáciami. V jednotlivých ponukách aplikácií sa môžete pohybovať nasledujúcim spôsobom:

- **1** Na základne obrazovke ťuknite na položku . Zobrazí sa prvá ponuka aplikácií.
- **2** K ďalším dvom ponukám prejdete potiahnutím prsta po obrazovke doľava alebo doprava.
- **3** Ťuknite na ikonu požadovanej aplikácie.

## Pohyb vo vedľajších ponukách

Vedľajšie ponuky sú k dispozícii vždy, keď sa nachádzate na niektorej zo základných obrazoviek alebo vyberiete funkciu či aplikáciu, napríklad

#### aplikáciu Telefón, Kontakty, Správy alebo Internet.

- Dotknite sa položky **iz zapisali**. V spodnej časti obrazovky sa zobrazí vedľajšia ponuka.
- **2** Ťuknite na požadovanú možnosť.

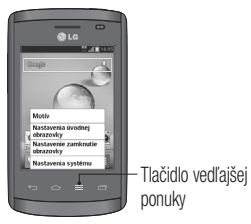

# Prispôsobenie obrazovky

Základnú obrazovku si môžete prispôsobiť nasledujúcimi spôsobmi:

- Zmenou tapety.
- Vytvorením zástupcov,
- Vytváranie priečinkov aplikácií na základnej obrazovke
- Pridávanie a odstraňovanie miniaplikácií na základnej obrazovke
- Prispôsobenie obrazovky s ponukou aplikácií

## Zmena tapety základnej obrazovky

Tapetu (pozadie) svojej základnej obrazovky môžete zmeniť nasledujúcim spôsobom:

- **1** Dotknite sa prázdneho miesta na základnej obrazovke a na chvíľu ho podržte.
- **2** V časti s nápisom **Vybrať tapetu z** ťuknite na jednu z týchto možností:
	- **Galéria:** ponúka na výber fotografie nasnímané fotoaparátom.
	- **Aktívne tapety:** ponúkajú na výber animované tapety. Táto možnosť nie je k dispozícii pre uzamknutú obrazovku.
	- **Galéria tapiet:** ponúka na výber množstvo statických tapiet.

#### Vytváranie zástupcov na základnej obrazovke

Zástupcovia fungujú inak ako miniaplikácie na aktuálnej základnej obrazovke, ktoré len spustia aplikáciu. Zástupcovia môžu aktivovať funkciu, činnosť alebo spustiť aplikáciu.

POZNÁMKA: Ak chcete zástupcu presunúť z jednej obrazovky na druhú, musíte ho najskôr odstrániť z aktuálnej obrazovky. Potom prejdite na novú obrazovku a pridajte naň zástupcu.

#### **Pridanie zástupcu z ponuky aplikácií**

- **1** Stlačením položky **prejedite** na hlavnú základnú obrazovku, ak už nie je vybratá.
- **2** Prejdite na požadovanú základnú obrazovku.
- **3** Ťuknutím na položku **III** zobrazte aktuálne aplikácie.
- **4** Rolujte v zozname, až kým nenájdete požadovanú aplikáciu.
- **5** Dotknite sa ikony aplikácie a na chvíľu ju podržte. Týmto spôsobom sa vytvorí okamžitý zástupca zvolenej ikony a zatvorí sa karta **Aplikácie**.
- **6** Stále držte ikonu na obrazovke a umiestnite ju na aktuálnu obrazovku. Po dokončení pustite

obrazovku, aby sa nový zástupca uzamkol na novú pozíciu na aktuálnej obrazovke.

#### **Odstránenie zástupcu**

- **1** Stlačením položky  $\implies$  aktivujte základnú obrazovku.
- **2** Dotknite sa požadovaného zástupcu a na chvíľu ho podržte. Tým sa zástupca odomkne z aktuálnej pozície na danej obrazovke..
- **3** Potiahnite ikonu ponad ikonu **odstránenia** a pustite ju.

#### **Vytváranie priečinkov aplikácií na základnej obrazovke**

Môžete si vytvoriť aj priečinky, v ktorých budete mať

## uložené podobné aplikácie.

**1** Na základnej obrazovke pustite jednu ikonu aplikácie na inú a tieto dve ikony sa spoja. Opakujte tento krok alebo ťuknite na ikonu **priečinka** >a potom ikonu **+**. Následne môžete skombinovať rôzne ikony aplikácií do jedného priečinka.

## Pridávanie a odstraňovanie miniaplikácií na základnej obrazovke

Miniaplikácie sú samostatne existujúce aplikácie, ktoré sa nachádzajú na karte Miniaplikácie, hlavnej základnej obrazovke alebo niektorej z vedľajších základných obrazoviek. Miniaplikácia sa na rozdiel od zástupcov zobrazuje ako aplikácia na obrazovke.

## **Pridanie miniaplikácie**

- **1** Z hlavnej základnej obrazovky prejdite na požadovanú základnú obrazovku.
- **2** Ťuknite na **...**
- **3** Ťuknite na kartu **Miniaplikácie** v hornej časti obrazovky.
- **4** Dotknite sa dostupnej miniaplikácie a na chvíľu ju podržte, aby sa umiestnila na aktuálnej obrazovke.

## **Odstránenie miniaplikácie**

- **1** Dotknite sa miniaplikácie a podržte ju, až kým je s ňou možné pohybovať po obrazovke.
- **2** Potiahnite miniaplikáciu ponad ikonu **odstránenia**  $\Box$  a pustite ju.

POZNÁMKA: Týmto spôsobom sa miniaplikácia nevymaže, iba sa odstráni z aktuálnej základnej obrazovky.

Prispôsobenie obrazovky s ponukou aplikácií

- **1** Dotykom stlačte položku **ili na základnej** obrazovke.
- **2** Ťuknutím na kartu **Aplikácie** v hornej časti obrazovky prejdite na obrazovku s ponukou aplikácií, ak ešte nie je zvolená.
- **3** Dotykom na položku **prisp** prispôsobte obrazovku s ponukou aplikácií pomocou možností

**Hľadať**, **Triediť podľa**, **Tapeta aplikácií**, **Skryť/ zobraziť aplikácie**.

## Návrat do nedávno používaných aplikácií

- **1** Stlačte a podržte tlačidlo **Domov** alebo stlačte tlačidlo **Nedávno použité aplikácie**. Na obrazovke sa zobrazí kontextová ponuka obsahujúca ikony naposledy použitých aplikácií.
- **2** Aplikáciu otvoríte stlačením príslušnej ikony. Alebo stlačte tlačidlo **Späť**, čím sa vrátite na predchádzajúcu obrazovku.

# Oznámenia

Oznámenia vás upozorňujú na prichádzajúce nové správy, udalosti kalendára, budíky, ako aj prebiehajúce udalosti, ako je napr. preberanie videa. Na paneli oznámení sa zobrazuje aktuálny stav vášho telefónu a čakajúce oznámenia. Keď príde oznámenie, jeho ikona sa zobrazí vo vrchnej časti obrazovky. Ikony čakajúcich oznámení sa zobrazujú na ľavej strane a systémové ikony ako Wi-Fi alebo úroveň batérie sa zobrazujú napravo.

POZNÁMKA: Dostupné možnosti sa môžu líšiť v závislosti od regiónu alebo poskytovateľa služieb.

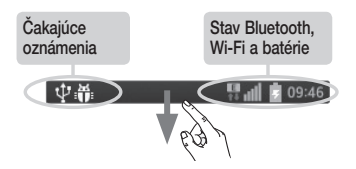

#### Potiahnutím prsta nadol otvoríte oznámenia a nastavenia

Potiahnutím stavového riadka nadol otvoríte panel oznámení. Panel oznámení zatvoríte vysunutím panelu v spodnej časti obrazovky potiahnutím prsta.

#### Rýchle nastavenia

Pomocou rýchlych nastavení môžete jednoducho prepínať nastavenia funkcií ako napr. Wi-Fi, spravovať jas obrazovky a viac. K rýchlym nastaveniam sa dostanete potiahnutím stavového riadka nadol. Otvorí sa panel oznámení, v ktorom potiahnutím alebo dotykom otvoríte požadované nastavenie.

#### **Zmena usporiadania položiek rýchlych nastavení na paneli oznámení**

Dotknite sa položky  $\Rightarrow$ . Potom môžete skontrolovať položky na paneli oznámení a zmeniť ich usporiadanie.

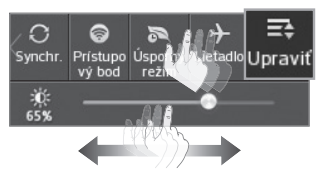

Indikačné ikony v stavovom riadku Indikačné ikony sa zobrazujú v stavovom riadku v hornej časti obrazovky a upozorňujú na zmeškané hovory, nové správy, udalosti kalendára, stav zariadenia a ďalšie skutočnosti.

Ikony zobrazované v hornej časti obrazovky poskytujú informácie o stave zariadenia. Ikony uvedené v tabuľke nižšie sú niektoré z tých najbežnejších.

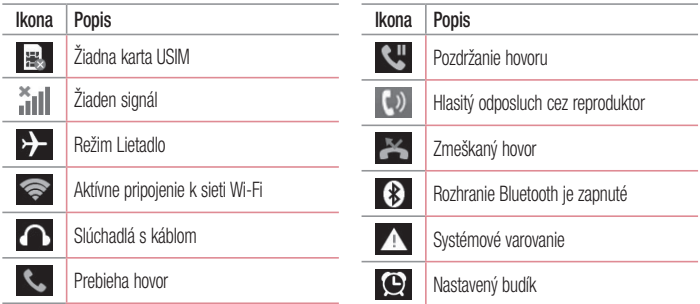

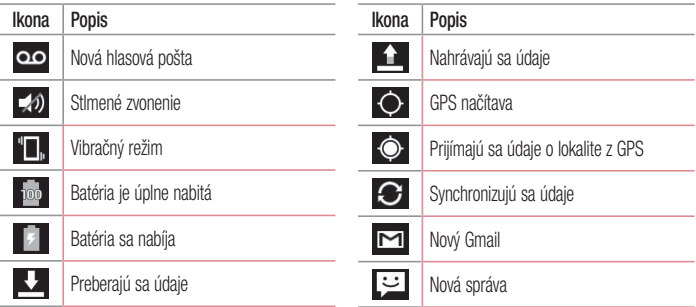

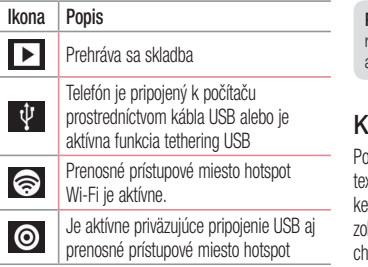

POZNÁMKA: Umiestnenie ikony v stavovom riadku sa môže líšiť v závislosti od funkcie alebo služby.

# Klávesnica na obrazovke

Pomocou klávesnice na obrazovke môžete zadávať xt. Klávesnica sa automaticky zobrazí na obrazovke. keď potrebujete zadať text. Ak chcete klávesnicu obraziť ručne, dotknite sa textového poľa, do ktorého cete zadávať text.

#### **Používanie klávesnice a zadávanie textu**

 Ak chcete, aby bolo nasledujúce napísané písmeno veľké, ťuknite raz. Klepnite dvakrát, aby boli veľké všetky písmená.

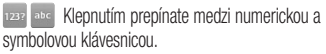

- Klepnutím vložíte medzeru.
- Klepnutím prejdete na nový riadok.
- **Klepnutím vymažete predchádzajúci znak.**

#### Zadávanie písmen s diakritikou

Keď ako jazyk na písanie textu zvolíte francúzštinu alebo španielčinu, môžete písať špeciálne francúzske alebo španielske znaky (napr. "á"). Ak napríklad chcete zadať "á", stlačte a podržte kláves "a", až kým sa kláves nezobrazí väčší a nezobrazia sa znaky pre rôzne jazyky. Potom vyberte požadovaný špeciálny znak.

# Nastavenie konta Google

Pri prvom zapnutí telefónu máte možnosť aktivovať sieť, prihlásiť sa do konta Google a vybrať spôsob používania niektorých služieb Google.

## Nastavenie konta Google

- Pomocou zobrazenej obrazovky nastavenia sa prihláste do konta Google. **ALEBO**
- Dotknite sa položky **iné poločiacie** > karta **Aplikácie** > vyberte aplikáciu Google, ako napríklad **Gmail** > vyberte položku **Pridať**, aby ste vytvorili nové konto.

Ak už máte konto Google, dotknite sa položky **Existujúce** a zadajte vašu e-mailovú adresu a heslo a potom sa dotknite položky  $\Box$ .

Po vytvorení a nastavení konta Google v telefóne sa telefón automaticky synchronizuje s vaším kontom Google na webe.

Vaše kontakty, správy zo služby Gmail, podujatia v kalendári a ostatné informácie z týchto aplikácií a služieb na webe sa zosynchronizujú s telefónom. (Toto bude závisieť od vašich nastavení synchronizácie.)

Po prihlásení môžete v telefóne používať služby Gmail™ a využívať výhody služieb od spoločnosti Google.

## Informácie o obrazovke nastavenia účtu Google

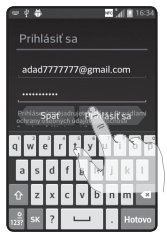

(Zobrazenia na hornej obrazovke sa môžu líšiť v závislosti od verzie softvéru.)

#### Upozornenie:

- V závislosti od verzie softvéru sa pri nastavení účtu Google môžu niektoré texty alebo karty na obrazovke zobrazovať ako navzájom prekryté.
- V prostredí systému Android niektoré dostupné aplikácie lokality Play Store pracujú správne iba v telefónoch, ktoré majú špecifické rozlíšenie obrazovky. Upozorňujeme, že niektoré aplikácie z lokality Play Store nemusia byť pre váš telefón dostupné z dôvodu požiadaviek na rozlíšenie displeja LCD, ktoré váš telefón nespĺňa. Okrem toho upozorňujeme, že aplikácie od iných dodávateľov, ktoré obsahujú programovacie chyby, môžu spôsobiť nezvyčajné správanie vášho telefónu.

# Pripojenie k sieťam a zariadeniam

# Wi-Fi

Prostredníctvom pripojenia Wi-Fi môžete používať vysokorýchlostné internetové pripojenie v rámci pokrytia bezdrôtového prístupového bodu (AP). Využívajte internet pomocou rozhrania Wi-Fi bez zbytočného platenia.

## Pripojenie do sietí Wi-Fi

Ak chcete v telefóne používať pripojenie Wi-Fi, musíte sa pripojiť k bezdrôtovému prístupovému bodu alebo prístupovému miestu "hotspot". Niektoré prístupové body sú otvorené a môžete sa k nim jednoducho pripojiť. Iné sú skryté alebo používajú iné zabezpečovacie prvky; na pripojenie k týmto

prístupovým bodom musíte telefón správne nastaviť. Na predĺženie životnosti batérie vypnite pripojenie Wi-Fi, keď ho nepoužívate.

POZNÁMKA: Ak sa nachádzate mimo Wi-Fi zóny alebo ak ste nastavili funkciu Wi-Fi na možnosť VYP., mobilný operátor vám môže účtovať poplatky za mobilné dátové prenosy.

### Zapnutie pripojenia Wi-Fi a pripojenie k sieti Wi-Fi

**1** Dotknite sa položiek > karta **Aplikácie** > **Nastavenia** > **Wi-Fi** z karty BEZDRÔTOVÉ PRIPOJENIE A SIETE.

- **2** Možnosť **Wi-Fi** nastavte do polohy **ZAP.** a začnite vyhľadávať dostupné siete Wi-Fi.
- **3** Znovu ťuknite na ponuku Wi-Fi, aby ste zobrazili zoznam aktívnych sietí Wi-Fi a sietí Wi-Fi v dosahu.
	- Zabezpečené siete sú označené ikonou zámky.
- **4** K sieti sa pripojíte stlačením jej názvu.
	- Ak je sieť zabezpečená, zobrazí sa výzva na zadanie hesla alebo iných poverení. (Podrobnosti vám poskytne váš správca siete)

**5** Stavový riadok zobrazuje ikony, ktoré signalizujú stav pripojenia Wi-Fi.

# Bluetooth

Rozhranie Bluetooth môžete využívať na odosielanie dát prostredníctvom príslušnej aplikácie, nie prostredníctvom ponuky Bluetooth, ako tomu býva u väčšiny mobilných telefónov.

## Pripojenie k sieťam a zariadeniam

## POZNÁMKA:

- Spoločnosť LG nie je zodpovedná za stratu, zachytenie alebo zneužitie údajov odoslaných alebo prijatých prostredníctvom bezdrôtovej technológie Bluetooth.
- Vždy sa uistite, že zdieľate a prijímate údaje zo zariadení, ktoré sú dôveryhodné a náležite zabezpečené. Ak sú medzi zariadeniami prekážky, prevádzková vzdialenosť sa môže znížiť.
- Niektoré zariadenia, najmä tie, ktoré neboli testované a schválené spoločnosťou Bluetooth, môžu byť so zariadením nekompatibilné.

#### **Zapnutie rozhrania Bluetooth a spárovanie telefónu so zariadením Bluetooth**

Pred pripojením musíte vaše zariadenie spárovať s iným zariadením.

- **1** Dotknite sa položiek > karta **Aplikácie** > **Nastavenia** > nastavte položku **Bluetooth** na možnosť **ZAP.** z karty BEZDRÔTOVÉ PRIPO, IFNIF A SIFTE.
- **2** Znova ťuknite na ponuku **Bluetooth**. Zobrazí sa možnosť nastavenia viditeľnosti vášho telefónu a možnosť vyhľadávania zariadení. Potom ťuknite na možnosť **Vyhľadanie zariadení**, čím zobrazíte zariadenia v dosahu signálu Bluetooth.

**3** V zozname vyberte zariadenie, s ktorým chcete spárovať svoj telefón.

Keď párovanie prebehne úspešne, vaše zariadenia sa pripojí k príslušnému zariadeniu.

POZNÁMKA: Niektoré zariadenia, najmä slúchadlové súpravy alebo hands-free súpravy do auta, môžu mať fixný Bluetooth PIN, napr. 0000. Ak druhé zariadenie používa kód PIN, budete požiadaní o jeho zadanie.

#### **Odosielanie údajov pomocou bezdrôtovej funkcie Bluetooth**

- **1** Vyberte súbor alebo položku (napr. kontakt, udalosť kalendára alebo mediálny súbor) v príslušnej aplikácii alebo v ponuke **Na sťahovanie.**
- **2** Vyberte možnosť na odosielanie údajov prostredníctvom rozhrania Bluetooth.

POZNÁMKA: Metóda pre výber možnosti sa môže líšiť v závislosti od typu údajov.

**3** Vyhľadajte zariadenie s podporou rozhrania Bluetooth a vykonajte párovanie.

## Pripojenie k sieťam a zariadeniam

#### **Prijímanie údajov pomocou bezdrôtovej funkcie Bluetooth**

**1** Dotknite sa položky > karty **Aplikácie** > položky **Nastavenia** > a nastavte možnosť **Bluetooth** na hodnotu **ZAP**. Dotknutím sa položky **Názov modelu** zviditeľnite zariadenie pre ostatné zariadenia.

POZNÁMKA: Ak chcete vybrať dobu, počas ktorej bude vaše zariadenie viditeľné, dotknite sa položky  $\equiv$  > Časový limit viditeľnosti.

**2** Vyberte položku **Prijať** na potvrdenie toho, že si prajete prijímať údaje z tohto zariadenia.

# Zdieľanie dátového pripojenia vášho telefónu

Funkcie USB tethering a prenosný Wi-Fi hotspot sú výhodné v prípade, keď nie ste v dosahu bezdrôtových sietí. Mobilné dátové pripojenie vášho telefónu môžete zdieľať s jedným počítačom pomocou kábla USB: priväzujúce pripojenie USB (tzv. tethering). Mobilné dátové pripojenie telefónu môžete zároveň zdieľať s viac ako jedným zariadením súčasne, a to tak, že svoj telefón premeníte na prenosné prístupové miesto hotspot Wi-Fi.

Keď telefón zdieľa svoje dátové pripojenie, v stavovom riadku sa zobrazí ikona ako dočasné oznámenie v schránke oznámení.

Najnovšie informácie o priväzujúcom pripojení a prenosných prístupových miestach hotspot, vrátane podporovaných operačných systémov a ďalších informácií, nájdete na lokalite http://www.android. com/tether.

#### **Zmena nastavení prenosného prístupového miesta hotspot Wi-Fi:**

**1** Dotknite sa položiek > karta **Aplikácie** > **Nastavenia** > **Viac...** z karty BEZDRÔTOVÉ PRIPOJENIE A SIETE> **Prenosné prístupové** 

**miesto hotspot Wi-Fi** > vyberte možnosti, ktoré chcete upraviť.

TIP! Ak je vo vašom počítači nainštalovaný operačný systém Windows 7 alebo novšia distribúcia Linuxu (ako napr. Ubuntu), zvyčajne nebýva potrebné pripraviť počítač na tethering. Ak však máte staršiu verziu operačného systému Windows alebo iný operačný systém, možno bude potrebné pripraviť počítač na sieťové pripojenie cez USB. Najnovšie informácie o tom, ktoré operačné systémy podporujú priväzujúce pripojenie USB a ako ich treba nakonfigurovať, nájdete na lokalite http://www.android.com/tether.

# Pripojenie k sieťam a zariadeniam

#### **Premenovanie alebo zabezpečenie prenosného prístupového miesta hotspot**

Môžete zmeniť názov siete Wi-Fi vášho telefónu (SSID) a zabezpečiť jeho sieť Wi-Fi.

- **1** Na základnej obrazovke sa dotknite položky karty **Aplikácie** > položky **Nastavenia**.
- **2** Dotknite sa položky **Viac...** z karty BEZDRÔTOVÉ PRIPOJENIE A SIETE a vyberte položku **Prenosné prístupové miesto hotspot Wi-Fi**.
- **3** Uistite sa, že je začiarknutá možnosť **Prenosné prístupové miesto hotspot Wi-Fi**.
- **4** Dotknite sa položky **Nastavenie pre Wi-Fi prístupový bod**.
- Otvorí sa dialógové okno **Nastavenie prístupového miesta hotspotu Wi-Fi**.
- Môžete zmeniť **identifikátor SSID** (názov) siete, ktorý vidia iné počítače pri vyhľadávaní sietí Wi-Fi.
- Stlačením ponuky **Zabezpečenie** môžete tiež nakonfigurovať sieť so zabezpečením prostredníctvom chráneného prístupu WPA 2 (Wi-Fi Protected Access 2) s vopred zdieľaným kľúčom (PSK).
- Ak stlačíte možnosť zabezpečenia **WPA2 PSK**, k dialógovému oknu funkcie **Nastavenie prístupového miesta hotspotu Wi-Fi** sa pridá pole pre heslo. Ak zadáte heslo, toto heslo budete musieť zadať pri pripojení k prístupovému miestu

hotspot telefónu pomocou počítača alebo iného zariadenia. Nastavením položky **Otvoriť** v ponuke **Zabezpečenie** môžete odstrániť zabezpečenie vašej siete Wi-Fi.

**5** Dotykom stlačte **Uložiť**.

POZOR! Ak nastavíte možnosť zabezpečenia Otvorené, nebudete môcť zabrániť iným osobám neoprávnene využívať služby pripojenia online, vďaka čomu vám môžu byť účtované dodatočné poplatky. Ak chcete zabrániť neoprávnenému používaniu, odporúčame vám ponechať túto možnosť zabezpečenia zapnutú.

# PC pripojenia prostredníctvom kábla USB

Zistite, ako pripojiť vaše zariadenie k počítaču prostredníctvom kábla USB v režimoch pripojenia USB. Pripojením zariadenia k počítaču môžete prenášať údaje priamo do a zo zariadenia a využívať počítačový softvér (LG PC Suite).

#### **Synchronizácia telefónu s počítačom**

Ak chcete telefón synchronizovať s počítačom cez kábel USB, musíte do počítača nainštalovať softvér (LG PC Suite). Tento program prevezmite z webovej lokality spoločnosti LG (www.lg.com).

## Pripojenie k sieťam a zariadeniam

- **1** Na prepojenie telefónu s počítačom použite dátový kábel USB. Zobrazí sa zoznam typov pripojenia USB. Vyberte možnosť pre softvér LG.
- **2** Spustite program LG PC Suite vo svojom počítači. Viac informácií nájdete v pomocníkovi počítačového softvéru (LG PC Suite).

POZNÁMKA: Na pripojenie zariadenia LG k počítaču sa vyžaduje integrovaný ovládač USB od spoločnosti LG. Nainštaluje sa automaticky pri inštalácii softvéru LG PC Suite.

#### **Prenos hudby, fotografií a videa pomocou veľkokapacitných úložných zariadení USB**

- **1** Pripojte svoj telefón k počítaču pomocou kábla USB.
- **2** Ak ste do počítača nenainštalovali softvér LG Android Platform Driver, budete musieť zmeniť nastavenia ručne. Dotknite sa položky > karty **Aplikácie** > položiek **Nastavenia** > **Pripojenie k počítaču** > **Typ pripojenia USB**. Potom vyberte možnosť **Synchronizácia médií (MTP)**.
- **3** Teraz môžete zobraziť obsah veľkokapacitného úložného zariadenia v počítači a preniesť súbory.
#### **Synchronizácia s prehrávačom Windows Media Player**

Uistite sa, že je v počítači nainštalovaný prehrávač Windows Media Player.

- **1** Na pripojenie telefónu k počítaču, v ktorom je nainštalovaný prehrávač Windows Media Player, použite kábel USB.
- **2** Vyberte možnosť **Synchronizácia médií (MTP)**. Po pripojení sa v počítači zobrazí kontextové okno.
- **3** Otvorte prehrávač Windows Media Player, pomocou ktorého budete synchronizovať hudobné súbory.
- **4** V kontextovom okne upravte alebo zadajte názov zariadenia (ak je potrebné).
- **5** Požadované hudobné súbory označte a myšou ich presuňte do zoznamu na synchronizáciu.
- **6** Spustite synchronizáciu.
- Aby mohla prebehnúť synchronizácia s prehrávačom Windows Media Player, musia byť splnené tieto požiadavky.

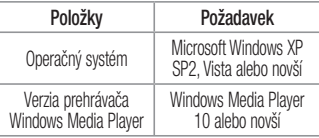

• Ak je verzia prehrávača Windows Media Player staršia ako verzia 10, nainštalujte verziu 10 alebo novšiu verziu.

# Hovory

# Uskutočnenie hovoru

- **1** Stlačením **C** otvoríte klávesnicu.
- **2** Pomocou klávesnice zadajte číslo. Ak chcete odstrániť číslicu, dotykom stlačte tlačidlo  $\mathbb{R}$  .
- **3** Dotykom **uskutočnite hovor.**
- **4** Hovor ukončíte stlačením ikony **Ukončiť** .

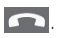

TIP! Ak chcete zadať symbol "+" pri medzinárodných hovoroch, dotykom stlačte a podržte položku  $\overline{0+}$ .

### Volanie kontaktom

- **1** Stlačením ikony **1** otvoríte svoje kontakty.
- **2** Prejdite zoznam kontaktov alebo zadajte niekoľko prvých písmen kontaktu, ktorému chcete volať, a dotykom stlačte položku **Vyhľadávanie kontaktov**.
- **3** Dotykom na položku v zozname uskutočnite hovor.

### Prijatie a odmietnutie hovoru

Ak vám niekto volá a váš telefón je v uzamknutom stave, potiahnite položku **ktor** prstom ktorýmkoľvek smerom a prijmite prichádzajúci hovor. Keď je

obrazovka odomknutá, hovor prijmete dotykom na ikonu.

Ak chcete hovor odmietnuť, potiahnite položku prstom ktorýmkoľvek smerom.

Ak chcete odoslať rýchlu správu, podržte a potiahnite ikonu **Odmietnuť so správou** v dolnej časti.

#### TIP! Odmietnutie so správou

Pomocou tejto funkcie môžete rýchlo odoslať správu. Je to praktické, ak napríklad potrebujete odmietnuť hovor počas stretnutia.

### Nastavenie hlasitosti hovoru

Ak chcete počas hovoru upraviť hlasitosť hovoru, použite tlačidlo zvýšenia alebo zníženia hlasitosti na ľavej strane telefónu.

# Uskutočnenie druhého hovoru

- **1** Počas prvého hovoru sa dotknite tlačidla **Ponuka** > a položky **Pridať hovor** a vytočte číslo. Takisto môžete prejsť do zoznamu naposledy volaných čísel dotykom na položku **alebo** môžete vyhľadávať v kontaktoch dotykom na položku a vybrať kontakt, ktorému chcete zavolať.
- **2** Dotykom na položku **Uzímsku kon**te hovor.

### Hovory

- **3** Na obrazovke hovoru sa zobrazia obidva hovory. Prvý hovor bude zablokovaný a podržaný.
- **4** Stlačením zobrazeného čísla prepínate medzi hovormi. Alebo dotykom stlačte položku **Zlúčiť hovory** a začnite konferenčný hovor.
- **5** Ak chcete ukončiť aktívne hovory, dotknite sa položky **Koniec** alebo stlačte tlačidlo **Domov**, potiahnite nadol lištu s upozorneniami a vyberte ikonu **Ukončiť hovor** .

POZNÁMKA: Spoplatňuje sa každý uskutočňovaný hovor.

### Zobrazenie protokolov hovorov

Na základnej obrazovke sa dotknite položky zvoľte kartu **Protokoly hovorov** . Zobrazte kompletný zoznam všetkých vytočených,

prijatých a zmeškaných hovorov.

TIP!

- Stlačením ľubovoľnej jednotlivej položky protokolu hovorov zobrazíte dátum, čas a dĺžku hovoru.
- Dotknite sa tlačidla **Ponuka etc.** a potom sa dotknite položky Odstrániť všetky, čím odstránite všetky zaznamenané položky.

### Nastavenia hovoru

Môžete nakonfigurovať nastavenia telefónneho hovoru, ako napr. presmerovanie hovoru, ako aj iné špeciálne funkcie ponúkané vaším poskytovateľom.

- 1 Na základnej obrazovke sa dotknite položky
- **2** Dotknite sa položky **in the line**.
- **3** Ťuknite na položku **Nastavenia hovorov** a vyberte možnosti, ktoré chcete upraviť.

# **Kontakty**

Umožňuje do telefónu pridávať kontakty a zosynchronizovať ich s kontaktmi konta Google alebo iných kont, ktoré podporujú synchronizáciu kontaktov.

# Vyhľadávanie kontaktu

#### **Na východiskovej obrazovke**

- **1** Stlačením ikony **· b**otvoríte svoje kontakty.
- **2** Dotknite sa položky **Hľadať kontakty** a pomocou klávesnice zadajte meno kontaktu.

# Pridanie nového kontaktu

1 Dotknite sa položky **korej zadajte číslo nového** kontaktu a dotykom stlačte tlačidlo **Ponuka**

#### **. Dotknite sa položiek Pridať do kontaktov** > **Vytvoriť nový kontakt**.

- **2** Ak chcete k novému kontaktu pridať obrázok, dotknite sa oblasti obrázka. Vyberte z možností **Fotografovať** alebo **Zvoliť z galérie**.
- **3** Typ kontaktu vyberte stlačením
- **4** Dotykom stlačte kategóriu informácií o kontakte a zadajte podrobnosti o svojom kontakte.
- **5** Dotykom stlačte **Uložiť**.

# Obľúbené kontakty

Často volané kontakty môžete zaradiť medzi obľúbené.

#### **Pridanie kontaktu medzi obľúbené**

- **1** Stlačením ikony **· bu** otvoríte svoje kontakty.
- **2** Stlačením daného kontaktu zobrazte jeho podrobnosti.
- **3** Dotykom stlačte hviezdičku napravo od mena kontaktu. Farba hviezdy sa zmení na žltú.

#### **Odstránenie kontaktu zo zoznamu obľúbených**

- **1** Stlačením ikony **· otvoríte svoje kontakty.**
- **2** Dotykom stlačte kartu **a v**éberom daného kontaktu zobrazte jeho podrobnosti.
- **3** Stlačte žltú hviezdičku napravo od mena kontaktu. Hviezda sa zmení na sivú a kontakt sa odstráni z vašich obľúbených kontaktov.

# Vytvorenie skupiny

- **1** Stlačením ikony **· budo s** otvoríte svoje kontakty.
- **2** Dotykom stlačte položku **Skupiny** a tlačidlo **Ponuka** . Vyberte položku **Nová skupina**.
- **3** Zadajte názov novej skupiny. Pre novovytvorenú skupinu môžete nastaviť aj vyzváňací tón.
- **4** Stlačením tlačidla **Uložiť** skupinu uložíte.

POZNÁMKA: Ak odstránite skupinu, kontakty priradené k tejto skupine sa nestratia. Zostanú vo vašich kontaktoch.

# Správy

Tento telefón kombinuje správy SMS a MMS do jednej intuitívnej a ľahko použiteľnej ponuky.

# Odoslanie správy

- **1** Prázdnu správu otvoríte dotknutím sa položky na základnej obrazovke a dotknutím sa položky **IZ**
- **2** Zadajte meno kontaktu alebo číslo kontaktu do poľa **Komu**. Pri zadávaní mena kontaktu sa budú zobrazovať kontakty zhodujúce sa so zadávaným kontaktom. Môžete dotykom stlačiť ponúkaného príjemcu. Môžete pridať viac ako jeden kontakt.

POZNÁMKA: Poplatok vám bude účtovaný za každú textovú správu, ktorú odošlete jednotlivým osobám.

- **3** Dotykom stlačte pole **Zadať správu** a začnite písať správu.
- **4** Dotknutím sa tlačidla **in za otvoríte ponuku** Možnosti. Vyberte niektorú z položiek **Rýchla správa**, **Vložiť emotikon**, **Posielanie naplánovanej správy**, **Pridať predmet** a **Zahodiť**.

TIP! Dotknutím sa ikony @ môžete priložiť súbor, ktorý chcete odoslať s vašou správou.

- **5** Stlačením tlačidla **Odoslať** správu odošlete.
- **6** Na obrazovke sa objavia odpovede. Pri zobrazovaní a posielaní doplnkových správ sa vytvára vlákno správy.

# **X** VAROVANIE

- Limit 160 znakov sa môže v jednotlivých krajinách líšiť v závislosti od jazyka a kódovania SMS.
- Ak pridáte k správe SMS obrázok, video alebo zvukový súbor, automaticky sa zmení na správu MMS a bude podľa toho aj spoplatnená.

# Schránka štruktúrovaných správ

Neprečítané správy (SMS, MMS) sú umiestnené navrchu. Ostatné správy vymieňané s inou osobou možno zobraziť v chronologickom poradí, aby ste si mohli pohodlne prezerať históriu svojich konverzácií.

## Zmena nastavení správ

Nastavenia správ vo vašom telefóne sú preddefinované, takže môžete správy odosielať okamžite. Tieto nastavenia možno zmeniť podľa vašich preferencií.

• Dotykom stlačte ikonu **Správy** na základnej obrazovke, následne položku **a potom** ťuknite na položku **Nastavenia**.

### E-mail

Aplikáciu E-mail môžete použiť na čítanie e-mailov zo služieb, ako je napríklad Gmail. Aplikácia E-mail podporuje nasledujúce typy kont: POP3, IMAP a Exchange.

Váš poskytovateľ služieb alebo správca systému vám v prípade potreby poskytne nastavenia konta.

## Správa e-mailového konta

Pri prvom otvorení aplikácie **E-mail** sa otvorí sprievodca nastavením, ktorý vám pomôže nastaviť e-mailové konto.

Po počiatočnom nastavení aplikácia E-mail zobrazí obsah priečinka Prijaté. Ak ste pridali viac ako jedno konto, medzi kontami môžete prepínať.

#### **Pridanie ďalšieho e-mailového konta:**

• Dotknite sa položky > karty **Aplikácie** > položky **E-mail** > dotknite sa položky **E** položky **Kontá** > na obrazovke **Kontá** sa dotknite položky > **Pridať konto**.

#### **Zmena nastavení e-mailového konta:**

• Dotknite sa položky > karty **Aplikácie** > položky **E-mail** > dotknite sa položky **E-M** položky **Kontá** > na obrazovke **Kontá** sa dotknite položky > položky **Všetky nastavenia**.

#### **Odstránenie e-mailového konta:**

• Dotknite sa položky **III** > karty **Aplikácie** > položky **E-mail** > dotknite sa položky **EE**  položky **Kontá** > na obrazovke **Kontá** sa dotknite položky > položky **Odstrániť konto** > dotykom označte konto, ktoré chcete odstrániť a vyberte možnosť > **Odstrániť** > **Áno**.

# Práca s priečinkami kont

Dotknite sa položky > karty **Aplikácie** > **E-mail** > a položky **external** a napokon wberte možnosť **Priečinky**.

Každé konto má priečinky Prijaté, Na odoslanie, Odoslané, a Koncepty. V závislosti od funkcií podporovaných vaším poskytovateľom konta môžete mať k dispozícii ďalšie priečinky.

# Vytvorenie a odoslanie e-mailu

#### **Vytvorenie a odoslanie správy**

- **1** V aplikácii **E-mail** sa dotknite položky .
- **2** Zadajte adresu zamýšľaného príjemcu správy. Pri zadávaní textu budú zo zoznamu vašich kontaktov navrhované vyhovujúce adresy. Ak máte viacero adries, oddeľte ich bodkočiarkami.
- **3** Dotknutím sa poľa **kópie alebo skrytej kópie** pridáte príjemcu kópie alebo skrytej kópie. Ak chcete priložiť súbory, dotknite sa položky ...
- **4** Vložte text správy.

#### E-mail

**5** Dotknite sa položky

Ak nie ste pripojení k sieti, napríklad vtedy, ak pracujete v režime za letu, odosielané správy sa uložia do priečinka Schránka odoslaných správ, kým sa znovu nepripojíte k sieti. Ak Schránka odoslaných správ obsahuje nejaké neodoslané správy, zobrazí sa na obrazovke **Kontá**.

TIP! Telefón vás pri doručení nového e-mailu upozorní zvukom alebo vibrovaním.

### Fotoaparát

Ak chcete otvoriť aplikáciu Fotoaparát, na základnej obrazovke ťuknite na položku **Fotoaparát** .

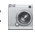

## Zoznámte sa s hľadáčikom

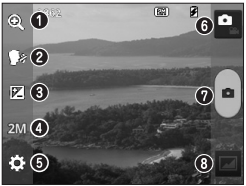

POZNÁMKA: Pred snímaním fotografií sa uistite, či je objektív fotoaparátu čistý.

- **Priblíženie** priblíženie alebo oddialenie.
- **Spúšť po slove syr** ak chcete vytvoriť fotografiu, povedzte jedno z nasledujúcich slov: "syr", "úsmev", "whisky", "kimchi" alebo "LG".
- **Jas** slúži na určenie a ovládanie množstva slnečného svetla na zábere.
- **<sup>***O***</sup> Veľkosť fotoaparátu** umožňuje zvoliť rozlíšenie fotografie. Ak vyberiete vysoké rozlíšenie, zvýši sa veľkosť súborov. Znamená to, že do pamäte budete môcť uložiť menej fotografií.
- **Nastavenia** stlačením tejto ikony otvoríte ponuku nastavení.
- *G* Režim videa dotykom na túto ikonu nastavíte režim videa.
- **Fotografovanie**
- **Galéria** stlačením zobrazíte naposledy nasnímanú fotografiu. To vám umožní získať prístup ku galérii a zobraziť uložené fotografie, kým ste v režime fotoaparátu.

### Fotoaparát

### Používanie rozšírených nastavení

Ťuknutím na položku  $\ddot{\bullet}$  v hľadáčiku otvorte pokročilé možnosti. Posúvaním v zozname môžete zmeniť nastavenia fotoaparátu. Po výbere možnosti ťuknite na tlačidlo **Späť**.

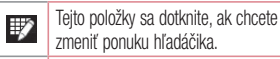

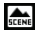

Stanoví nastavenia farieb a svetla vhodné pre aktuálne prostredie.

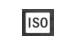

Hodnota ISO určuje citlivosť svetelného snímača fotoaparátu. Čím vyššia je hodnota ISO, tým je fotoaparát citlivejší na svetlo. Je to praktické v tmavších podmienkach, keď nie je možné použiť blesk.

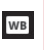

Vylepšuje kvalitu farieb za rôznych svetelných podmienok.

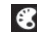

Aplikuje umelecké efekty na vaše obrázky.

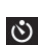

Nastaví oneskorenie po stlačení tlačidla spúšte. Toto riešenie je ideálne, ak chcete byť na fotografii aj vy.

využívať lokalizačné služby vášho telefónu. Odfoťte miesto, kde sa práve nachádzate, a obrázky označte informáciami o tomto  $\bullet$ mieste. Ak načítate označené obrázky na blog, ktorý podporuje Zábery so súradnicami (tzv. geotagging), obrázky uvidíte zobrazené na mape.

Aktivujte toto nastavenie, ak chcete

POZNÁMKA: Táto funkcia je dostupná len vtedy, keď je aktivovaná funkcia GPS.

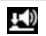

Vyberie zvuk uzávierky.

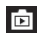

Automaticky zobrazí obrázok, ktorý ste práve nasnímali.

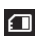

Umožňuje vybrať úložný priestor, kam sa majú ukladať obrázky.

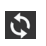

Obnovenie všetkých predvolených nastavení fotoaparátu.

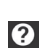

Tejto položky sa dotknite, ak budete chcieť zistiť, ako funguje určitá funkcia. Táto ikona poskytne stručný návod.

### Fotoaparát

#### TIP!

- Po ukončení práce s fotoaparátom sa niektoré nastavenia vrátia na prednastavené hodnoty, ako napríklad vyváženie bielej. farebný efekt, časovač a režim scény. Pred snímaním ďalšej fotografie ich skontrolujte.
- Ponuka nastavení sa nachádza nad obrazovkou hľadáčika, takže pri zmene farby alebo kvality fotografie uvidíte ukážku zmeneného obrázka za ponukou Nastavenia.

# Rýchle fotografovanie

- **1** Otvorte aplikáciu **Fotoaparát**.
- **2** Držte telefón vo vodorovnej polohe a nasmerujte objektív smerom k objektu, ktorý chcete fotografovať.
- **3** Stlačením položky nasnímate fotografiu.

# Po nasnímaní fotografie

Stlačením **za zobrazíte naposledy nasnímanú** fotografiu.

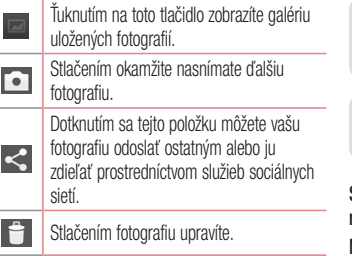

TIP! Ak máte účet služby SNS a ak ste ho nastavili v telefóne, môžete vašu fotografiu zdieľať na sociálnych sieťach.

POZNÁMKA: Pri preberaní správ MMS v roamingu sa môžu účtovať dodatočné poplatky.

**Stlačením tlačidla Ponuka i instrukci** otvoríte všetky **rozšírené možnosti.**

**Nastaviť obrázok ako** – keď sa dotknete tejto položky, môžete použiť obrázok ako **fotografiu kontaktu**, **tapetu základnej obrazovky** alebo **tapetu obrazovky uzamknutia**.

### Fotoaparát

**Presunúť** – tejto položky sa dotknite, ak chcete fotografiu presunúť na iné miesto.

**Kopírovať** – tejto položky sa dotknite, ak chcete zvolenú fotografiu skopírovať a uložiť do iného albumu.

**Premenovať** – po dotknutí sa tejto položky upravíte názov zvolenej fotografie.

**Otočiť doľava/doprava** – otočte doľava alebo doprava.

**Orezať** – orežte fotografiu. Posúvaním prsta po obrazovke zvoľte oblasť na orezanie.

**Upraviť** – zobrazte a upravte fotografiu.

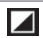

Nastavte svetlo a tiene fotografie.

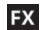

Aplikuje umelecké efekty v telefóne.

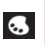

Vylepšuje kvalitu farieb za rôznych svetelných podmienok.

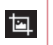

Umožňuje použitie doplnkových možností vo fotografiách.

**Prezentácia** – automaticky zobrazí obrázky v aktuálnom priečinku jeden po druhom. **Detaily** – zobrazí podrobnejšie informácie o obsahu.

### Prezeranie uložených fotografií

K uloženým fotografiám sa dostanete cez režim fotoaparátu. Len ťuknite na ikonu galérie zobrazí sa vaša galéria.

- Ak chcete vidieť viac fotografií, posúvajte sa doľava alebo doprava.
- Ak chcete obrázok priblížiť alebo vzdialiť, dvakrát ťuknite na obrazovku alebo položte na ňu dva prsty a vzdiaľte ich od seba (obrázok priblížite priblížením prstov bližšie k sebe).

### Videokamera

### Zoznámte sa s hľadáčikom

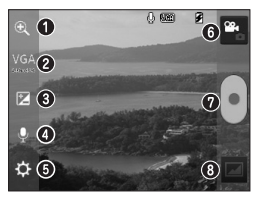

TIP! Pri nahrávaní videa umiestnite dva prsty na obrazovku a ich rozťahovaním a sťahovaním môžete využívať funkciu priblíženia.

- **Priblíženie** priblíženie alebo oddialenie.
- **Veľkosť videa** dotknutím sa tejto položky nastavíte veľkosť nahrávaného videa (v pixloch).
- **Jas** slúži na definovanie a ovládanie množstva slnečného svetla na videu.
- **Hlas zap./vyp.** výberom možnosti **vyp.** môžete nahrať video bez zvuku.
- **Nastavenia** stlačením tejto ikony otvoríte ponuku nastavení.
- **Režim fotoaparátu** stlačením tejto ikony prepnete na režimu fotoaparátu.
- **Spustiť nahrávanie**
- **Galéria** stlačením zobrazíte naposledy nahraté video. To vám umožní prejsť do galérie a zobraziť uložené videá z režimu videa.

### Používanie rozšírených nastavení

Stlačením  $\overline{\bullet}$  v hľadáčiku otvorte všetky pokročilé možnosti.

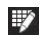

Tejto položky sa dotknite, ak chcete zmeniť ponuku hľadáčika.

**WB** 

Vylepšuje kvalitu farieb za rôznych svetelných podmienok.

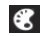

Umožňuje vybrať farebný odtieň, ktorý sa má použiť na nový záber.

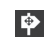

Aktivujte toto nastavenie, ak chcete využívať lokalizačné služby vášho telefónu.

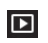

Automatická kontrola automaticky zobrazí video, ktoré ste práve nahrali.

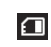

Umožňuje vybrať úložný priestor, kam sa majú ukladať videá.

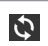

Obnovte všetky predvolené nastavenia videokamery.

### Videokamera

# Rýchle nahrávanie videa

- **1** Otvorte aplikáciu **fotoaparátu** a dotknite sa tlačidla **režimu videa**.
- **2** Na obrazovke sa objaví hľadáčik videokamery.
- **3** Držte telefón a nasmerujte objektív na objekt, ktorý chcete nasnímať na video.
- **4** Jedným dotknutím sa tlačidla spustite snímanie.
- **5** V ľavom hornom rohu hľadáčika sa zobrazí červené svetlo spolu s časomierou dĺžky videoklipu.
- **6** Stlačením navrchu obrazovky nahrávanie zastavíte.

# Po nasnímaní videa

Nasnímaný videoklip sa zobrazí v aplikácii Galéria. Dotykom na položku zabrazíte naposledy nasnímané video.

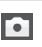

Stlačením tohto tlačidla okamžite nasnímate ďalšie video.

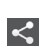

Dotknutím sa tejto položky môžete vaše video odoslať ostatným alebo ho zdieľať prostredníctvom služieb sociálnych sietí.

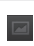

Stlačením tohto tlačidla zobrazíte galériu uložených videí.

### Stlačením video upravíte.

POZNÁMKA: Pri preberaní správ MMS v roamingu sa môžu účtovať dodatočné poplatky.

# Prehrávanie uložených videí

- **1** V hľadáčiku ťuknite na položku .
- **2** Na obrazovke sa zobrazí Galéria.
- **3** Ťuknutím video automaticky prehráte.

### Nastavenie hlasitosti pri sledovaní videa

Ak chcete nastaviť hlasitosť počas prehrávania videa, stlačte tlačidlá hlasitosti na ľavej strane telefónu.

### Jedinečná funkcia LG

### Funkcia rýchlej poznámky **QuickMemo**

Funkciu rýchlej poznámky **QuickMemo** použite na praktické a efektívne vytváranie poznámok počas hovoru, a to pomocou uloženého obrázka alebo na aktuálnej obrazovke telefónu.

**1** Súčasným stlačením tlačidiel zvýšenia a zníženia hlasitosti na jednu sekundu na obrazovke, ktorú chcete zachytiť, prejdete na obrazovku funkcie rýchlej poznámky QuickMemo.

#### **ALEBO**

Dotknite sa stavového riadka, posuňte ho prstom nadol a dotknite sa položky

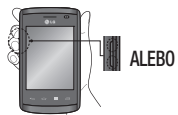

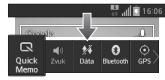

**2** Zvoľte požadovanú položku menu z možností **Typ pera**, **Farba**, **Guma** a vytvorte poznámku.

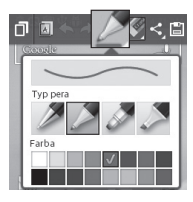

**3** Dotykom stlačte položku **in poloči** v ponuke Upraviť a uložte poznámku s aktuálnou obrazovkou.

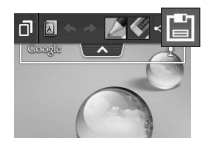

POZNÁMKA: Počas používania funkcie rýchlej poznámky QuickMemo používajte konce prstov. Nepoužívajte nechty.

### Jedinečná funkce LG

#### Používanie možností rýchlej poznámky QuickMemo

Pri používaní funkcie rýchlej poznámky **QuickMemo** môžete jednoducho používať možnosti ponuky rýchlej poznámky QuickMenu.

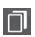

Dotknutím sa tejto položky ponecháte aktuálnu poznámku na obrazovke a zároveň môžete používať telefón.

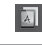

Vyberie, či sa má použiť obrazovka pozadia alebo nie.

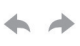

Vrátiť späť alebo vykoná znova naposledy vykonanú akciu.

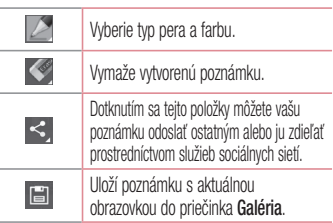

#### Prezeranie uloženej rýchlej poznámky QuickMemo

Dotykom stlačte položku **Galéria** a vyberte album Rýchlej poznámky.

### LG SmartWorld

LG SmartWorld ponúka celý sortiment atraktívneho obsahu – hry, aplikácie, tapety a zvonenia – a dáva tak používateľom telefónov LG príležitosť vychutnať si bohatšie zážitky "mobilného života".

#### Ako získať prístup k funkcii LG SmartWorld z telefónu

- **1** K funkcii **LG SmartWorld** sa dostanete tak, že sa dotknete položky **III > karta Aplikácie** > ťuknete na ikonu .
- **2** Ťuknite na položku Prihlásiť a zadajte ID a heslo pre LG SmartWorld. Ak ste sa ešte nezaregistrovali, ťuknite na položku Registrovať a

staňte sa členom LG SmartWorld.

**3** Prevezmite požadovaný obsah.

POZNÁMKA: Čo robiť v prípade, že sa nezobrazuje ikona (ic)?

- 1 Pomocou mobilného webového prehliadača prejdite na LG SmartWorld (www.lgworld. com) a zvoľte krajinu.
- 2 Prevezmite aplikáciu LG SmartWorld.
- 3 Prevzatý súbor spustite a nainštalujte.
- 4 Aplikáciu LG SmartWorld otvorte ťuknutím na ikonu Le.

### Jedinečná funkce LG

#### Návod na používanie aplikácie LG **SmartWorld**

• Zúčastňujte sa každomesačných akcií LG SmartWorld.

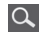

Vyhľadávanie obsahu.

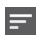

Hľadanie obsahu podľa kategórie (napr. hry, vzdelávanie, zábava atď.).

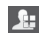

Zoznam prevzatého obsahu alebo obsahu určeného na aktualizáciu.

• Pomocou tlačidiel položky **Ponuka** môžete rýchlo nájsť hľadaný obsah.

**Aplikácie pre vás** – obsah odporúčaný na základe predchádzajúcich výberov. **Nastavenia** – nastavte profil a zobrazenie. **Prihlásiť** – nastavte vaše ID a heslo.

• Vyskúšajte aj iné užitočné funkcie. (obrazovka podrobností obsahu)

POZNÁMKA: LG SmartWorld možno nebude k dispozícii u všetkých operátorov alebo vo všetkých krajinách.

# Multimédiá

# Galéria

Multimediálne súbory môžete uložiť do internej pamäte, aby ste mali jednoduchý prístup k všetkým multimediálnym súborom. Používajte túto aplikáciu na zobrazovanie multimediálnych súborov ako fotografií a videí.

**1** Dotknite sa položky **Hill** > karta **Aplikácie** > **Galéria**.

Otvorí sa zoznam katalógových panelov obsahujúcich vaše multimediálne súbory.

#### POZNÁMKA:

- Niektoré formáty súborov nemusia byť podporované v závislosti od softvéru nainštalovaného na zariadení.
- Niektoré súbory sa nemusia prehrať správne v závislosti od ich kódovania.

#### Zobrazovanie obrázkov

Spustenie aplikácie Galéria zobrazí dostupné priečinky. Ak iná aplikácia (napr. E-mail) uloží obrázok, automaticky sa vytvorí priečinok na prevzaté položky obsahujúci daný obrázok. Podobne aj zachytením snímky obrazovky sa automaticky vytvorí priečinok Snímky obrazovky. Vyberte priečinok a otvorte ho.

### Multimédiá

Obrázky sa v priečinku zobrazujú podľa dátumu vytvorenia. Vyberte obrázok a zobrazte ho na celej obrazovke. Ak chcete zobraziť nasledujúci obrázok, listujte doľava alebo doprava.

#### **Priblíženie alebo vzdialenie**

Ak chcete priblížiť obrázok, použite na to jednu z nasledujúcich metód:

- Dvakrát kamkoľvek ťuknite.
- Vzdiaľte od seba dva prsty na akomkoľvek mieste. Ak chcete obrázok oddialiť, stiahnite prsty, prípadne sa vráťte dvojitým ťuknutím.

#### Prehrávanie videí

V prípade videosúborov sa v ukážke zobrazí ikona . Vyberte video, ktoré chcete sledovať, a ťuknite na položku . Spustí sa aplikácia **Videá**.

### Úprava fotografií

Počas prezerania fotografií môžete ťuknutím na tlačidlo **Ponuka** > a možnosť **Upraviť** zobraziť rozšírené možnosti úpravy.

#### Odstraňovanie obrázkov

Použite jedno z nasledujúcich metód:

• V priečinku ťuknite na položku **+ 1.** začiarknutím vyberte fotografie alebo videá a potom ťuknite na položku **Odstrániť**.

• Pri zobrazovaní fotografie alebo videa ťuknite na položku **.** 

Nastavenie obrázka ako tapety

Počas prezerania fotografií môžete dotykom na tlačidlá **Ponuka**  $\equiv$  > **Nastaviť** obrázok ako nastaviť obrázok ako tapetu alebo ho priradiť ku kontaktu.

#### POZNÁMKA:

- V závislosti od softvéru zariadenia sa niektoré formáty súborov nepodporujú.
- Ak veľkosť súboru prekročí veľkosť dostupnej pamäte, pri otváraní súborov sa môže vyskytnúť chyba.

### Videá

Váš telefón má vstavaný prehrávač videa, ktorý umožňuje prehrávať všetky vaše obľúbené videá. Ak chcete otvoriť prehrávač videa, dotknite sa položky > karta **Aplikácie** > **Videá**.

### Prehrávanie videa

- **1** Dotknite sa položky  $\frac{1}{2}$  > karta **Aplikácie** > **Videá**.
- **2** Vyberte video, ktoré chcete prehrať.

### Multimédiá

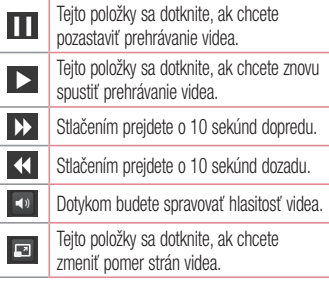

Ak chcete upraviť hlasitosť počas sledovania videa, stlačte tlačidlá na zvýšenie a zníženie hlasitosti umiestnené na ľavej strane telefónu.

Dotykom stlačte a podržte video v zozname. Zobrazia sa možnosti **Zdieľať**, **Odstrániť** a **Podrobnosti**.

### Hudba

Vo vašom telefóne je zabudovaný prehrávač hudby, ktorý vám umožní prehrávať všetky obľúbené skladby. Ak chcete otvoriť prehrávač hudby, dotknite sa položky > karty **Aplikácie** > položky **Hudba**.

Pridanie hudobných súborov do telefónu

Začnite prenesením hudobných súborov do telefónu:

- Preneste hudbu pomocou funkcia Synchronizácia médií (MTP).
- Prevezmite hudbu pomocou bezdrôtového pripojenia na web.
- Synchronizujte telefón s počítačom.
- Prijmite súbory cez Bluetooth.

Preneste hudbu pomocou funkcie Synchronizácia médií (MTP)

**1** Pripojte telefón k počítaču pomocou kábla USB.

- **2** Vyberte možnosť **Synchronizácia médií (MTP)**. Telefón sa zobrazí ako ďalšia jednotka pevného disku vo vašom počítači. Kliknutím na jednotku zobrazíte jej obsah. Skopírujte súbory z počítača do priečinka jednotky.
- **3** Po dokončení prenosu súborov potiahnite stavový riadok nadol a dotknite sa položky **USB pripojené** > **Len nabíjanie**. Zariadenie môžete bezpečne odpojiť.

### Prehrávanie hudobnej skladby

- **1** Dotknite sa položky > karta **Aplikácie** > **Hudba**.
- **2** Dotykom stlačte položku **Skladby**.

### Multimédiá

**3** Vyberte skladbu, ktorú chcete prehrať.

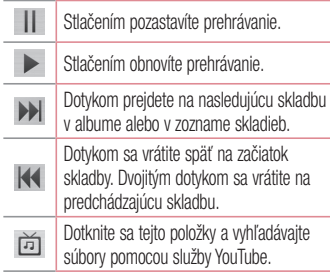

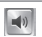

#### Dotykom môžete ovládať hlasitosť hudby.

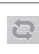

Stlačením nastavíte režim opakovaného prehrávania.

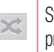

Stlačením nastavíte režim náhodného prehrávania.

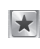

Dotknite sa tejto položky a nastavte tak obľúbené položky.

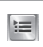

Stlačením zobrazíte aktuálny zoznam skladieb.

Ak chcete upraviť hlasitosť počas počúvania hudby, stlačte tlačidlá na zvýšenie a zníženie hlasitosti umiestnené na ľavej strane telefónu.

Dotykom stlačte a podržte akúkoľvek skladbu v zozname. Zobrazia sa možnosti **Prehrať**, **Pridať do zoznamu skladieb**, **Zdieľať**, **Nastaviť ako vyzváňanie**, **Zmazať**, **Podrobnosti** a **Hľadať**.

#### POZNÁMKA:

- V závislosti od softvéru zariadenia sa niektoré formáty súborov nepodporujú.
- Ak veľkosť súboru prekročí veľkosť dostupnej pamäte, pri otváraní súborov sa môže vyskytnúť chyba.

POZNÁMKA: Autorské práva vzťahujúce sa na hudobné súbory môžu byť chránené medzinárodnými zmluvami a národnými zákonmi o autorských právach. V dôsledku toho môže byť na reprodukciu alebo kopírovanie hudby potrebné získať povolenie alebo licenciu. V niektorých krajinách národné zákony zakazujú súkromné kopírovanie materiálu chráneného autorským právom. Pred prevzatím alebo skopírovaním súboru si overte národnú legislatívu príslušnej krajiny týkajúcu sa používania tohto druhu materiálov.

## Pomôcky

## Nastavenie budíka

- **1** Dotknite sa položky > karta **Aplikácie** > položky **Budík/Hodiny > +**
- **2** Po nastavení budíka vám váš telefón oznámi, koľko času zostáva do spustenia budíka.
- **3** Nastavte položky **Opakovať**, **Doba odloženia**, **Vibrácia**, **Zvuk budíka**, **Hlasitosť budíka**, **Automatický spúšťač aplikácií**, **Zamknutie skladačkou** a **Poznámka**. Dotykom stlačte **Uložiť**.

POZNÁMKA: Ak chcete zmeniť nastavenie budíka v ponuke zoznamu budíkov, stlačte tlačidlo **Ponuka** a zvoľte položku Nastavenia.

## Používanie kalkulačky

- **1** Dotknite sa položky > karty **Aplikácie** > položky **Kalkulačka.**
- **2** Stláčaním číselných tlačidiel zadávajte čísla.
- **3** Pri jednoduchých výpočtoch dotykom stlačte požadovanú funkciu (+, –, x alebo ÷) a potom =.
- **4** Ak chcete robiť zložitejšie výpočty, dotknite sa položky , zvoľte **Rozšírený panel** a potom zvoľte funkciu sin, cos, tan, log atď.
- **5** Ak si chcete pozrieť históriu, ťuknite na ikonu  $\checkmark$ .

# Pridávanie udalostí do kalendára

- **1** Dotknite sa položky **Hillets** > karty **Aplikácie** > položky **Kalendár**
- **2** V hornej časti obrazovky nájdete rôzne spôsoby zobrazenia Kalendára (Deň, Týždeň, Mesiac, Agenda).
- **3** Ťuknite na dátum, ku ktorému chcete pridať udalosť, a dotknite sa položky  $+$
- **4** Dotknite sa položky **Názov udalosti** a zadajte názov udalosti.
- **5** Dotknite sa položky **Umiestnenie** a zadajte umiestnenie. Skontrolujte dátum a zadajte čas začiatku a konca udalosti.
- **6** Ak chcete k udalosti pridať poznámku, dotknite sa položky **Popis** a zadajte podrobnosti.
- **7** Ak chcete budík opakovať, nastavte hodnoty pre položky **OPAKOVAŤ** a **PRIPOMENUTIA** (v prípade potreby).
- **8** Stlačením položky **Uložiť** udalosť uložíte do kalendára.

# Pomôcky

# Hlasový záznamník

Na nahrávanie hlasových poznámok alebo iných audio súborov použite hlasový záznamník.

Nahrávanie zvuku alebo hlasu

- **1** Dotknite sa položky > karta **Aplikácie** a zvoľte položku **Hlasový záznamník**.
- **2** Stlačením · začnite nahrávanie
- **3** Stlačením ukončite nahrávanie.
- 4 Stlačením > si môžete wpočuť nahrávku.

POZNÁMKA: Stlačením otvoríte  $\Xi$  svoj album. Môžete počúvať uložené nahrávky. Dostupný čas nahrávania sa od toho skutočného môže líšiť.

### Odosielanie hlasových nahrávok

- **1** Po ukončení nahrávania môžete zvukový klip odoslať stlačením tlačidla  $\sim$
- **2** Vyberte niektorú z možností **E-mail**, **Gmail**, **Poznámka** alebo **Správy**. Keď vyberiete niektorú z možností Bluetooth, E-mail, Gmail, Poznámka alebo Správy, hlasová nahrávka sa pripojí k správe. Následne môžete napísať a odoslať správu tak, ako to obvykle robíte.

# Polaris Viewer verzie 4

Aplikácia Polaris Viewer je profesionálnym riešením pre mobilnú kanceláriu, ktoré používateľom umožňuje pomocou mobilného telefónu kedykoľvek alebo kdekoľvek pohodlne prehliadať rôzne typy dokumentov vrátane súborov aplikácií Word, Excel a PowerPoint.

• Dotknite sa položky **III > karty Aplikácie** > položky **Polaris Office 4**.

#### **Prezeranie súborov**

Používatelia mobilných telefónov teraz môžu priamo na mobilnom zariadení jednoducho prehliadať širokú paletu typov súborov, vrátane dokumentov aplikácií Microsoft

Office a Adobe PDF. Pri prehliadaní dokumentov pomocou aplikácie Polaris Office ostanú objekty i rozloženie rovnaké ako v pôvodných dokumentoch.

# Google+

Pomocou tejto aplikácie môžete zostať v kontakte s ľuďmi prostredníctvom služby sociálnej siete spoločnosti Google.

• Dotknite sa položky **III** > karty **Aplikácie** > **Google+**.

POZNÁMKA: Táto aplikácia nemusí byť k dispozícii v závislosti od regiónu alebo poskytovateľa služieb.

# Pomôcky

# Hlasové vyhľadávanie

Pomocou tejto aplikácie môžete vyhľadávať webové stránky prostredníctvom hlasu.

- **1** Dotknite sa položky > karta **Aplikácie** > **Hlasové vyhľadávanie**.
- **2** Keď sa na obrazovke zobrazí výzva **Hovoriť teraz**, povedzte kľúčové slovo alebo výraz. Vyberte jedno z navrhovaných kľúčových slov, ktoré sa zobrazia.

POZNÁMKA: Táto aplikácia nemusí byť k dispozícii v závislosti od regiónu alebo poskytovateľa služieb.

# Prevzaté položky

Pomocou tejto aplikácie zistíte, aké súbory boli prevzaté prostredníctvom aplikácií.

• Dotknite sa položky **III > karta Aplikácie** > **Prevzaté položky**.

POZNÁMKA: Táto aplikácia nemusí byť k dispozícii v závislosti od regiónu alebo poskytovateľa služieb.

# Webové stránky

### Internet

Pomocou tejto aplikácie môžete prehliadať internet. Prehliadač vám ponúka rýchly a pestrofarebný svet hier, hudby, spravodajstva, športu, zábavy a množstva iných vecí priamo vo vašom mobilnom telefóne, nech ste kdekoľvek a nech máte radi čokoľvek.

Poznámka: S pripájaním k týmto službám a preberaním obsahu sú spojené dodatočné poplatky. O poplatkoch za prenos údajov sa informujte u vášho poskytovateľa sieťových služieb.

**1** Dotknite sa položky  $\frac{1}{2}$  > karta **Aplikácie** > **Internet**.

#### Používanie panela s nástrojmi vo webovom prehliadači

Panel s nástrojmi vo webovom prehliadači otvoríte tak, že sa ho dotknete, podržíte ho a posuniete prstom nahor.

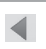

Tejto položky sa dotknite, ak chcete prejsť na predchádzajúcu stránku.

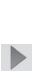

Tejto položky sa dotknite, ak chcete prejsť na nasledujúcu stránku, ku ktorej ste sa pripojili po aktuálnej stránke. Ide o opak toho, čo sa stane, keď sa dotknete tlačidla **Späť**, aby ste prešli na predchádzajúcu stránku.

### Webové stránky

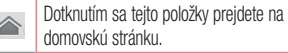

Stlačením pridáte nové okno.

Dotykom prejdite na záložky.

Zobrazovanie webových stránok Ťuknite na pole adresy, zadajte webovú adresu a ťuknite na tlačidlo **Prejsť**.

Otvorenie stránky

Ak chcete prejsť na novú stránku, ťuknite na položku  $\overline{\Box}$  >  $\bigoplus$ .

Ak chcete prejsť na inú webovú stránku, ťuknite na položku **bula istuite smerom nahor alebo nadol** a ťuknutím na stránku ju vyberte.

Hlasové vyhľadávanie na webe Ťuknite na pole adresy, potom na položku , povedzte kľúčové slovo a vyberte jedno z navrhovaných kľúčových slov, ktoré sa zobrazia.

POZNÁMKA: Táto funkcia nemusí byť k dispozícii v závislosti od regiónu alebo poskytovateľa služieb.

#### Záložky

Ak chcete uložiť aktuálnu webovú stránku medzi záložky, dotknite sa položky > **Uložiť medzi záložky** > **OK**.

Ak chcete otvoriť webovú stránku, ktorú ste uložili ako záložku, ťuknite na položku **za a** vyberte požadovanú webovú stránku.

#### História

Ak chcete otvoriť webovú stránku zo zoznamu nedávno navštívených webových stránok, ťuknite na položku > **História**. Históriu vymažete ťuknutím na položku **Ponuka** > **Vymazať celú históriu**.

# Chrome

Pomocou prehliadača Chrome môžete vyhľadávať informácie a prehľadávať webové stránky.

1 Dotknite sa položky **III** > karta **Aplikácie** > **Chrome**.

POZNÁMKA: Táto aplikácia nemusí byť k dispozícii v závislosti od vášho regiónu a poskytovateľa služieb.

Zobrazovanie webových stránok Ťuknite na pole adresy a zadajte webovú adresu alebo kritériá vyhľadávania.

### Webové stránky

#### Otvorenie stránky

#### Ak chcete prejsť na novú stránku, ťuknite na položku > **Nová karta**.

Ak chcete prejsť na inú webovú stránku, ťuknite na položku  $\sqrt{2}$ . listuite smerom nahor alebo nadol a ťuknutím na stránku ju vyberte.

#### Hlasové vyhľadávanie na webe

Ťuknite na pole adresy, potom na položku , povedzte kľúčové slovo a vyberte jedno z navrhovaných kľúčových slov, ktoré sa zobrazia. Synchronizácia s inými zariadeniami Ak chcete otvorené karty a záložky používať v prehliadači Chrome na inom zariadení, do ktorého ste prihlásení prostredníctvom toho istého konta Google, synchronizujte ich. Ak chcete otvorené karty zobraziť na iných zariadeniach, ťuknite na položku **Ponuka** > **Iné zariadenia**.

Vyberte stránku, ktorú chcete otvoriť. Ak chcete pridať záložky, ťuknite na položku  $\leq$ .

# Nastavenia

# Prístup k ponuke Nastavenia

**1** Na základnej obrazovke sa dotknite položky > karta **Aplikácie** > **Nastavenia**.

alebo

Na základnej obrazovke sa dotknite položky

> **Nastavenia systému**.

**2** Vyberte kategóriu nastavenia a vyberte možnosť.

# BEZDRÔTOVÉ PRIPOJENIE A SIETE

V tejto ponuke môžete spravovať pripojenie Wi-Fi a Bluetooth. Zároveň môžete nastaviť aj mobilné siete a zapnúť režim počas letu.

### **< Wi-Fi >**

**Wi-Fi** – zapnutím Wi-Fi sa pripojte k dostupným sieťam Wi-Fi.

#### TIP! Ako získať adresu MAC

Na nastavenie pripojenia v niektorých bezdrôtových sieťach s filtrovaním adries MAC bude možno potrebné zadať do smerovača adresu MAC telefónu LG-E410I. Adresu MAC nájdete v nasledujúcom používateľskom rozhraní: dotknite sa karty Aplikácie > položky Nastavenia > Wi-Fi > **Example > Pokročilé > Adresa MAC.** 

# Nastavenia

#### **< Bluetooth >**

Ak chcete používať Bluetooth, zapnite alebo vypnite funkciu bezdrôtového prenosu Bluetooth.

#### **< Mobilné dáta >**

Zobrazuje spotrebu dát a nastavený limit pre používanie mobilných dát.

#### **< Hovor >**

Nakonfigurujte nastavenia telefonických hovorov ako napr. presmerovanie hovoru alebo iné špeciálne funkcie ponúkané vaším operátorom. **Pevne vytáčané čísla** – slúži na aktiváciu a

zostavenie zoznamu čísiel, na ktoré možno z telefónu volať. Je potrebný kód PIN2, ktorý vám poskytne váš

operátor. Z telefónu bude možné volať iba na čísla uvedené v tomto zozname.

**Uložiť neznáme čísla** – slúži na pridanie neznámych čísel po hovore medzi kontakty. **Hlasová schránka** – umožňuje vám zvoliť si službu hlasovej schránky vášho poskytovateľa. **Odmietnutie hovoru** – umožňuje nastavenie funkcie automatického odmietnutia hovoru. Vyberte z možností **Režim odmietnutia volania** alebo **Zoznam odmietnutých**.

**Odmietnutie so správou** – keď chcete odmietnuť hovor, môžete pomocou tejto funkcie poslať rýchlu správu. Toto je praktické, ak napríklad potrebujete odmietnuť hovor počas stretnutia.

**Vibrovanie pri spojení** – keď druhá strana prijme hovor, telefón zavibruje.

**Ochranca súkromia** – skryje meno a číslo volajúceho prichádzajúceho hovoru.

**Tlačidlo napájania ukončí hovor** – umožňuje použiť tlačidlo napájania na ukončenie hovoru.

**Presmerovanie hovorov** – zvoľte, či chcete presmerovať všetky hovory v prípadoch, keď máte obsadenú linku, neprijmete hovor alebo nemáte signál.

**Blokovanie hovorov** – slúži na blokovanie prichádzajúcich, odchádzajúcich alebo medzinárodných hovorov.

**Trvanie hovorov** – slúži na zobrazenie trvania hovorov vrátane **posledného hovoru**, **volaných čísiel**, **prijatých hovorov** a **všetkých hovorov**.

**Ďalšie nastavenia** – pomocou tejto funkcie môžete zmeniť nasledujúce nastavenia:

 **ID volajúceho:** vyberte, či chcete zobrazovať svoje číslo v telefóne druhej strany počas prebiehajúceho hovoru.

 **Čakajúci hovor:** ak je aktivovaný čakajúci hovor, telefón vás upozorní na prichádzajúci hovor počas už prebiehajúceho hovoru (závisí od vášho poskytovateľa siete).

# **Nastavenia**

#### **< Viac... >**

**Režim počas letu** – po zapnutí režimu počas letu sa všetky bezdrôtové pripojenia zablokujú.

#### **Prenosné prístupové miesto hotspot Wi-Fi** –

umožňuje vám zdieľať mobilnú sieť prostredníctvom rozhrania Wi-Fi a konfiguráciu nastavenia prenosného prístupového miesta hotspot Wi-Fi.

**Tethering Bluetooth** – umožňuje nastaviť telefón tak, aby zdieľal internetové pripojenie.

**VPN** – zobrazí zoznam virtuálnych privátnych sietí (VPN), ktoré ste v minulosti nakonfigurovali. Umožňuje vám pridávať rôzne druhy VPN.

**Mobilné siete** – nastavenia možností na prenos dát v roamingu, režim siete a operátorov, názvy prístupových bodov (APN) atď.

POZNÁMKA: Pred použitím pamäte prístupových oprávnení musíte nastaviť kód PIN zámky obrazovky alebo heslo.

# **ZARIADENIE**

#### **< Zvuk >**

**Zvukový profil** – umožňuje nastavenie možnosti **Zvuk** na možnosť **Iba vibrovanie** alebo **Tichý**.

**Hlasitosti** – umožňuje spravovanie hlasitosti zvonenia telefónu, zvuku oznámení, systému spätnej väzby dotykov, hudby, videa, hier a ďalších médií.

**Doba ticha** – nastavte časy, kedy sa majú vypnúť všetky zvuky okrem budíka a médií.

**Vyzváňanie s vibráciou** – vibračná odozva na hovory a upozornenia.

**Vyzváňanie telefónu** – umožňuje nastaviť predvolený vyzváňací tón pre prichádzajúce hovory. **Zvuky oznámení** – umožňuje nastaviť predvolený vyzváňací tón pre oznámenia.

**Vibrácie pri prichádzajúcom volaní** – umožňuje nastaviť typ vibrácie pre prichádzajúce hovory.

**Tóny pri dotyku klávesnice** – umožňuje nastaviť telefón na prehrávanie tónov pri používaní klávesnice na vytáčanie čísel.

**Zvuky pri dotyku** – umožňuje nastaviť telefón tak, aby prehral zvuk po dotyku tlačidiel, ikon a iných položiek na obrazovke reagujúcich na dotyk. **Zvuky uzamknutia obrazovky** – umožňuje nastaviť telefón na prehranie zvuku pri uzamknutí a odomknutí obrazovky.

### **< Displej >**

**Jas** – nastavte jas obrazovky. **Časový limit obrazovky** – slúži na nastavenie trvania časového limitu obrazovky.

### Nastavenia

#### **Automatické otočenie obrazovky** – nastavte, ak chcete, aby pri otáčaní telefónu obrazovka automaticky menila orientáciu.

**Typ písma** – slúži na zmenu typu písma na obrazovke.

**Veľkosť písma** – slúži na zmenu veľkosti písma na obrazovke.

#### **< Základná obrazovka >**

Nastavte položky **Motív**, **Efekt obrazovky** alebo **Tapeta**. Vyberte možnosť pre položky **Rolovať obrazovky dookola** a **Záloha a obnovenie základnej obrazovky**.

#### **< Zablokovať obrazovku >**

**Vybrať zámku obrazovky** – slúži na nastavenie typu uzamknutia obrazovky na zabezpečenie telefónu. Otvorí niekoľko obrazoviek za sebou, ktoré vás usmernia pri vytváraní vzoru na uzamknutie obrazovky. Nastavte **položky Žiadne**, **Potiahnutie prstom**, **Vzor**, **PIN** alebo **Heslo**.

Ak zapnete typ uzamknutia vzorom, po zapnutí telefónu alebo oživení obrazovky budete požiadaní o nakreslenie vášho vzoru odomknutia, aby ste obrazovku odomkli.

**Tapeta** – slúži na výber tapety pre obrazovku uzamknutia z Galérie alebo Galérie tapiet.

**Hodiny a skratky** – slúži na prispôsobenie hodín a skratiek na obrazovke uzamknutia.

**Informácie o majiteľovi** – slúži na zobrazenie informácií o majiteľovi na obrazovke uzamknutia. **Časovač uzamknutia** – umožňuje nastavenie času uzamknutia po uplynutí časového limitu obrazovky. **Okamžité uzamknutie obrazovky tlačidlom spustenia** – nastaví uzamykanie obrazovky stlačením tlačidla spustenia.

**< Úložný priestor >**

**INTERNÁ PAMÄŤ** – zobrazenie používania internej pamäte.

**Karta SD** – zobrazenie používania externej pamäte.

### **< Batéria >**

Spravujte batériu a kontrolujte položky šetrenia energiou.

### **< Aplikácie >**

Zobrazte a spravujte svoje aplikácie.

# OSOBNÉ

## **< Účty a synchronizácia >**

Aplikáciám umožňuje synchronizovať údaje na pozadí bez ohľadu na to, či s nimi aktívne pracujete. Zrušenie výberu tohto nastavenia môže šetriť energiu batérie a znížiť (nie však celkom eliminovať) objem prenášaných údajov.

## Nastavenia

**< Prístup k polohe >**

#### **Prístup k mojej polohe** – ak zvolíte službu určovania polohy pomocou siete Wi-Fi a mobilných sietí, telefón zistí vašu približnú polohu na základe siete Wi-Fi a mobilných sietí. Keď vyberiete túto možnosť, zobrazí sa výzva na potvrdenie súhlasu s

využívaním vašej polohy službami Google. **Satelity GPS** – ak vyberiete možnosť Satelity

GPS, váš telefón určí vašu polohu s presnosťou na niekoľko metrov.

**Poloha podľa Wi-Fi a mobilnej siete** – umožňuje aplikáciám používať údaje zo zdrojov, ako sú siete Wi-Fi alebo mobilné siete, na určenie vašej približnej polohy.

#### **< Bezpečnosť >**

**Nastaviť uzamknutie karty SIM** – slúži na nastavenie uzamknutia karty SIM alebo na zmenu kódu PIN karty SIM.

**Zobraziť heslo pri písaní** – slúži na zobrazenie posledného znaku skrytého hesla počas písania. **Správcovia zariadení** – slúži na zobrazenie alebo deaktivovanie správcov zariadení.

**Neznáme zdroje** – predvolené nastavenie na inštaláciu aplikácií, ktoré nepochádzajú z lokality Play.

**Dôveryhodné prístupové oprávnenia** – zobrazenie dôveryhodných certifikátov certifikačnej autority.

**Inštalácia z úložiska** – vyberte na inštaláciu šifrovaných certifikátov.

**Vymazať poverenia** – odstránenie všetkých certifikátov.

#### **< Jazyk a vstup >**

Nastavenia položky **Jazyk a vstup** použite na výber jazyka pre text v telefóne a na konfiguráciu klávesnice na obrazovke vrátane slov pridaných do slovníka.

### **< Zálohovať a vynulovať >**

Zmeňte nastavenia správy vašich nastavení a údajov.

**Zálohovať moje údaje** – nastavením tejto možnosti zálohujete svoje nastavenia a údaje aplikácií na server Google.

**Zálohovať konto** – nastavenie zálohovania vášho konta.

**Automaticky obnoviť** – nastavením tejto možnosti obnovíte svoje nastavenia a údaje aplikácií po preinštalovaní aplikácií v zariadení.

**Obnovenie nastavení z výroby** – obnovíte predvolené hodnoty výrobných nastavení a odstránite všetky svoje údaje. Ak týmto spôsobom obnovíte nastavenia vášho telefónu, budete vyzvaní k vloženiu všetkých údajov ako pri prvom štarte systému Android.

# **Nastavenia**

# **SYSTÉM**

#### **< Dátum a čas >**

Nastavenia **Dátum a čas** slúžia na nastavenie spôsobu zobrazovania dátumov. Tieto nastavenia môžete tiež použiť na nastavenie vlastného času a časového pásma namiesto získavania informácií o presnom čase z mobilnej siete.

### **< Zjednodušenie ovládania >**

Nastavenia možnosti **Zjednodušenie ovládania** je možné použiť na konfigurovanie doplnkov na ziednodušenie ovládania nainštalovaných v telefóne. POZNÁMKA: Na výber tejto možnosti sú potrebné ďalšie doplnky.

#### **< Pripojenie k počítaču >**

**Typ pripojenia USB** – slúži na nastavenie želaného režimu: **Len nabíjanie**, **Synchronizácia médií (MTP)**, **Tethering USB**, **softvér LG** alebo **Fotoaparát (PTP)**.

**Požiadať o pripojenie** – opýtať sa na režim pripojenia USB pri pripájaní k počítaču. **Pomoc** – pomocník pre pripojenie USB.

**PC-Suite** – túto možnosť začiarknite, ak chcete používať softvér LG PC Suite prostredníctvom pripojenia Wi-Fi.

**Pomoc** – pomocník pre softvér LG.

### **< Možnosti pre vývojára >**

Zapnutie týchto nastavení môže mať za následok nepredvídateľné správanie zariadenia. Možnosti pre vývojára sú odporúčané len pre pokročilých používateľov.

#### **< Informácie o telefóne >**

Prezrite si právne informácie a skontrolujte stav vášho telefónu a verziu softvéru.

# PC softvér (LG PC Suite)

Počítačový softvér "LG PC Suite" predstavuje program, ktorý umožňuje pripojiť vaše zariadenie k počítaču prostredníctvom kábla USB a rozhrania Wi-Fi. Po pripojení môžete využívať funkcie svojho zariadenia v počítači.

#### Počítačový softvér "LG PC Suite" umožňuje...

- Spravovať a prehrávať mediálny obsah (hudbu, filmy, obrázky) vo vašom počítači.
- Odosielať multimediálny obsah do vášho zariadenia.
- Synchronizovať údaje (rozvrhy, kontakty, záložky) medzi vaším zariadením a počítačom.
- Zálohovať aplikácie vo vašom zariadení.
- Aktualizovať softvéry vo vašom zariadení.
- Zálohovať a obnoviť údaje vášho zariadenia.
- Prehrávať multimediálny obsah vášho počítača z iného zariadenia.
- Zálohujte, vytvárajte a upravujte poznámky vo svojom zariadení.

POZNÁMKA: Ak sa chcete dozvedieť, ako sa používa počítačový softvér "LG PC Suite". môžete použiť ponuku Pomocník tejto aplikácie.

#### **Inštalácia počítačového softvéru "LG PC Suite"**

Počítačový softvér "LG PC Suite" možno prevziať z webovej lokality spoločnosti LG.

**1** Prejdite na lokalitu www.lg.com a vyberte želanú krajinu.

**2** Prejdite na položku **Podpora** > **MOBILNÁ PODPORA** > **Mobilné telefóny LG** > vyberte model alebo

Prejdite na položku **Podpora** > **Mobilné zariadenia** > vyberte model.

**3** Kliknite na položku **PC SYNC (Synchronizácia s PC)** v časti **MANUALS & DOWNLOAD (PRÍRUČKY A NA PREVZATIE)** a kliknutím na položku **PREVZIAŤ** prevezmite počítačový softvér "LG PC Suite".

#### Systémové požiadavky pre softvér do počítača "LG **PC Suite"**

- OS: Windows XP (Service pack 3) 32-bitový, Windows Vista, Windows 7, Windows 8
- CPU: 1 GHz alebo rýchlejšie procesory
- Pamäť: 512 MB alebo väčšie pamäte RAM
- Grafická karta: rozlíšenie 1024 x 768, 32-bitová alebo vyššia farebná hĺbka
- HDD: 500 MB alebo viac voľného miesta na pevnom disku (V závislosti od množstva ukladaných údajov môže byť potrebné zabezpečiť viac voľného miesta.)
- Nevyhnutný softvér: integrované ovládače LG, Windows Media Player 10 alebo novší.

#### POZNÁMKA: Integrovaný ovládač USB od spoločnosti LG

Integrovaný ovládač USB od spoločnosti LG je nevyhnutný na pripojenie zariadenia LG k počítaču. Jeho inštalácia prebehne automaticky v rámci inštalácie softvérovej aplikácie "LG PC Suite".

# PC softvér (LG PC Suite)

#### **Synchronizácia zariadenia s počítačom**

Údaje vášho zariadenia a počítača možno pohodlne a jednoducho synchronizovať pomocou počítačového softvéru "LG PC Suite". Synchronizovať možno kontakty, rozvrhy a záložky.

#### **Postup je nasledujúci:**

- **1** Svoje zariadenie pripojte k počítaču. (Použite kábel USB alebo pripojenie Wi-Fi.)
- **2** Zobrazí sa položka **Typ pripojenia USB**. Vyberte možnosť **LG softvér**.
- **3** Po pripojení spustite program a vyberte sekciu zariadenia z kategórií na ľavej strane obrazovky.
- **4** Kliknutím na položku **Osobné údaje** uskutočnite výber.

**5** Označte začiarkavacie políčko pre synchronizáciu a kliknite na tlačidlo **Synchronizácia**.

#### POZNÁMKA: Ak chcete telefón synchronizovať s počítačom cez kábel USB, musíte do počítača nainštalovať softvér LG PC Suite. Pokyny na inštaláciu softvéru LG PC Suite nájdete na predchádzajúcich stranách.

#### **Presunutie kontaktov zo starého zariadenia do nového zariadenia**

**1** Exportujte kontakty ako súbor CSV zo starého zariadenia na počítač pomocou programu na synchronizáciu s počítačom.

- 2 Najskôr do počítača najnštalujte softvér LG PC Suite". Spustite program a pomocou kábla USB pripojte svoj mobilný telefón Android k počítaču.
- **3** V hornej ponuke vyberte položku **Zariadenie** > **Importovať do zariadenia** > **Importovať kontakty**.
- **4** Zobrazí sa kontextové okno na výber typu súboru a súboru na import.
- **5** V kontextovom okne kliknite na položku **Vybrať súbor** a zobrazí sa prieskumník systému Windows.
- **6** Vyberte kontakty na import do prieskumníka systému Windows a kliknite na **Otvoriť**.
- **7** Kliknite na **OK**.
- **8** Zobrazí sa kontextové okno **Mapovanie polí** na previazanie kontaktov vo vašom zariadení s údajmi nových kontaktov.
- **9** Ak sa vyskytne konflikt medzi údajmi v kontaktoch z počítača a kontaktoch v zariadení, v aplikácii LG PC Suite uskutočnite potrebné výbery a úpravy.
- **10** Kliknite na tlačidlo **OK**.

# Aktualizácia softvéru telefónu

#### **Aktualizácia softvéru v mobilnom telefóne LG z internetu**

Ďalšie informácie o používaní tejto funkcie nájdete na stránke http://update.lgmobile.com alebo http://www.  $\log$ lg.com/common/index.jsp  $\rightarrow$  Zvoľte krajinu a jazyk. Táto funkcia umožňuje pohodlne aktualizovať firmvér v telefóne na novšiu verziu z internetu bez toho, aby bolo potrebné navštíviť servisné stredisko. Táto funkcia bude k dispozícii len vtedy, ak spoločnosť LG vytvorí novú verziu firmvéru dostupnú pre vaše zariadenie.

Keďže aktualizácia firmvéru v mobilnom telefóne vyžaduje maximálnu pozornosť používateľa počas celého trvania procesu aktualizácie, skôr ako budete postupovať ďalej, vždy si prečítajte všetky pokyny a poznámky v každom kroku. Upozorňujeme, že odpojenie dátového kábla USB počas inovácie môže viesť k vážnemu poškodeniu mobilného telefónu.

POZNÁMKA: Spoločnosť LG si whradzuje právo vytvárať aktualizácie firmvéru iba pre vybrané modely podľa vlastného uváženia a nezaručuje dostupnosť novšej verzie firmvéru pre všetky modely telefónov.

#### **Aktualizácia softvéru mobilného telefónu LG pomocou služby Over-the-Air (OTA)**

Pomocou tejto funkcie môžete pohodlne aktualizovať softvér telefónu na novšiu verziu prostredníctvom služby OTA bez potreby pripájať telefón pomocou dátového kábla USB. Táto funkcia bude k dispozícii len vtedy, ak spoločnosť LG vytvorí novú verziu firmvéru dostupnú pre vaše zariadenie.

Najskôr by ste mali skontrolovať verziu softvéru svojho mobilného telefónu v položkách: **Nastavenia** > **Informácie o telefóne** > **Aktualizácia softvéru** > **Skontrolovať dostupnosť aktualizácie**.

POZNÁMKA: Vaše osobné údaje uložené v internej pamäti telefónu (vrátane informácií o konte Google a iných kontách, údajov a nastavení systému a aplikácií, všetkých prevzatých aplikácií a licencie DRM) sa môžu pri aktualizácii softvéru telefónu stratiť. Preto vám spoločnosť LG pred aktualizáciou softvéru telefónu odporúča zálohovať svoje osobné údaje. Spoločnosť LG nepreberá zodpovednosť za žiadne straty osobných údajov.

POZNÁMKA: Táto funkcia závisí od poskytovateľa sieťových služieb, regiónu alebo krajiny.

# Informácie o tomto návode na použitie

# Informácie o tomto návode na použitie

- Pred použitím zariadenia si pozorne prečítajte tento návod na použitie. Umožní vám to bezpečne a správne používať váš telefón.
- Zobrazenie niektorých obrázkov a snímok obrazovky v tomto návode sa môže líšiť od zobrazenia vo vašom telefóne.
- Váš obsah sa môže líšiť od finálneho produktu alebo od softvéru dodávaného poskytovateľmi služieb alebo operátormi. Tento obsah môže podliehať zmenám bez predchádzajúceho upozornenia. Aktuálnu verziu tohto návodu nájdete

na webovej lokalite spoločnosti LG na adrese www.lg.com.

- Aplikácie tohto telefónu a ich funkcie sa môžu líšiť v závislosti od krajiny, regiónu alebo špecifikácií hardvéru. Spoločnosť LG nenesie zodpovednosť za problémy s výkonom vyplývajúce z použitia aplikácií vyvinutých inými poskytovateľmi než je spoločnosť LG.
- Spoločnosť LG nenesie zodpovednosť za problémy s výkonom alebo kompatibilitou vyplývajúce z úpravy nastavení databázy registra alebo pozmeňovania operačného systému. Akýkoľvek pokus o prispôsobenie operačného systému môže mať za následok, že zariadenie alebo jeho aplikácie

nebudú pracovať tak, ako by mali.

- Softvér, zvukové súbory, tapety, obrázky a iné médiá dodávané s vaším zariadením sú licencované na obmedzené použitie. Ak tieto materiály extrahujete a použijete ich na obchodné alebo iné účely, môže sa to považovať za porušenie zákonov o ochrane autorských práv. Ako používateľ nesiete plnú zodpovednosť za akékoľvek protiprávne použitie týchto médií.
- Na využívanie dátových služieb, ako sú napríklad správy, odosielanie a preberanie súborov, automatická synchronizácia alebo služby určovania polohy, sa môžu vzťahovať dodatočné poplatky. Aby ste sa vyhli ďalším poplatkom, vyberte si tarifu

vhodnú pre vaše potreby. Podrobnejšie informácie získate od vášho poskytovateľa služieb.

# Obchodné značky

- LG a logo LG sú registrovanými ochrannými známkami spoločnosti LG Electronics.
- Všetky ostatné obchodné značky a autorské práva sú majetkom príslušných vlastníkov.

# Príslušenstvo

Pre váš telefón je k dispozícii nasledujúce príslušenstvo. **(Nižšie popísané položky môžu byť voliteľné.)**

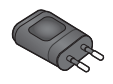

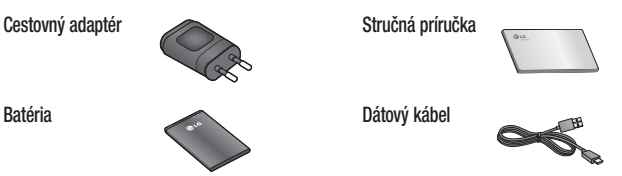

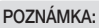

- Vždy používajte originálne príslušenstvo značky LG. Porušenie tohto odporúčania môže viesť k neplatnosti záruky.
- V rôznych oblastiach sa príslušenstvo môže líšiť.

# Riešenie problémov

V této kapitole jsou uvedeny některé problémy, které se mohou při používání telefonu objevit. Některé problémy vyžadují, abyste se obrátili na poskytovatele služeb, ale většinu problémů snadno vyřešíte sami.

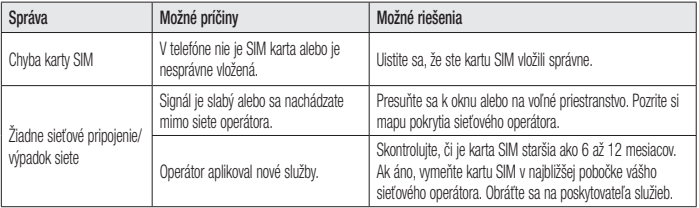

# Riešenie problémov

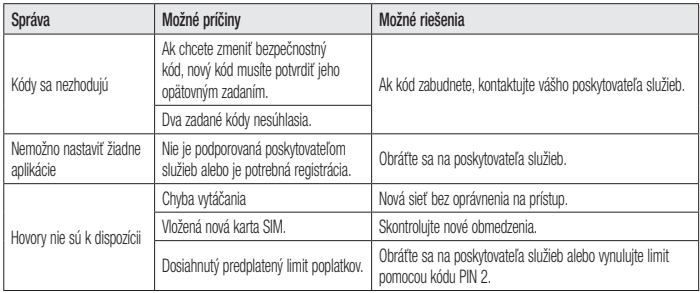

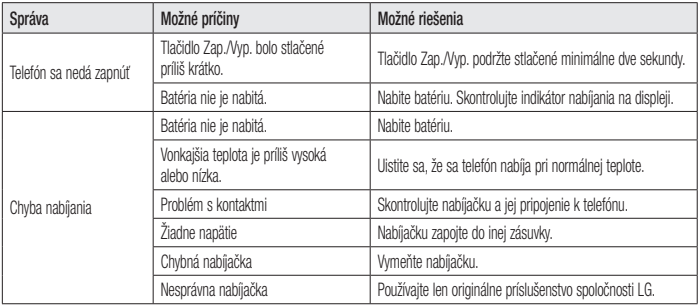

# Riešenie problémov

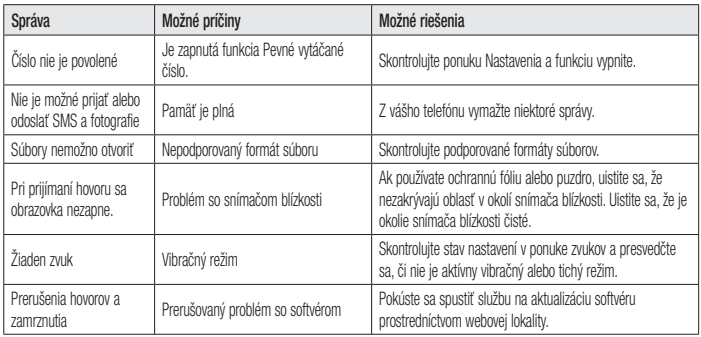

# Najčastejšie otázky

Skôr ako telefón prinesiete do servisného strediska alebo zavoláte zástupcovi servisného strediska, overte si, či niektorý z problémov s vaším telefónom nie je opísaný v tejto časti.

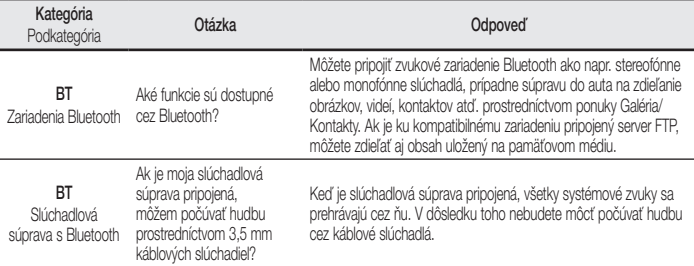

# Najčastejšie otázky

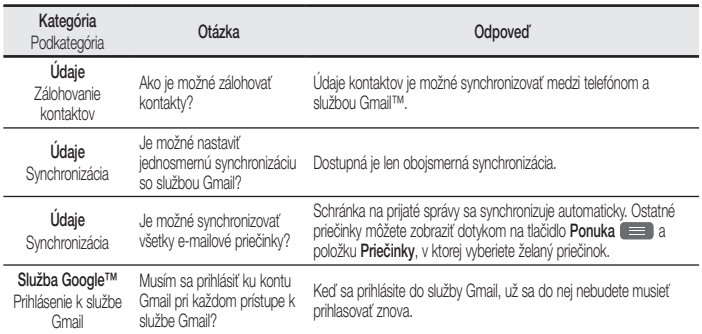

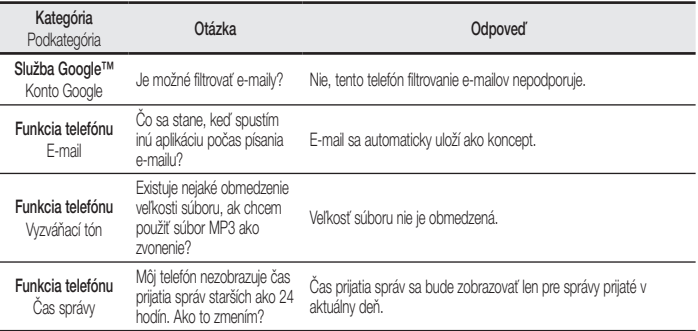

# Najčastejšie otázky

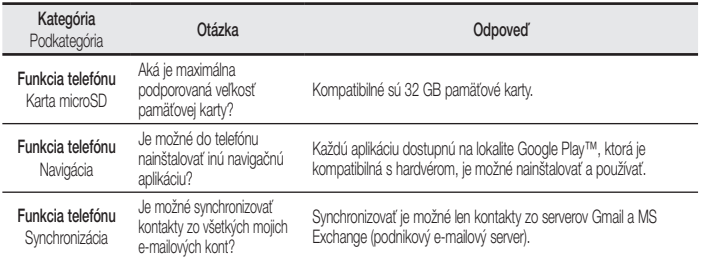
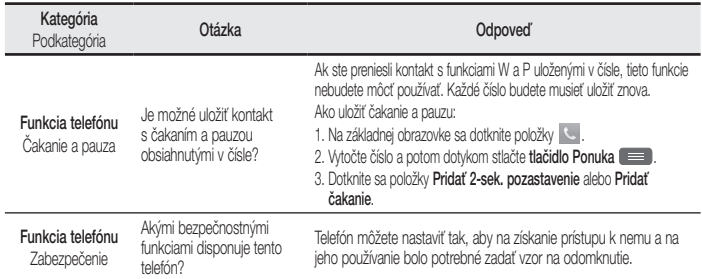

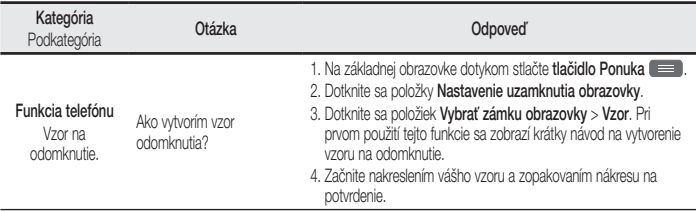

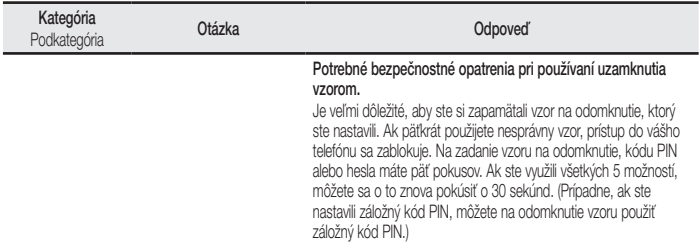

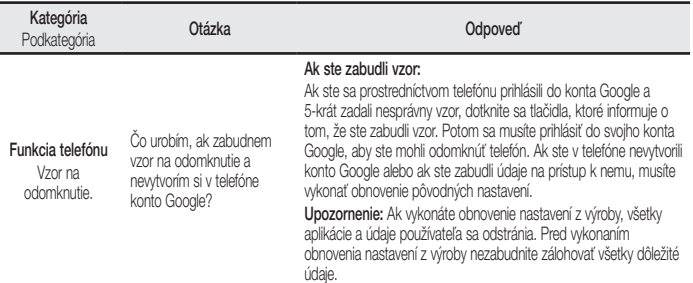

÷

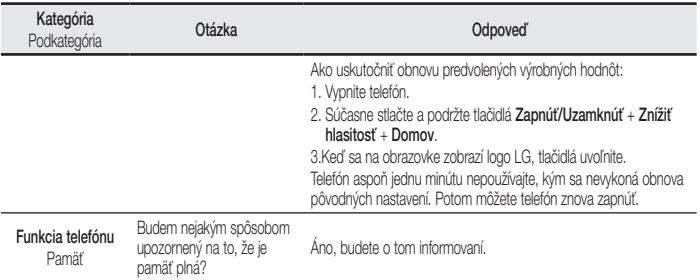

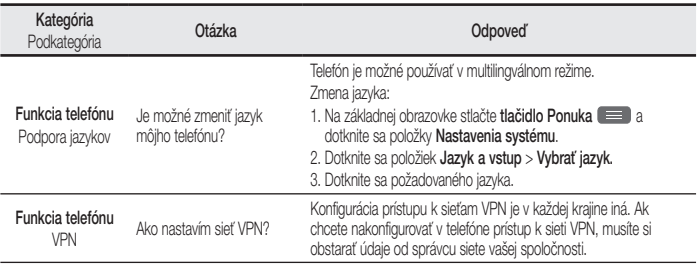

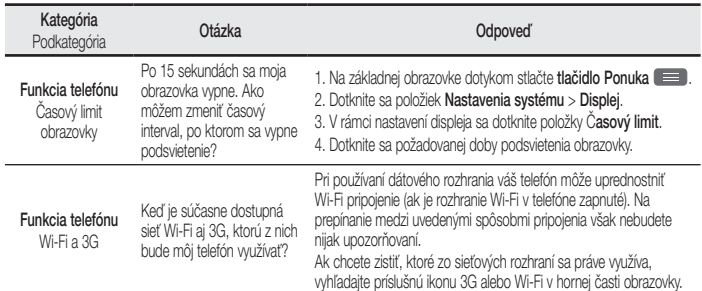

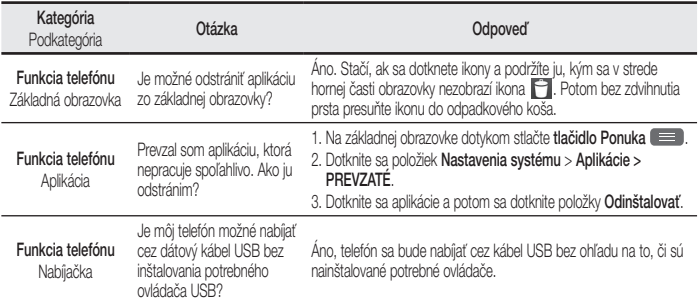

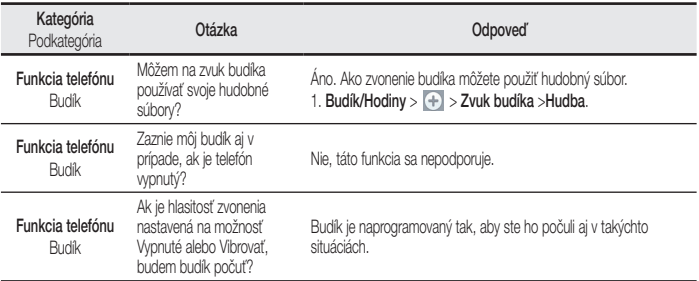

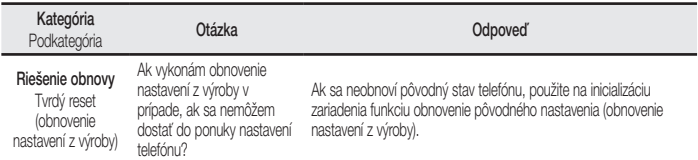

ENGLISH

# $L$ Quick Reference Guide

- Screen displays and illustrations may differ from those you see on an actual phone.
- Some of the contents of this quide may not apply to your phone, depending on the software and your service provider. All information in this document is subject to change without notice
- This handset is not suitable for people who are visually impaired, due to the touch screen keyboard.
- Copyright ©2013 LG Electronics, Inc. All rights reserved. LG and the LG logo are registered trademarks of LG Group and its related entities. All other trademarks are the property of their respective owners.
- Google™, Google Maps™, Gmail™, YouTube™ and Play Store™ are trademarks of Google, Inc.

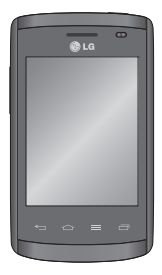

# Getting to know your phone

# Phone overview

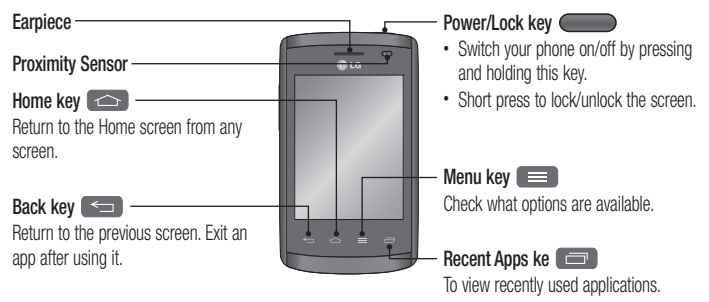

#### NOTE: Proximity sensor

When receiving and making calls, the proximity sensor automatically turns the backlight off and locks the Touch screen by sensing when the phone is near to your ear. This extends battery life and prevents you from unintentionally activating the Touch screen during calls.

### WARNING

Placing a heavy object on the phone or sitting on it can damage the LCD and Touch screen functions. Do not cover the LCD proximity sensor with protective film. This could cause the sensor to malfunction.

# WARNING

While in the speaker phone mode(Handsfree mode) the speaker sound might be high, and so to avoid damage to your hearing, do not close the handset to your ear while using speaker phone mode.

# Getting to know your phone

**Volume keys Earphone Jack**

**Charger/USB port Microphone Power/Lock key** • **On the Home screen:** Controls ringer volume • **During a call:** Control your earpiece volume • **When playing a track:** Controls volume continuously TIP! QuickMemo function Press and hold the Volume Up and Volume Down Keys for one second to use the QuickMemo function.

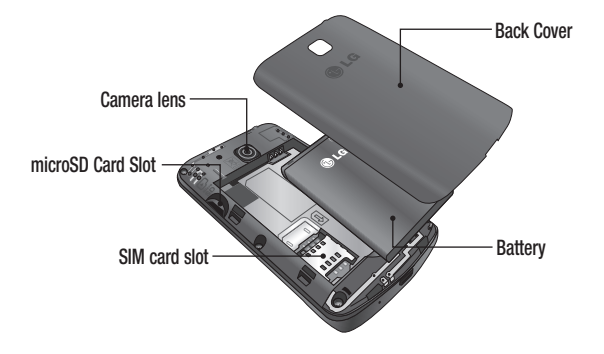

# Google account setup

When you first turn on your phone, you have the opportunity to activate the network, to sign into your Google Account and select how you want to use certain Google services.

# To set up your Google account

• Sign into a Google Account from the prompted set-up screen.

**OR**

• Touch  $\Box$  > Apps tab > select a Google application, such as **Gmail** > select **New** to create a new account.

If you have a Google account, touch **Existing**, enter your email address and password, then touch . Once you have set up your Google account on your phone, your phone automatically synchronizes with your Google account on the Web. Your contacts, Gmail messages, Calendar events and other information from these applications and services on the Web are synchronized with your phone. (This will depend on your synchronization settings.)

After signing in, you can use Gmail™ and take advantage of Google services on your phone.

### About the Google account setting up screen

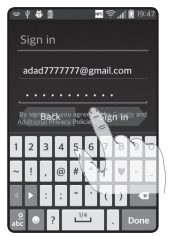

(The upper screen displays may vary by software version.)

#### Notice:

- When setting up the Google account, some texts or tabs on the screen may appear overlapped with each other depending on the software version.
- With the Android ecosystem, some available Play Store applications only operate correctly with phones that have a specific screen resolution. Please be advised that some of the applications on the Play Store may not be available for your phone due an LCD resolution requirement that does not match your phone. In addition, please be aware that 3rd party applications with programming defects may cause abnormal behavior of your phone.

# Camera

To open the Camera application, tap **Camera** on the Home screen.

# Getting to know the viewfinder

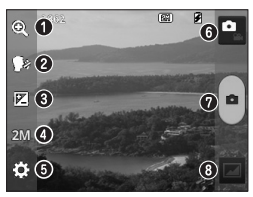

NOTE: Please ensure the camera lens is clean before taking pictures.

- **1** Zoom Zoom in or zoom out.
- **Cheese shutter** To take a photo, say one of the following words: "Cheese", "Smile","Whisky", "Kimchi" or "LG".
- **Brightness** Defines and controls the amount of sunlight entering the image. **<sup>1</sup> Camera size** – Selects photo resolution. If you choose high resolution, file size will increase, which means you will be able to store fewer photos in the memory.
- **6** Settings Touch this icon to open the settings menu.
- **3** Video mode Touch this icon to switch to video mode.
- **Taking a photo**
- **G** Gallery Touch to view the last photo you captured. This enables you to access your gallery and view saved photos while in camera mode.

# Video camera

# Getting to know the viewfinder

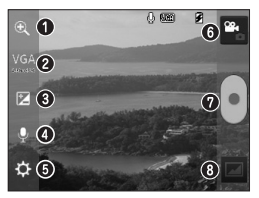

place two fingers on the screen and pinch to use the Zoom function.

 **Zoom** – Zoom in or zoom out.

 **Video size** – Touch to set the size (in pixels) of the video you are recording.

 **Brightness** – This defines and controls the amount of sunlight entering the video.

 **Voice On/Off** – Choose **Off** to record a video without sound.

**6** Settings – Touch this icon to open the settings menu.

**C** Camera mode – Touch this icon to switch to camera mode.

**<sup>***n***</sup>** Start recording

 **Gallery** – Touch to view the last video you recorded. This enables you to TIP! When recording a video,<br>close your gallery and view your saved videos while in video mode.

# LG Unique Function

# QuickMemo function

Use the **QuickMemo** function practically and efficiently; create memos during a call, with a saved picture or on the current phone screen.

**1** Enter the QuickMemo screen by pressing both the Volume up and down keys for one second on the screen you want to capture.

#### **OR**

Touch and slide down the status bar and

touch  $\blacksquare$ 

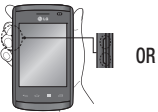

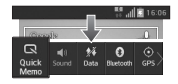

**2** Select the desired menu option from **Pen type**, **Colour**, **Eraser** and create a memo.

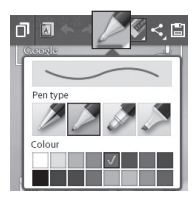

**3** Touch  $\boxed{=}$  in the Edit menu to save the memo with the current screen.

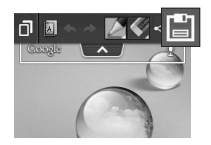

NOTE: Please use a fingertip while using the QuickMemo function. Do not use your fingernail.

# LG Unique Function

#### Using the QuickMemo options

You can easily use the QuickMenu options when using the **QuickMemo** function.

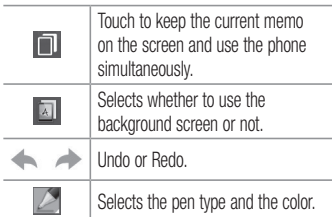

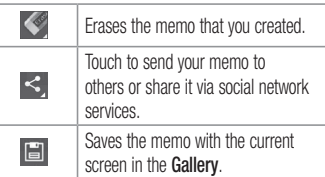

#### Viewing the saved QuickMemo Touch **Gallery** and select the QuickMemo album.

# Important notice

### Please read this before you start using your phone!

Please check to see whether any problems you encountered with your phone are described in this section before taking the phone for service or calling a service representative.

### 1. Phone memory

When there is less than 10% of space available in your phone memory, your phone cannot receive new messages. You need to check your phone memory and delete some data, such as applications or messages, to make more memory available.

#### **To uninstall applications:**

- **1** Touch  $\frac{1}{\sqrt{11}}$  > Apps tab > Settings > Apps from the DEVICE.
- **2** Once all applications appear, scroll to and select the application you want to uninstall.
- **3** Touch **Uninstall**.

# 2. Optimizing battery life

Extend your battery's life between charges by turning off features that you don't need to have running constantly in the background. You can monitor how applications and system resources consume battery power.

# Important notice

#### **Extending your phone's battery life:**

- Turn off radio communications when you are not using. If you are not using Wi-Fi, Bluetooth or GPS, turn them off.
- Reduce screen brightness and set a shorter screen timeout.
- Turn off automatic syncing for Gmail, Calendar, Contacts and other applications.
- Some applications you have downloaded may reduce battery power.

#### **To check the battery power level:**

• Touch  $\frac{1}{\sqrt{1+\frac{1}{n}}}$  > Apps tab > Settings > About **phone** from the SYSTEM > **Battery**.

The battery status (charging or discharging) and battery level (percentage charged) is displayed at the top of the screen.

#### **To monitor and control how battery power is being used:**

 $\cdot$  Touch  $\frac{1}{\sqrt{1+\frac{1}{n}}}$  > Apps tab > Settings > About **phone** from the SYSTEM > **Battery** > **Battery use**.

Battery usage time is displayed on the screen. It tells you how long it has been since you last connected your phone to a power source or, if currently connected, how long the phone was last running on battery power. The screen shows the applications or

services using battery power, listed in order from the greatest to smallest amount used.

### 3. Before installing an open source application and OS

# A WARNING

If you install and use an OS other than the one provided by the manufacturer it may cause your phone to malfunction. In addition, your phone will no longer be covered by the warranty.

# WARNING

To protect your phone and personal data, only download applications from trusted sources, such as Play Store™. If there are improperly installed applications on your phone, the phone may not work normally or a serious error may occur. You must uninstall those applications and all associated data and settings from the phone.

# Important notice

#### 4. Using an unlock pattern

Set an unlock pattern to secure your phone. Touch > **Apps** tab > **Settings** > **Lock screen** from DEVICE > **Select screen lock** > **Pattern**. This opens a screen that will guide you through how to draw a screen unlock pattern. You have to create a Backup PIN as a safety measure in case you forget your unlock pattern.

Caution: Create a Google account before setting an unlock pattern and remember the Backup PIN you created when creating your pattern lock.

#### WARNING Precautions to take when using pattern lock.

It is very important to remember the unlock pattern you set. You will not be able to access your phone if you use an incorrect pattern 5 times. You have 5 opportunities to enter your unlock pattern, PIN or password. If you have used all 5 opportunities, you can try again after 30 seconds.

**When you can't recall your unlock Pattern, PIN or Password:**

**< If you have forgotten your pattern >**

If you logged in to your Google account on the phone but failed to enter the correct pattern 5 times, touch the **Forgot pattern?** button at the bottom of the screen. You are then required to log in with your Google Account or you have to enter the Backup PIN you entered when creating your Pattern Lock. If you have not created a Google account on the phone or you forgot Backup PIN, you have to perform a hard reset.

**< If you have forgotten your PIN or Password >**  If you forget your PIN or Password, you will need to perform a hard reset. Caution: If you perform a hard reset, all user applications and user data will be deleted.

NOTE: If you have not logged into your Google Account and have forgotten your Unlock Pattern, you will need to enter your Backup PIN.

# Important notice

### 5. Using the Hard Reset (Factory reset)

If your phone does not restore to its original condition, use a Hard Reset (Factory Reset) to initialize it.

- **1** Power off the phone.
- **2** Press and hold the **Power/Lock key + Volume Down key + Home key**.
- **3** When the LG Logo appears on the screen, release all keys.

# WARNING

If you perform a Hard Reset, all user applications, user data and DRM licenses will be deleted. Please remember to backup any important data before performing a Hard Reset.

### 6. Opening and switching applications

Multi-tasking is easy with Android because you can keep more than one application running at the same time. There is no need to quit an application before opening another one. Use and switch between several open applications. Android manages each application, stopping and starting them as needed to ensure that idle applications don't consume resources unnecessarily.

**To stop applications:** 

- **1**  $\text{Tour}$   $\text{Turn}$  $>$  $\text{Approx}$   $\text{tab}$   $>$   $\text{Setting}$   $>$   $\text{Apps}$  from DEVICE > **RUNNING**.
- **2** Scroll and touch the desired application and touch Stop to stop it.

NOTE: For multitasking, press the Home  $\leftarrow$  key to move to another app while using an app. This does not stop the previous app running in the background on the device. Make sure to touch the Back  $\leq$  key to exit an app after using it.

- 7. Transferring music, photos and videos using Media sync (MTP)
- **1** Touch > **Apps** tab > **Settings** > **Storage** from the DEVICE to check out the storage media.
- **2** Connect the phone to your PC using the USB cable.

# Important notice

- **3** A USB connection type list will appear on your phone screen, Select the **Media sync (MTP)** option.
- **4** Open the memory folder on your PC. You can view the mass storage content on your PC and transfer the files.
- **5** Copy the files from your PC to the drive folder.

# 8. Hold your phone upright

Hold your cell phone vertically, as you would a regular phone. Your phone has an internal antenna. Be careful not to scratch or damage the back of the phone, as this may affect performance. When making/receiving calls or sending/receiving data,

avoid holding the lower part of the phone where the antenna is located. Doing so may affect call quality.

### 9. When the screen freezes

#### **If the screen freezes or the phone does not respond when you try to operate it:**

Press and hold the **Power/Lock** key for 10 seconds to turn your phone off.

If it still does not work, please contact the service center.

# Guidelines for safe and efficient use

Please read these simple guidelines. Not following these guidelines may be dangerous or illegal.

### Exposure to radio frequency energy

Radio wave exposure and Specific Absorption Rate (SAR) information.

This mobile phone model LG-E410I has been designed to comply with applicable safety requirements for exposure to radio waves. These requirements are based on scientific guidelines that include safety margins designed to assure the safety of all persons, regardless of age and health.

• The radio wave exposure quidelines employ a unit of measurement known as the Specific Absorption

Rate (SAR). Tests for SAR are conducted using standardised methods with the phone transmitting at its highest certified power level in all used frequency bands.

- While there may be differences between the SAR levels of various LG phone models, they are all designed to meet the relevant guidelines for exposure to radio waves.
- The SAR limit recommended by the International Commission on Non-Ionizing Radiation Protection (ICNIRP) is 2 W/kg averaged over 10 g of tissue.
- The highest SAR value for this model phone tested for use at the ear is 1.010 W/kg (10 g) and when worn on the body is 0.735 W/Kg (10 g).

### Guidelines for safe and efficient use

• This device meets RF exposure guidelines when used either in the normal use position against the ear or when positioned at least 1.5 cm away from the body. When a carry case, belt clip or holder is used for body-worn operation, it should not contain metal and should position the product at least 1.5 cm away from your body. In order to transmit data files or messages, this device requires a quality connection to the network. In some cases, transmission of data files or messages may be delayed until such a connection is available. Ensure the above separation distance instructions are followed until the transmission is completed.

#### Product care and maintenance

# A WARNING

Only use batteries, chargers and accessories approved for use with this particular phone model. The use of any other types may invalidate any approval or warranty applying to the phone and may be dangerous.

- Do not disassemble this unit. Take it to a qualified service technician when repair work is required.
- Repairs under warranty, at LG's discretion, may include replacement parts or boards that are either new or reconditioned, provided that they

have functionality equal to that of the parts being replaced.

- Keep away from electrical appliances such as TVs, radios and personal computers.
- The unit should be kept away from heat sources such as radiators or cookers.
- Do not drop.
- Do not subject this unit to mechanical vibration or shock.
- Switch off the phone in any area where you are required to by special regulations. For example, do not use your phone in hospitals as it may affect sensitive medical equipment.
- Do not handle the phone with wet hands while it is being charged. It may cause an electric shock and can seriously damage your phone.
- Do not charge a handset near flammable material as the handset can become hot and create a fire hazard.
- Use a dry cloth to clean the exterior of the unit (do not use solvents such as benzene, thinner or alcohol).
- Do not charge the phone when it is on soft furnishings.
- The phone should be charged in a well ventilated area.

# Guidelines for safe and efficient use

- Do not subject this unit to excessive smoke or dust.
- Do not keep the phone next to credit cards or transport tickets; it can affect the information on the magnetic strips.
- Do not tap the screen with a sharp object as it may damage the phone.
- Do not expose the phone to liquid or moisture.
- Use accessories like earphones cautiously. Do not touch the antenna unnecessarily.
- Do not use, touch or attempt to remove or fix broken, chipped or cracked glass. Damage to the glass display due to abuse or misuse is not covered under the warranty.
- Your phone is an electronic device that generates heat during normal operation. Extremely prolonged, direct skin contact in the absence of adequate ventilation may result in discomfort or minor burns. Therefore, use care when handling your phone during or immediately after operation.
- If your phone gets wet, immediately unplug it to dry off completely. Do not attempt to accelerate the drying process with an external heating source, such as an oven, microwave or hair dryer.
- The liquid in your wet phone, changes the color of the product label inside your phone. Damage to your device as a result of exposure to liquid is not covered under your warranty.

### Efficient phone operation **Electronics devices**

All mobile phones may receive interference, which could affect performance.

- Do not use your mobile phone near medical equipment without requesting permission. Avoid placing the phone over pacemakers, for example, in your breast pocket.
- Some hearing aids might be disturbed by mobile phones.
- Minor interference may affect TVs, radios, PCs etc.

### Road safety

Check the laws and regulations on the use of mobile phones in the area when you drive.

- Do not use a hand-held phone while driving.
- Give full attention to driving.
- Pull off the road and park before making or answering a call if driving conditions so require.
- RF energy may affect some electronic systems in your vehicle such as car stereos and safety equipment.

### Guidelines for safe and efficient use

- When your vehicle is equipped with an air bag. do not obstruct with installed or portable wireless equipment. It can cause the air bag to fail or cause serious injury due to improper performance.
- If you are listening to music whilst out and about, please ensure that the volume is at a reasonable level so that you are aware of your surroundings. This is of particular importance when near roads.

### Avoid damage to your hearing

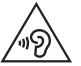

To prevent possible hearing damage, do not listen at high volume levels for long periods

Damage to your hearing can occur if you are exposed to loud sound for long periods of time. We therefore recommend that you do not turn on or off the handset close to your ear. We also recommend that music and call volumes are set to a reasonable level.

• When using headphones, turn the volume down if you cannot hear the people speaking near you, or if the person sitting next to you can hear what you are listening to.

NOTE: Excessive sound pressure from earphones and headphones can cause hearing loss.
#### Glass Parts

Some parts of your mobile device are made of glass. This glass could break if your mobile device is dropped on a hard surface or receives a substantial impact. If the glass breaks, do not touch or attempt to remove it. Stop using your mobile device until the glass is replaced by an authorised service provider.

### Blasting area

Do not use the phone where blasting is in progress. Observe restrictions and follow any regulations or rules.

#### Potentially explosive atmospheres

- Do not use your phone at a refueling point.
- Do not use near fuel or chemicals.
- Do not transport or store flammable gas, liquid or explosives in the same compartment of your vehicle as your mobile phone or accessories.

## In aircraft

Wireless devices can cause interference in aircraft.

- Turn your mobile phone off before boarding any aircraft.
- Do not use it on the ground without permission from the crew.

# Guidelines for safe and efficient use

## Children

Keep the phone in a safe place out of the reach of small children. It includes small parts which may cause a choking hazard if detached.

## Emergency calls

Emergency calls may not be available on all mobile networks. Therefore you should never depend solely on your phone for emergency calls. Check with your local service provider.

# Battery information and care

- You do not need to completely discharge the battery before recharging. Unlike other battery systems, there is no memory effect that could compromise the battery's performance.
- Use only LG batteries and chargers. LG chargers are designed to maximize the battery life.
- Do not disassemble or short-circuit the battery.
- Keep the battery's metal contacts clean.
- Replace the battery when it no longer provides acceptable performance. The battery pack may be recharged hundreds of times before it needs replacing.
- Recharge the battery if it has not been used for a long time to maximize usability.
- Do not expose the battery charger to direct sunlight or use it in high humidity, such as in the bathroom.
- Do not leave the battery in hot or cold places, as this may deteriorate battery performance.
- There is risk of explosion if the battery is replaced with an incorrect type.
- Dispose of used batteries according to the manufacturer's instructions. Please recycle when possible. Do not dispose as household waste.
- If you need to replace the battery, take it to the nearest authorised LG Electronics service point or dealer for assistance.
- Always unplug the charger from the wall socket after the phone is fully charged to save unnecessary power consumption of the charger.
- Actual battery life will depend on network configuration, product settings, usage patterns, battery and environmental conditions.
- Make sure that no sharp-edged items such as animal's teeth or nails, come into contact with the battery. This could cause a fire.

## Guidelines for safe and efficient use

#### DECLARATION OF CONFORMITY

Hereby, LG Electronics declares that this LG-E410I product is in compliance with the essential requirements and other relevant provisions of Directive 1999/5/EC. A copy of the Declaration of Conformity can be found at http://www.lg.com/global/support/cedoc/ RetrieveProductCeDOC.jsp

Ambient temperatures Max: +50°C (discharging), +45°C (charging) Min: -10°C

Contact office for compliance of this product : LG Electronics Inc. EU Representative, Krijgsman 1, 1186 DM Amstelveen, The Netherlands

#### Notice: Open Source Software

To obtain the corresponding source code under GPL, LGPL, MPL and other open source licences, please visit http://opensource.lge.com/ All referred licence terms, disclaimers and notices are available for download with the source code.

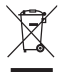

#### **Disposal of your old appliance**

- **1** When this crossed-out wheeled bin symbol is attached to a product it means the product is covered by the European Directive 2002/96/EC.
- **2** All electrical and electronic products should be disposed of separately from the municipal waste stream via designated collection facilities appointed by the government or the local authorities.
- **3** The correct disposal of your old appliance will help prevent potential negative consequences for the environment and human health.
- **4** For more detailed information about disposal of your old appliance, please contact your city office, waste disposal service or the shop where you purchased the product.

Expected Battery Life is 6 months. Gradual reduction in battery capacity is a manifestation of natural wear and cannot be considered a fault within the meaning of the Civil Code.

#### **Disposal of waste batteries/accumulators**

- **1** When this crossed-out wheeled bin symbol is attached to batteries/accumulators of a product it means they are covered by the European Directive 2006/66/EC.
- **2** This symbol may be combined with chemical symbols for mercury (Hg), cadmium (Cd) or lead (Pb) if the battery contains more than 0.0005% of mercury, 0.002% of cadmium or 0.004% of lead.
- **3** All batteries/accumulators should be disposed separately from the municipal waste stream via designated collection facilities appointed by the government or the local authorities.
- **4** The correct disposal of your old batteries/ accumulators will help to prevent potential negative consequences for the environment, animal and human health.
- **5** For more detailed information about disposal of your old batteries/accumulators, please contact your city office, waste disposal service or the shop where you purchased the product.